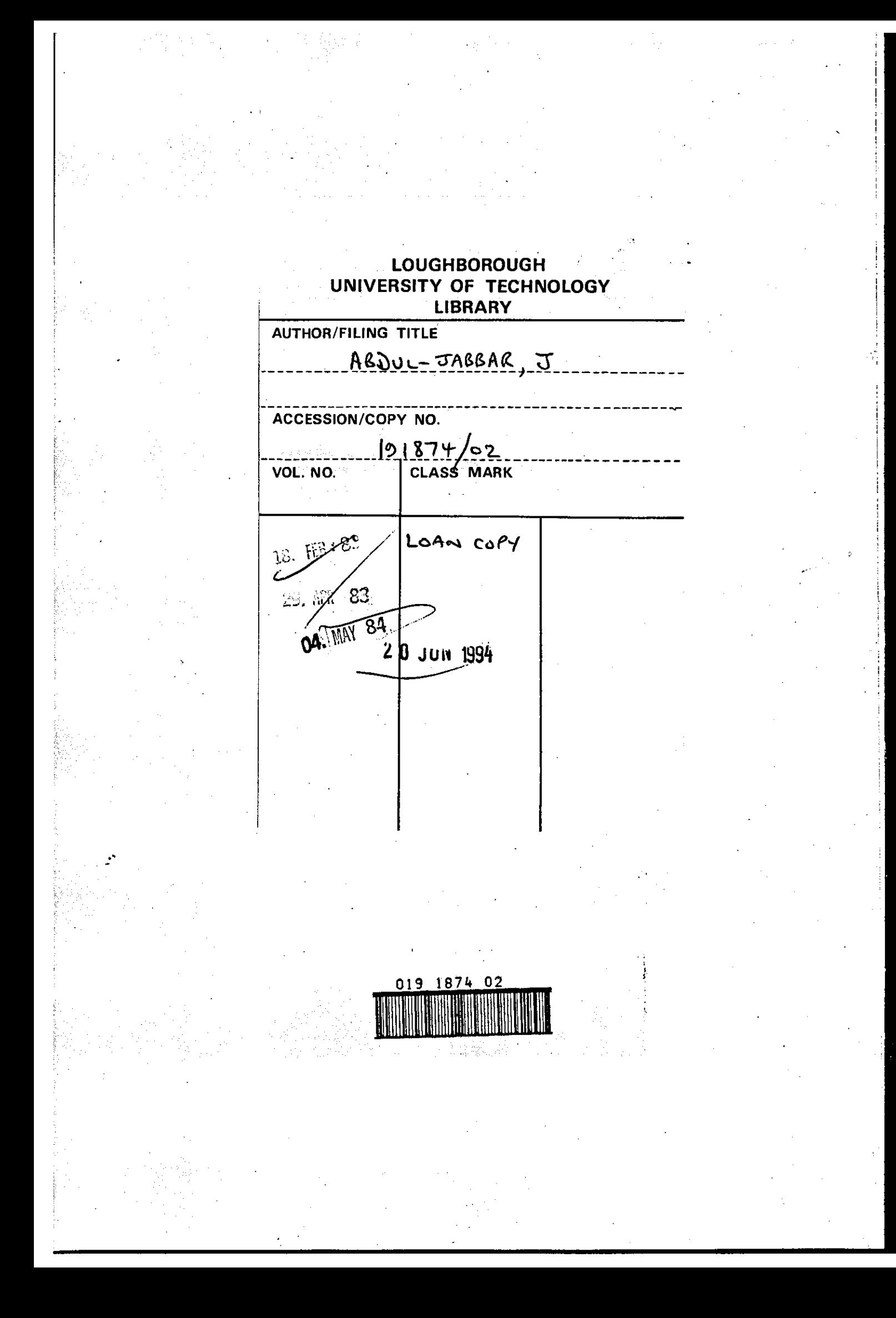

 $\label{eq:2.1} \frac{1}{\sqrt{2}}\int_{\mathbb{R}^3}\frac{1}{\sqrt{2}}\left(\frac{1}{\sqrt{2}}\right)^2\frac{1}{\sqrt{2}}\left(\frac{1}{\sqrt{2}}\right)^2\frac{1}{\sqrt{2}}\left(\frac{1}{\sqrt{2}}\right)^2\frac{1}{\sqrt{2}}\left(\frac{1}{\sqrt{2}}\right)^2.$  $\mathcal{L}(\mathcal{L}^{\mathcal{L}})$  and  $\mathcal{L}(\mathcal{L}^{\mathcal{L}})$  and  $\mathcal{L}(\mathcal{L}^{\mathcal{L}})$  $\mathcal{A}^{\text{out}}_{\text{out}}$  $\label{eq:2.1} \frac{1}{\sqrt{2}}\int_{0}^{\infty}\frac{1}{\sqrt{2\pi}}\left(\frac{1}{\sqrt{2\pi}}\right)^{2}d\mu\,d\mu\,.$  $\label{eq:2.1} \mathcal{L} = \frac{1}{2} \sum_{i=1}^n \frac{1}{2} \sum_{j=1}^n \frac{1}{2} \sum_{j=1}^n \frac{1}{2} \sum_{j=1}^n \frac{1}{2} \sum_{j=1}^n \frac{1}{2} \sum_{j=1}^n \frac{1}{2} \sum_{j=1}^n \frac{1}{2} \sum_{j=1}^n \frac{1}{2} \sum_{j=1}^n \frac{1}{2} \sum_{j=1}^n \frac{1}{2} \sum_{j=1}^n \frac{1}{2} \sum_{j=1}^n \frac{1}{2} \sum_{j=$  $\label{eq:2.1} \frac{1}{\sqrt{2}}\left(\frac{1}{\sqrt{2}}\right)^{2} \left(\frac{1}{\sqrt{2}}\right)^{2} \left(\frac{1}{\sqrt{2}}\right)^{2}$  $\label{eq:2.1} \frac{1}{\sqrt{2\pi}}\int_{0}^{\infty}\frac{dx}{\sqrt{2\pi}}\,dx\leq \frac{1}{\sqrt{2\pi}}\int_{0}^{\infty}\frac{dx}{\sqrt{2\pi}}\,dx\leq \frac{1}{\sqrt{2\pi}}\int_{0}^{\infty}\frac{dx}{\sqrt{2\pi}}\,dx.$ 

 $\label{eq:2.1} \frac{1}{2} \sum_{i=1}^n \frac{1}{2} \sum_{j=1}^n \frac{1}{2} \sum_{j=1}^n \frac{1}{2} \sum_{j=1}^n \frac{1}{2} \sum_{j=1}^n \frac{1}{2} \sum_{j=1}^n \frac{1}{2} \sum_{j=1}^n \frac{1}{2} \sum_{j=1}^n \frac{1}{2} \sum_{j=1}^n \frac{1}{2} \sum_{j=1}^n \frac{1}{2} \sum_{j=1}^n \frac{1}{2} \sum_{j=1}^n \frac{1}{2} \sum_{j=1}^n \frac{$ 

 $\mathbf{I}$ 

# A DATABASE SYSTEM FOR PROMOTIONAL LITERATURE FOR **PUBLISHERS**

by

JAMAL MAKI ABDUL-JABBAR

A Master's Thesis submitted in partial fulfilment of the requirements for the award of Master of Philosophy of the Loughborough University of Technology

July 1981

Supervisor and Director of Research: Professor D J Evans, PhD, DSc Head of Computer Studies Department

C by Jama1 Mak; Abdu1-Jabbar, 1981

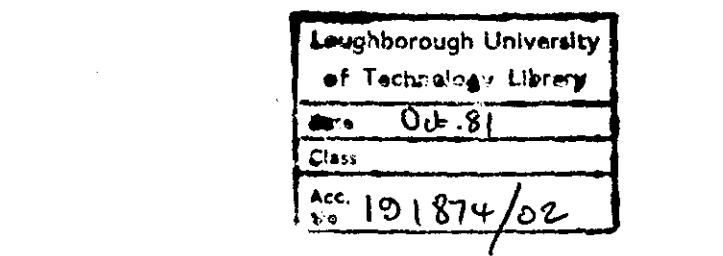

 $\mathcal{L}_{\text{max}}$ 

 $\label{eq:2.1} \frac{1}{\sqrt{2}}\int_{\mathbb{R}^3}\frac{1}{\sqrt{2}}\left(\frac{1}{\sqrt{2}}\right)^2\frac{1}{\sqrt{2}}\left(\frac{1}{\sqrt{2}}\right)^2\frac{1}{\sqrt{2}}\left(\frac{1}{\sqrt{2}}\right)^2\frac{1}{\sqrt{2}}\left(\frac{1}{\sqrt{2}}\right)^2.$ 

 $\mathbb{R}^3$ 

 $\label{eq:2.1} \frac{1}{\sqrt{2}}\left(\frac{1}{\sqrt{2}}\right)^{2} \left(\frac{1}{\sqrt{2}}\right)^{2} \left(\frac{1}{\sqrt{2}}\right)^{2} \left(\frac{1}{\sqrt{2}}\right)^{2} \left(\frac{1}{\sqrt{2}}\right)^{2} \left(\frac{1}{\sqrt{2}}\right)^{2} \left(\frac{1}{\sqrt{2}}\right)^{2} \left(\frac{1}{\sqrt{2}}\right)^{2} \left(\frac{1}{\sqrt{2}}\right)^{2} \left(\frac{1}{\sqrt{2}}\right)^{2} \left(\frac{1}{\sqrt{2}}\right)^{2} \left(\$ 

## ABSTRACT

The aim of this thesis is to design a database system which could easily be used by a publishing company to store data concerning the products it publishes and to enable such data to be used in the regular processes of the production of lists of books and periodicals of certain promotional requirements. **In** our approach we have used a relational model which is based on the mathematical theory of relations. This has certain advantages over systems designed using tree or plex structures for as the database grows it will avoid causing upheaval with the logical representation of data and application programs and provides a basis for a high level retrieval language.

The query language is designed to answer quickly all enquiries to the database and is based on principles and techniques developed from menu construction.

The requirements of the promotional information produced by a typical publishing house are analysed and a model set up which tests the theories we have developed.

**In** addition, the security aspect of the database has been studied and checks incorporated into the systems to ensure the authority of the personnel using the system and to provide a permanent record of all legal and illegal entries for management infor-  $\cdots$ mation.

 $\cdot$  ,  $\cdot$ 

## ACKNOWLEDGEMENTS

I wish to express my gratitude to the Iraqi Government who offered me the financial support to do this research project.

I would like to express my sincere thanks and gratitude to Professor D J Evans, the Director of Research, my supervisor, for his invaluable help, advice and guidance throughout the course of my research.

I wish to express my special thanks to my parents for their sacrifice and encouragement and to my wife for her patience and encouragement.

Finally, I would like to extend my thanks to Mrs J Smith for the typing of this thesis.

# **CONTENTS**

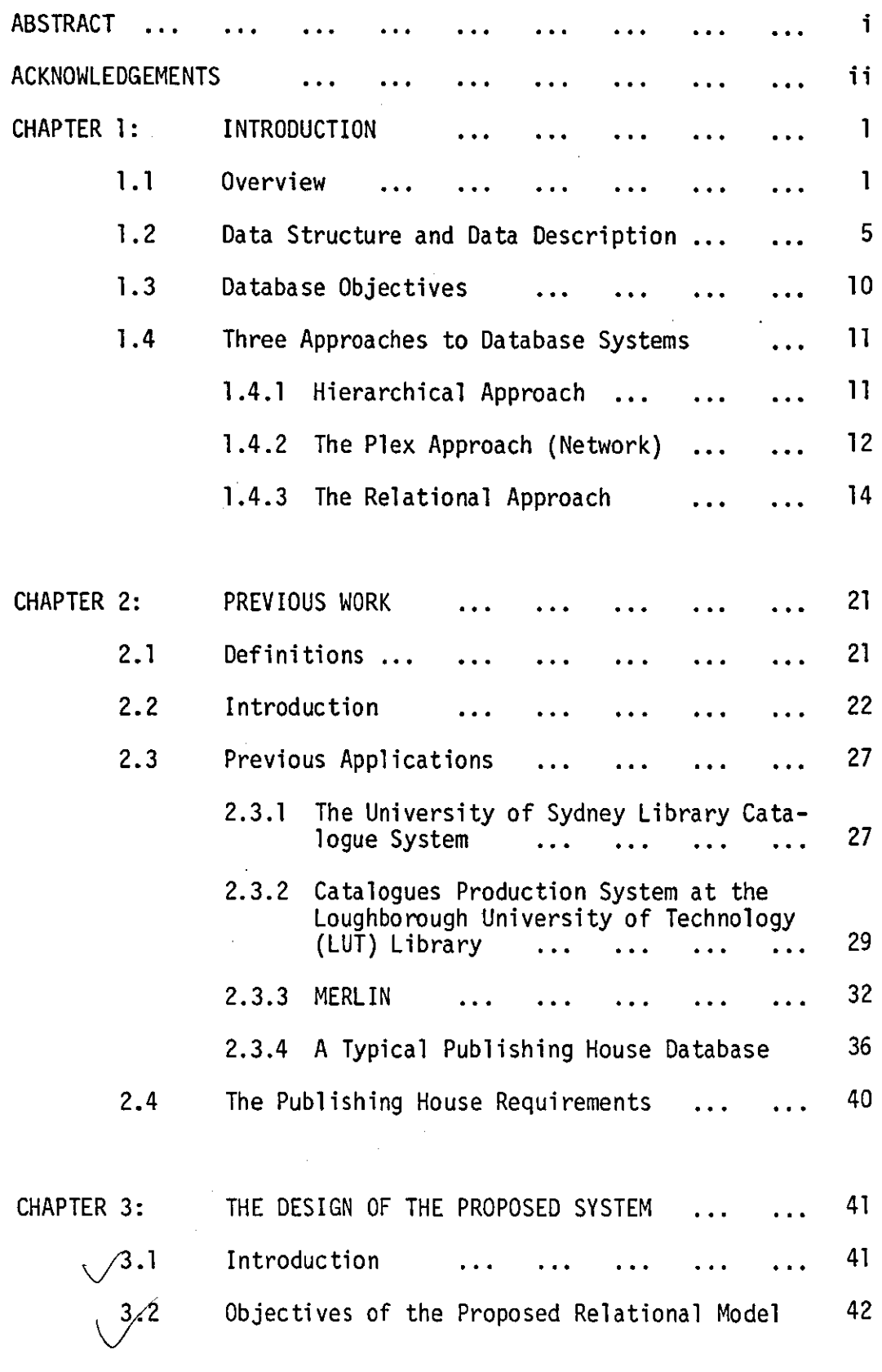

# Page No

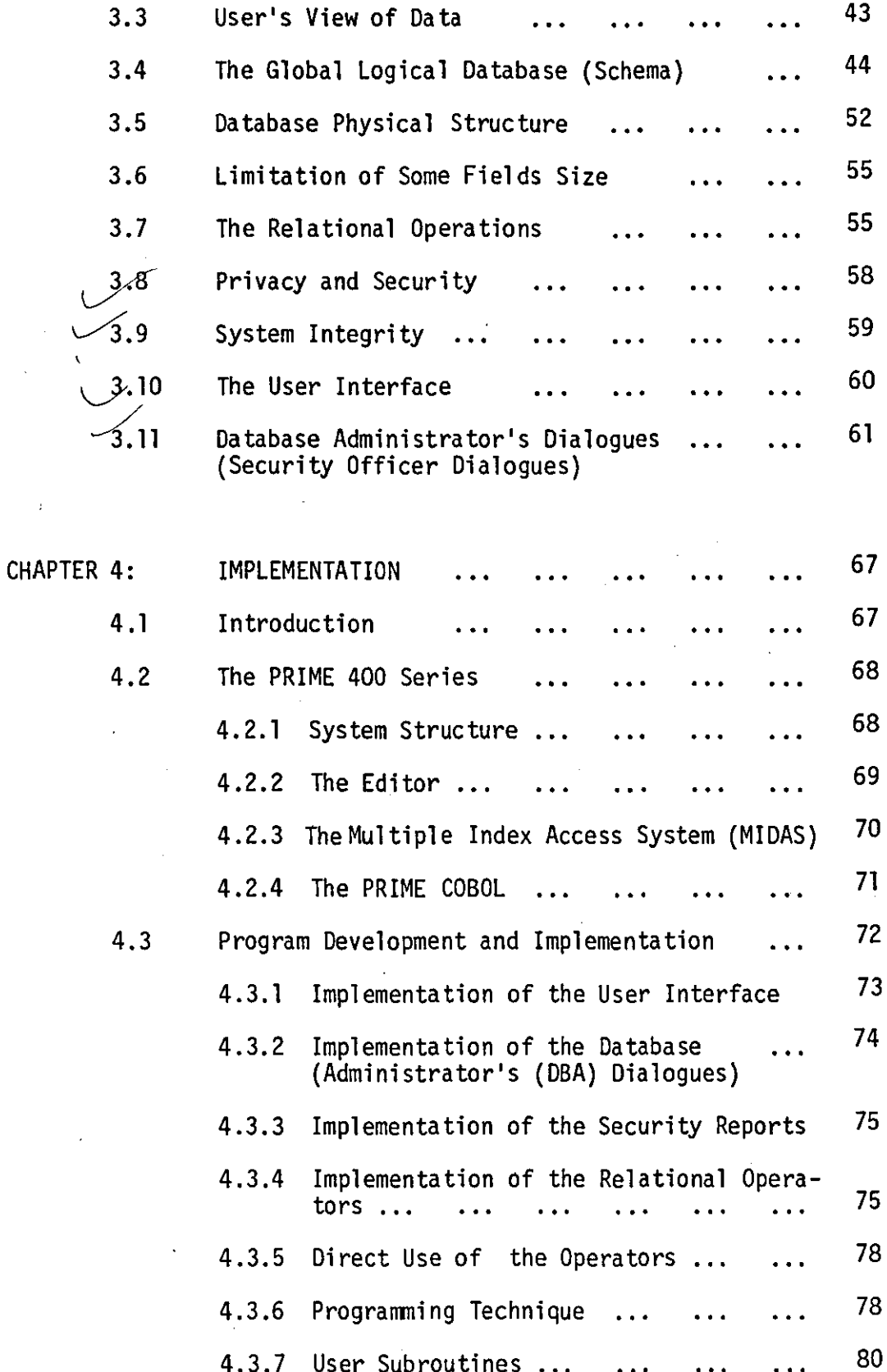

 $\bar{\bar{z}}$ 

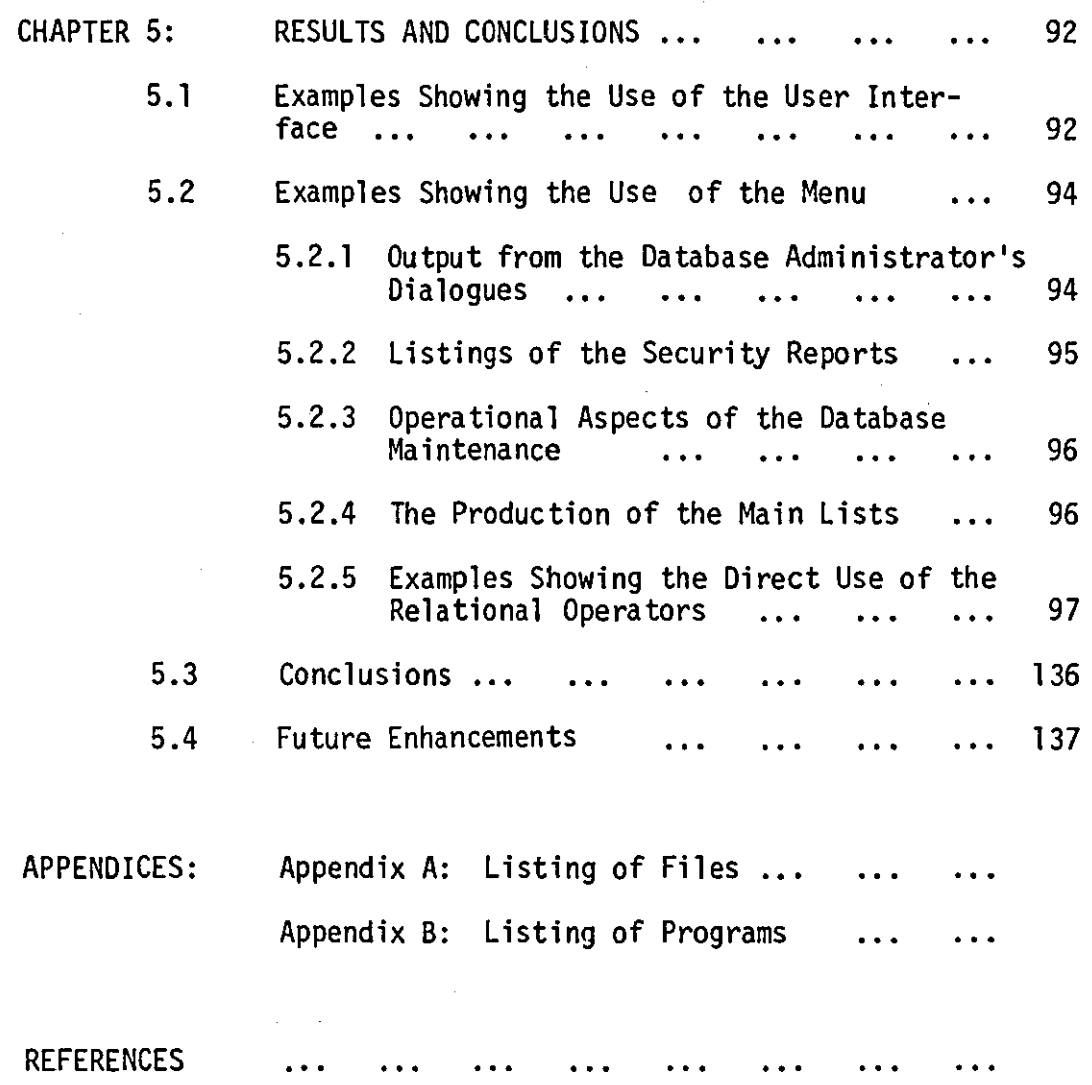

## CHAPTER ONE

## INTRODUCTION

#### 1.1 Overview

The amount of information stored in computer systems increases daily. Many organisations, realizing the value of their data, have switched from the collection of redundant (and possibly inconsistent) data storage to a non-redundant, integrated database or a database management system.

Martin (1976) refers to the rapid growth of Computer Technology which influences most of the installations to change their previous system to a new one, but at a cost of expense and efficiency. Martin (1977) says "A *database may be defined as a collection of inter-reLated data stored together without harmfuL* or *unneaessary redundancy to serve multipLe appUaations; the data is stored so that it is independent of programs whiah use the data; a aommon and controUed approaah is used in adding new data and in modifying and retrieving existing data within a database. The data is structured so as to provide a foundation for future appLiaation deveLopment".* 

The use of an integrated database management system (DBMS) provides the management and the enterprise with centralised control of its operational data which is its most valuable asset (Date, 1977).

The database era was initiated in the late 1960's and the evolution of the systems before that time was as follows:

1. The programs depend on the used data.

- 2. There was a high level of redundancy between data files.
- 3. The data security was insufficient.
- 4. The data structure was designed to serve one application only.

However database techniques overcame many of these problems. There is a growing recognition of the need to provide and maintain three levels of data description (Ansi, 1975):

- a) The subschema, which represents the users or application programmers view.
- b) The physical layout of data in storage including indexes and linkages.
- c) The schema, which represents the overall view or the overall logical structure of the database (Kent, 1976).

As the database grew. the overall logical structure of the data became complex in many cases and inevitably changed. It became important that a plan for database design should be developed in such a way that any changes can be made to it without having to modify the application programs.

Data security is one of the essential aspects of DBMS which refers to the protection of data against accidental or intentional disclosure to unauthorized persons. The authorization process in a protection system is the process which translates and stores specifications of all protection requirements (Hartson, 1976). The system must be surrounded by layers of external controls.

The most important security layer is the administrative control which ensures that the system is used correctly.

Also the protection against fire is so important and if it does occur for the damage to be minimized.

Protection against machine failure is also necessary, so dumping of the files periodically is recommended and its transaction should be recorded on tape as a back-up store.

The increased use of interactive database systems is perceived and the users interact with such systems through the computer terminals. The successful man-machine communications establishment is an essential factor in the future growth of the computer industry and the acceptance of computer methods.

Little attention was paid to effective man-machine dialogue duringits first two decades (Martin, 1973).

The dialogue design becomes fundamental to the users which did not have the professional expertise to communicate with the computer and were often unable to develop this expertise (Eason, 1976; 1979). The design requirements are (a) ease of use, (b) ease of learning, and (c) ease of modifications (Hebditch, 1979).

The good design of such a dialogue is extremely important because it has a major effect on the success or failure of the total system.

The main dialogue styles in current use are as follows:-

1. Natural language based.

2. Question answering technique·

- 3. Menu selection.
- 4. Programming-1 ike statements.
- 5. Simple instruction to the operator.
- 6. Query-by-examp1e.
- 7. Displayed formats.
- 8. Panel modification techniques.
- 9. Form filling.

The requirement for a fast response constrains the design of both the interface sub-system and the database sub-system.

The database could be designed for on-line, batch-processing, real-time or serve many processing types.

The advantages of using a database can be listed as follows:

- 1. The logical and physical data structure are independent·
- 2. It allows the data structure to be changed easily.

3. It is independent of programs which use the data·

- 4. It can serve many applications.
- 5. There is more security on the data.

6. It removes the redundancy of data in the files.

7. It allows for constant growth to the systems.

8. It is more efficient.

The decision to use a DBMS for a company's information needs is as critical as the decision to introduce computers in the first

place (Tsichrizis, 1977).

The conversion to DBMS is costly because it represents a large commitment in terms of money and human resources.

#### 1.2 Data Structure and Data Description

The association between the various items of data that are stored can cause complexities in data organization.

The essential elemental piece of data is the data item (field, data element). A data item cannot. be subdivided into smaller data types and retain any meaning to the users of the data. A data item by itself is not much use. It becomes useful only when it is associated with other data items.

The data which is actually stored in the computer is called physical data and that which the applications programmers refer to, is called logical data. The users of the database (applications programmers or terminal users) see the relationships in different representations and according to their requirements.

There are three separate views of the data:

1. The physical data structure which represents the physical layout of the data in the storage and the organization of the files and indexes. It can be seen by systems programmers and systems designers.

2. The conceptual schema: which represents the overall view of the data as seen by the database administrator or by systems analysts.

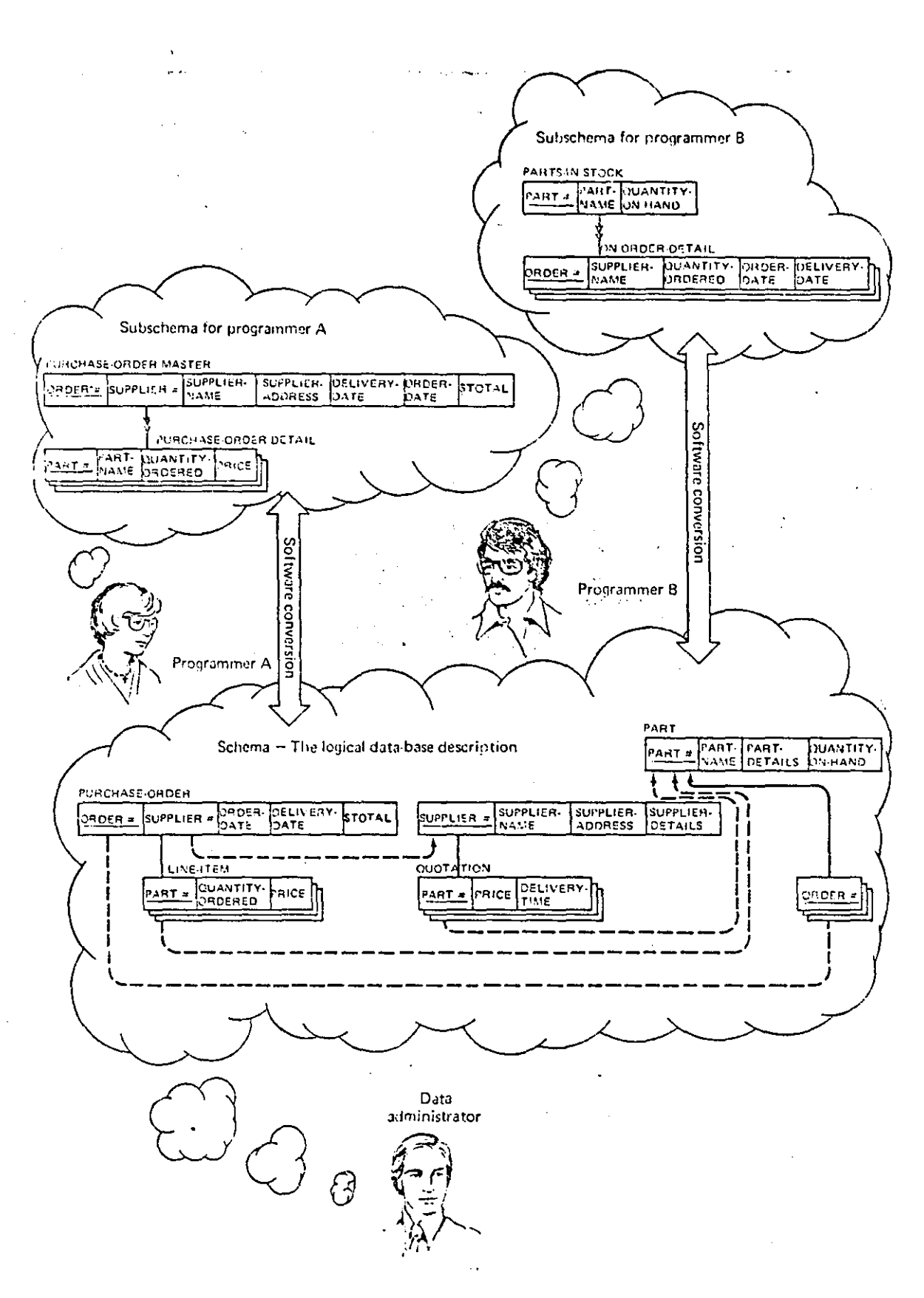

This figure shows the schema and two subschemas derived FIGURE 1.1 from it by different programmers (Martin, 1976).

The schema contains descriptors of the conceptual records and fields that constitute an information model of an enterprise.

3. The subschema: which is derived from the schema and contains descriptors of the data as seen and manipulated by users and application programs. This is shown in Figure 1.1.

The database management software must have the ability to separate the physical organization of the data from the logical organization or user's of the data.

The user's view of the data should be in whatever form is most convenient for him and his associates, and the data management software should carry out the translation between this logical organization and whatever physical organization gives efficient performance.

A mapping can be as simple as a one-to-one name association or may be quite complex for a one-to-many association.

The degree of complexity is limited, first by the flexibility of the database management system, and then by economic constraints of the use of the data. The greater the constraint on response time, the simpler the mapping has to be. In addition the less freedom different users have in viewing the same data different ways, and reduces the capability of the database administrator in returning the database without expensive conversions. There are several ways of drawing the association between two data items as follows:

1. 1:1 mapping: There is one-to-one mapping from data item A

to data item B if at every instance in time each value of A has one and only one value of B associated with it. This relationship is represented by a simple arrow on a line which connects the ellipse A to B as shown in Figure 1.2. Ex: The relationship between an employee's personal number and social insurance number. Each employee has only one unique personal number and one unique social insurance number.

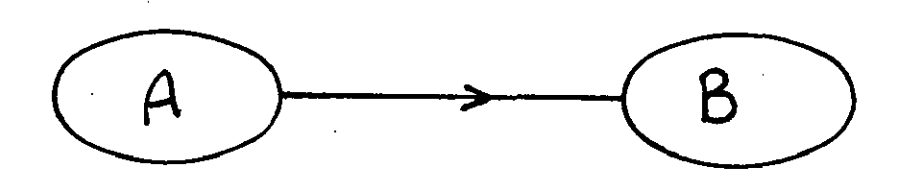

## FIGURE 1.2

2. l:N: There is one-to-many mapping from data item A to data item B, this means that one value of A has zero, one, or many values of B associated with it. This is shown in Figure 1.3.

Ex: The relationship between an employee's personal number and salary history is, in general, one to many. An employee has only one unique personal number, but may have had several different salaries.

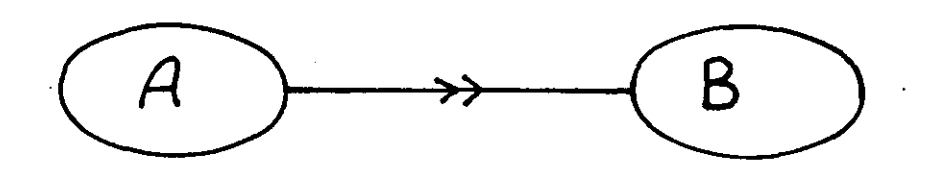

## FIGURE 1.3

3. N:M: There are many-to-many mapping from A to B and from B to A. This is shown in Figure 1.4.

Ex: Many-to-many re1ationhip is that between house colour and house price. That is, houses with a certain colour may sell at various prices and, similarly, houses at the same price may have various colours.

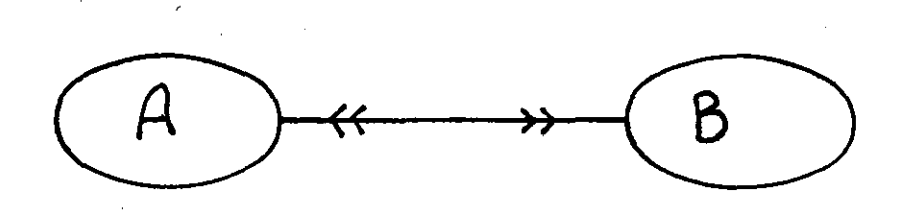

FIGURE 1.4.

A large number of associations exist for a large number of data items, so to minimize the number of associations, data items must be gathered into related groups called a record, segment, or tuple. Each record is identified by a primary key which is a node with one or more single arrows leaving it. The primary key is called the concatenated key, if it consists of more than one data item.

The schema representation comes from drawing its records and the relationship between them. It means the overall chart of the data item types and record  $t$ ypes stored in a database.

## 1.3 Database Objectives

Many enterprises have been studied at great length, the database principles of which should guide us in selecting integrated organization techniques. Many reports have been issued about this subject (Martin, 1977).

There are many important objectives for database organization, which are listed as follows:

- 1. Future applications development should depend on database principles and should make application development easier, cheaper and more flexible.
- 2. The database systems should permit end users to employ data by using powerful languages whichhe1p naive users to query, search and to manipulate the data.

- 3. It is very important to organize a database which can handle a spontaneous request.
- 4. The data model must be designed in such a way for it to accept new applications requirement from existing data.
- 5. The database growth must not lead to changes in the application programs which use it.
- 6. The detection of legal and illegal access must be included in the system design to protect the data from unauthorized users.
- 7. The data must be protected against damage and failure.
- 8. More than one user can use the system and perceive the data differently.
- 9. The data should be clear and easy to understand by the users.
- 10. Data redundancy should be eliminated as much as possible.

## 1.4 Three Approaches to Database Systems

These approaches are discussed below:

## 1.4.1 The Hierarchical Approach

The data is represented by a simple tree structure, which starts from the root then branches out with every nodes generating new nodes at higher levels. The tree is drawn upside down with the root at the top.

A tree can have up to 15 levels, the highest level is the root, it may have any number of dependents, each of these may have any

number of lower-level dependents, and so on, to any number of levels. The model represents the simplest relationship which every child has to its parents.

This approach is used in many existing database systems buse systems<br>CData Language/one)<br>DL/1/dis used to including IMS (Information Management System). specify the logical representation of database (schema).

The database consists of a collection of trees of segments. Pointers are used to avoid duplicating the same segment in different trees. This is shown in Figure 1.5.

The logical structure of data which is perceived by an application programmer is also a tree of segments.

The problem of asymmetry in the information retrieval of the hierarchy model leads to unnecessary complications for the terminal user. This causes upheaval in the structure and the hierarchy becomes more complex.

## 1.4.2 The P1ex Approach (Network)

The plex approach or network, is organized by CODASYL between 1967 and 1971. Many commercial implementations have been done to these approaches, the best known of which are the UNIVAC's DMS 1100 and Siemen's UDS. The data description language (DDL) is used to define schema and sub-schema.

A set which is, a named two-level tree, is considered to be the basic construct of the language (011e, 1978).

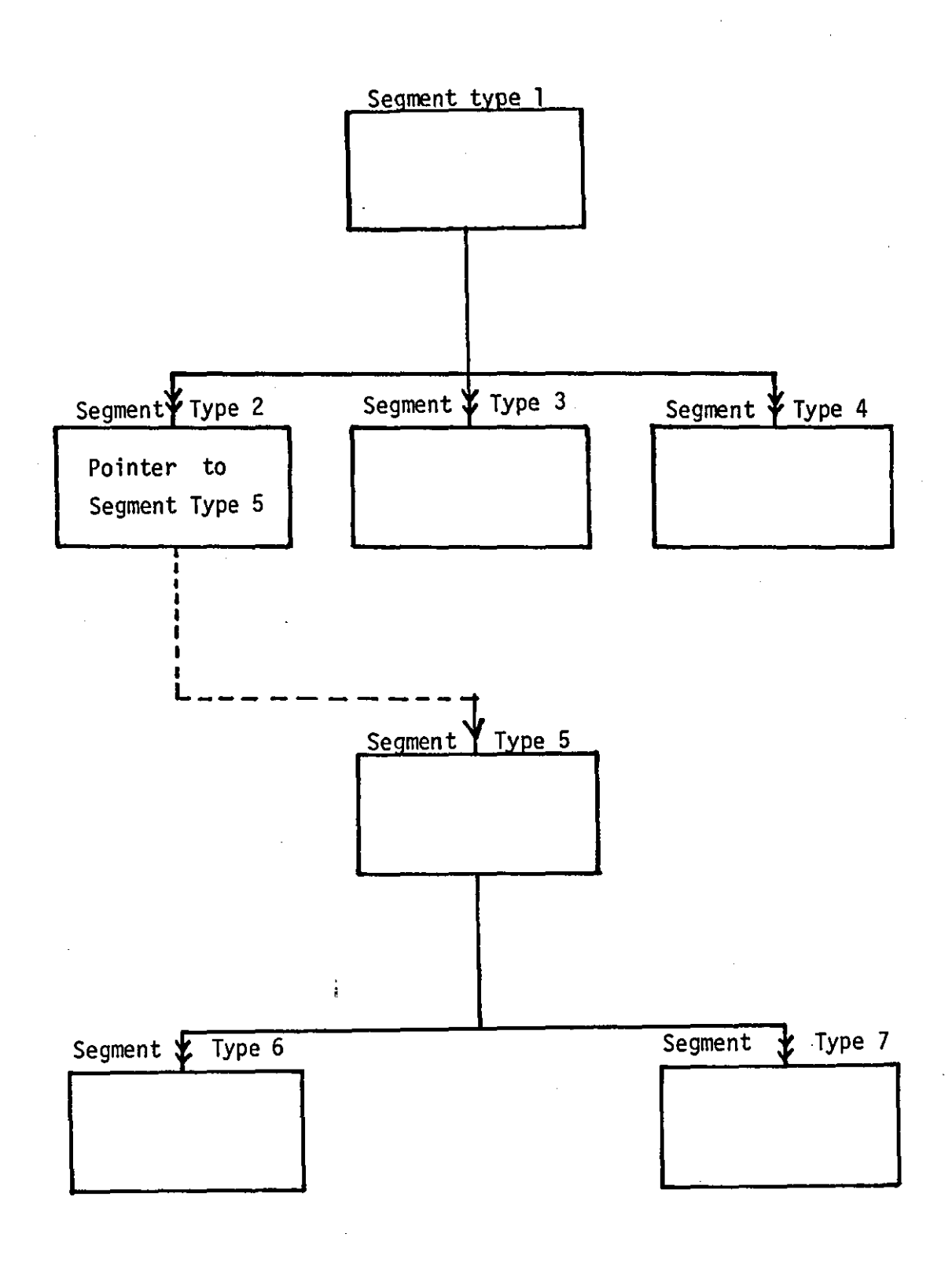

 $\circ$ 

#### The hierarchical approach (Mohamad Salih, 1979) FIGURE 1.5

The network data model is a formal model for representing the attribute relationship of an entity set and its associations between the entity sets. The model consists of record types and links. Links are used to represent the associations between the entity set. Each set can represent the associations between two or more record types. To represent a multilevel tree, more than one set is necessary. A record type which declares an owner at a lower level in the tree is also declared as a member of higher.level sets. This is shown in Figure 1.6.

The network model is more symmetric than the hierarchical model but in connection with queries one significant problem arises which refers to the retrieval procedures which are more complicated than in the hierarchical. Also, the internal structure of the file is more complex than in the hierarchical case.

## 1.4.3 The Relational Approach

The relational approach to database management systems differs from the previous approaches in that it provides a means of describing data using a two-dimensional table which is often the natural (overall) structure for the data.

The mathematical theory of relations is the basis for the relational approach. The results of relational mathematics can be applied directly to the relational database.

In mathematics, the set description is a collection of objects thou9ht of as a whole as stated by Arthurs (Arthurs, 1965).

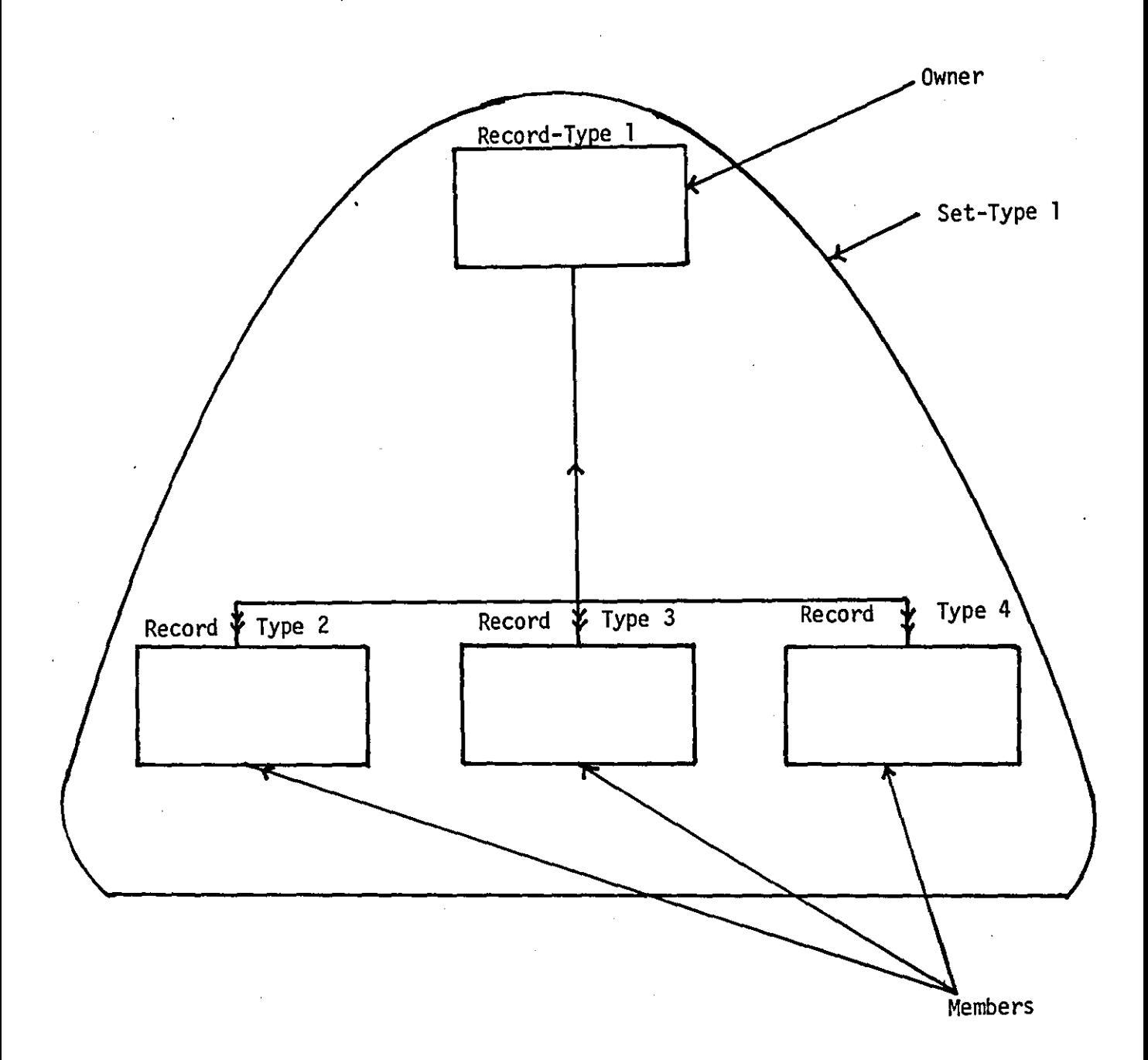

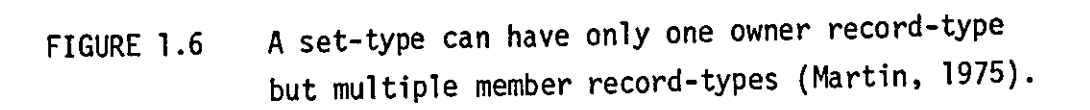

The objects, of which the set is a collection, are called elements or members of the set.

If A is a set, and X is an element of A, we write

 $X \subseteq A$ 

If X does not belong to A we write

# $x \notin A$

We may be able to specify a set by writing down names of all its elements. For instance, if  $A_1$ , ....,  $A_n$  are objects, the set consisting of precisely these objects will be written as:

 $[A_1, A_2, ..., A_n]$ 

The term relation was defined as follows:

Given sets  $S_1$ ,  $S_2$ ,  $S_3$ , ...  $S_n$  (not necessarily distinct), R is a relation on these n sets if it is a set of n-tuple  $S_1$ ,  $S_2$ ,  $S_3$ , ...  $S_n$  such that  $S_1 \leq S_1$ ,  $S_2 \leq S_2$ , ....,  $S_n \leq S_n$ . We shall refer to S<sub>J</sub> as the J<sup>th</sup> domain of R. R is said to have a degree n.

R  $(S_1, S_2, S_3, ..., S_n)$  is used as a notation to represent the relation R.

The dimensional table referred to as relation. The rows of the table are referred to as tup1es. A tup1e is thus a set of data-item values relating to one entity. A tuple containing N

values is called an N-tuple. A column in the table is referred to as domain. If there are N-domains, it is of degree N. Relations of degree 2 are called binary, and degree N are called N-ary.

The table has the following other properties:

- a) The ordering of the rows is immaterial.
- b) No two rows are identical.
- c) The data-item should be atomic (non-decomposible) in each tuple within the table.

It is possible to avoid the entanglements that build up in tree and plex structures, by a technique called normalization. Normalization is a step-by-step process for replacing relationships between data with relationships in two-dimensional tabular form. The table must be set up in such a way that no information about the relationships between the data is lost.

The objectives of normalization are:

- a) To make it feasible to tabulate any relation in a database.
- b) To free relations from undesirable insertion, update and deletion dependencies.
- c) To obtain a powerful retrieval capability by means of simpler collections of relational operations to manipulate the relations.
- d) To reduce the need for restructuring the relations as new types of data are introduced when further applications or user views require them.
- e) To make the relational model more informative to the user.
- f) To make the collection of relations neutral to the query statistics, where these statistics are liable to change by time.

Codd (1972) defined three levels of normalization, which he called the first, second, and third normal form respectively.

He proposed a set of normalization procedures which involved the following steps:

- 1. The separation of repeated groups into separate records.
- 2. The separation of attributes not dependent on all fields of the primary key.
- 3. The separation of attributes which depend on other attributes.

There are four normal forms as follows:

a) First normal form (lNF):

A relation is in 1NF if and only if all the underlying domains contain atomic (non-decomposib1e) values only.

b) Second normal form (2NF): A normalized relation R, is said to be in 2 NF if and only if the non-key attribute is fully dependent on the primary key.

c) Third normal form (3NF): A relation R is said to be in third normal form if it is in

2NF and every non-key attribute is non-transitively dependent on the primary key (Date, 1977).

The 2NF can be converted to 3NF by removing any transitive dependency.

For example, in the relation:

## EMPLOYEE (EMPLOYEE#, EMPLOYEE NAME, SALARY, PROJECT#, COMPLETION DATE)

The COMPLETION DATE is functionally dependent on PROJECT# and PROJECT# is functionally dependent on EMPLOYEE#.

Therefore, COMPLETION DATE is transitively dependent on  $EMPLOYEE#$ . So that the relation should be split into two relations in order to convert it to third normal form:

EMPLOYEE (EMPLOYEr#, EMPLOYEE NAME, SALARY, PROJECT#) PROJECT (PROJECT#, COMPLETION DATE)

d) Fourth normal form (4NF):

Date (1977) defined the 4NF as "A relation R is said to be in *4NF if and only if, for all time, each tuple of R consists ofa primary key* va~ue *that identifies some entity, together*  with a set of mutually dependent attribute values that des*cribe that entity in some way".* 

Sometimes a relation R is said to be in 3NF, but in reality it consists of a multi-valued dependency, so that such a relation needs a projection process to overcome this problem.

Normally, one column of a given relation has values which uniquely identifies each element (n-tup1e) of that relation. This is called the primary key. A primary key is non-redundant if its components are in the form of either a simple domain or a combination of simple domains.

The relational model of a database may be defined as a collection of normalized relations. These relations are time varying in that they are subjected to tup1e insertion, deletion and modification.

A relational database, based on relational calculus or relational algebra is easy to use for non-programmers, especially for mathematicians.

Also relational algebra and calculus form powerful data sublanguages or languages in which the operator is capable of manipulating entire sets as single objects (Date, 1977).

One such language is SEQUEL which can be used to express a wide range of retrieval operations (MacLeod, 1979).

## CHAPTER TWO

## PREVIOUS WORK

#### 2.1 Definitions

## 2.1.1 Bibliography

A list of references (books, journals, etc) on a particular subject which contains the author(s) name, title, ISBN, publishing year, etc. for each reference.

## 2.1.2 Catalogue

A catalogue is a list of 1iterature(s), in a prescribed order, containing bibliographic information (author, title, subject, etc) for each literature [Noerr, 1976].

## 2.1.3 MARC

MARC is a machine readable catalogue. Its format was introduced by the Library of Congress in March 1969 and designed for communicating the records of books, reports, periodicals etc. [Kimber, 1974].

The MARC record structure consists of three main sections as follows:

- 1. A fixed length descriptive record which contains a subfie1d of the overall length of the record, and other information.
- 2. The directory contains a series of fixed length fields, one for each data field.
- 3. The variable length section represents the data fields. A selected de1imiter character is used to end each data field.

## 2.1.4 MERLIN

It is a large-scale machine-readable shared bibliographic database with facilities to amend, add and search for records and to aid in the production of catalogues, bibliographies, listings etc. [Ross, 1976].

### 2.2 Introduction

Publishing houses almost invariably produce catalogues and lists concerning their 1iterature(s) which include bibliographical information for the users. The most beneficial lists are:

- 1. A list in alphabetical order of author/editor as shown in Figure (2.1).
- 2. A list of titles in alphabetical order of titles as shown in Figure (2.2).

3. A list of prices in a specific order as shown in Figure (2.3).

These lists are for the user interest, because they are of assistance to select the required literature easily.

Most of the libraries offer a range of such services for the selector, whether he is a branch librarian, a professor in the university, an engineer in an industrial laboratory, or a student [Hei1iger and Henderson, 1971].

Catalogues are necessary in large libraries owing to the fallibility of most human memories and to the practical impossibility

Organic Solid State Chemistry ADLER<sup>®</sup> 524pp 1969 0 677 13200 X **ALEXEYEV** Quantitative Analysis (RM) 494pp 1969 0 677 20860 X ASINGER/OVERBEEK/PAQUOT Chemistry, Physics and Application of Surface Active Substances Volume 1: Chemistry of Surface Active Substances 0 677 11800 7  $610<sub>PP</sub>$ 1967 Volume 2: Physics and Physical Chemistry of Surface Active Substances 1390pp 1967 0 677 11810 4 Volume 3: Application of Surface Active Substances

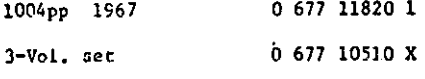

Reaction Rate Compilation for **BAHN** H-O-N System

0 677 12750 2 254pp 1968

() BLOKLAND Elasticity and Structure of Polyurethane Networks

 $120<sub>PP</sub>$ 1969 0 677 61200 1 (cloth) 0 677 61205 2 (paper)

(M) BROWN/DIENES/LABES Liquid Crystals 1 494pp 1967 0 677 11840 6

**BROWN** Liquid Crystals 2 In 2 Parts Part 1  $252pp$ 1969 0 677 13830 X Part  $2$ 910pp 1969 0 677 13840 7

**BROWN/LABES** Liquid Crystals 3 In 2 Parts

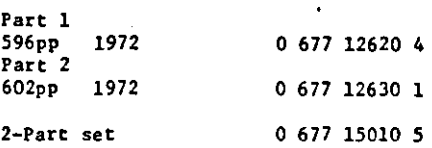

BROWN/DIENES/LABES Proceedings of the Sixth International Liquid Crystal Conference In 4 Parts

Edited by Glen H. Brown, Kent State<br>University, G.J. Dienes, Brookhuven<br>National Laboratory, and M.N. Labes, Temple University

This important international conference took place at Kent State University in August 1976. The papers were published in the Cordon and Breach journal Molecular Crystals and<br>Liquid Crystals but are available separately as the complete proceedings in four parts.

Арргох. 1200pp 1977

**BRUINS** Basic Principles of Thermoformina

294pp 1973 0 677 14990 5

FIGURE 2.1 Books list in alphabetical order of author/editor

Chemical Equilibria: Nonionic-Ionic, Fundamental. . . . . . . . . . . . . Chemical Equilibria: Nonionic-Ionic, Fundament<br>Chemical Kinetics, Elements of •••••••••••<br>Clemical Kinetics, Elements of Chemical Physics, Exercises in •••••••• Chemical Processes, Analog Computation Applied to the Study of Chemistry and Technology. Chlorin~ Dioxide Chemistry, Excited State . . . . .<br>Chemistry, Ceneral . . . . . . . . .<br>Chemistry of Calima The Openeda Chemistry of Sulfur. The Organic • Chemistry of Tetrahedral Structures, Crystal Chemistry. Organic ••• Chemistry, Organic Solid State ••• Chemistry, Physics and Application of Surface Active Substances In 2 Vols. Chemistry, Principles of Solid State . . . . . . . . . . . . . . Chemists and Chemical Engineers, Handbook of Laboratory Unit Operations for . . . Chemists and Chemical Engineers, Handbook of<br>Chimique, Eléments de Cinétique .....<br>Chip Joining, Thick Film Technology and . Chlorine Dioxide Chemistry and Technology Chlorine Dioxide Chemistry and Technology<br>Chromatography, 1970, Advances in . . . .<br>-~hromatography, 1971, Advances in •••• ;ombustion Phenomena: For Fire, Incineration, Pollution and Energy Applications, Introduction to . . . . . . . . . . . . . Combustion Science and Technology (journal) Compacted States of Vitreous Silica Composition Oxidization Processing . . . . . Computers and their Role in the Physical Sciences . . . . . . . . . . . . . . . . Conformations of Polyethylene and Polypropylene .<br>Coordination Chemistry, Journal of (journal) . . . Cosmochemistry, Nuclear and Relativistic Astrophysics and Nuclidic In 4 Vols.<br>Cristallochimie des Structures Tetraédriques ................... Cristaux, Spectres de Vibration et Symetrie des •• • • • Crystal Chemistry of Tetrahedral Structures  $\dots \dots \dots$ <br>Crystal Conference. Proceedings of the Sixth International Liquid<br>Crystals, Liquid (1)  $\dots \dots \dots \dots \dots \dots \dots$ Crystals, Liquid (2) • Crystals, Liquid (3) .<br>Crystals, Nonmetallic  $\cdot$  . . . Crystal Surfaces. An Atlas of Models of. Crystals, Vibration Spectra and Symmetry of Cytology of the Protein Synthesis in an Animal Cell. The Desalting Seawater . . . . . . . . . . . . . . Detonation. Casdynamic Theory of • • • • • • • Diffusion Controlled Stress Relaxation of Swollen. Rubber-like Networks Diffusion Processes In 2 Vols. • • • • • Double Resonance Methods in Spectroscopy • • • • • Elasticity and Structure of Polyurethane Networks Elastomers, Injection Moulding of 'Elastomers, Solid Polyurethane •• Electron Paramagnetic Resonance Electrostatic Interactions and the Structure of Water . . . . . . . . . . . . . Elements de Cinetique Chimique Elements of Chemical Kinetics • • • • • • • • • • Elements of Probability Theory •••••••••• Encyclopedia of Environmental Science and Engineering In 2 Vols •• . . . . . . . . . Entropy •••••• 1 ••••••••••••••••• Environmental Analytical Chemistry, International Journal of (journal) Environmental Science and Engineering, Encyclopedia of In 2 Vols. Enzyme Kinetics • • • • • • • • • • • • • Enzymes, Homologous, and Biochemical Evolution Evolution of Cenetic Systems •  $\mathbf{1} \times \mathbf{1} \times \mathbf{1} \times \mathbf{1} \times \mathbf{1} \times \mathbf{1}$ Excited State Chemistry Exercises in Chemical Physics . . . . . . . . . . . . . .

FIGURE 2.2 Title Index

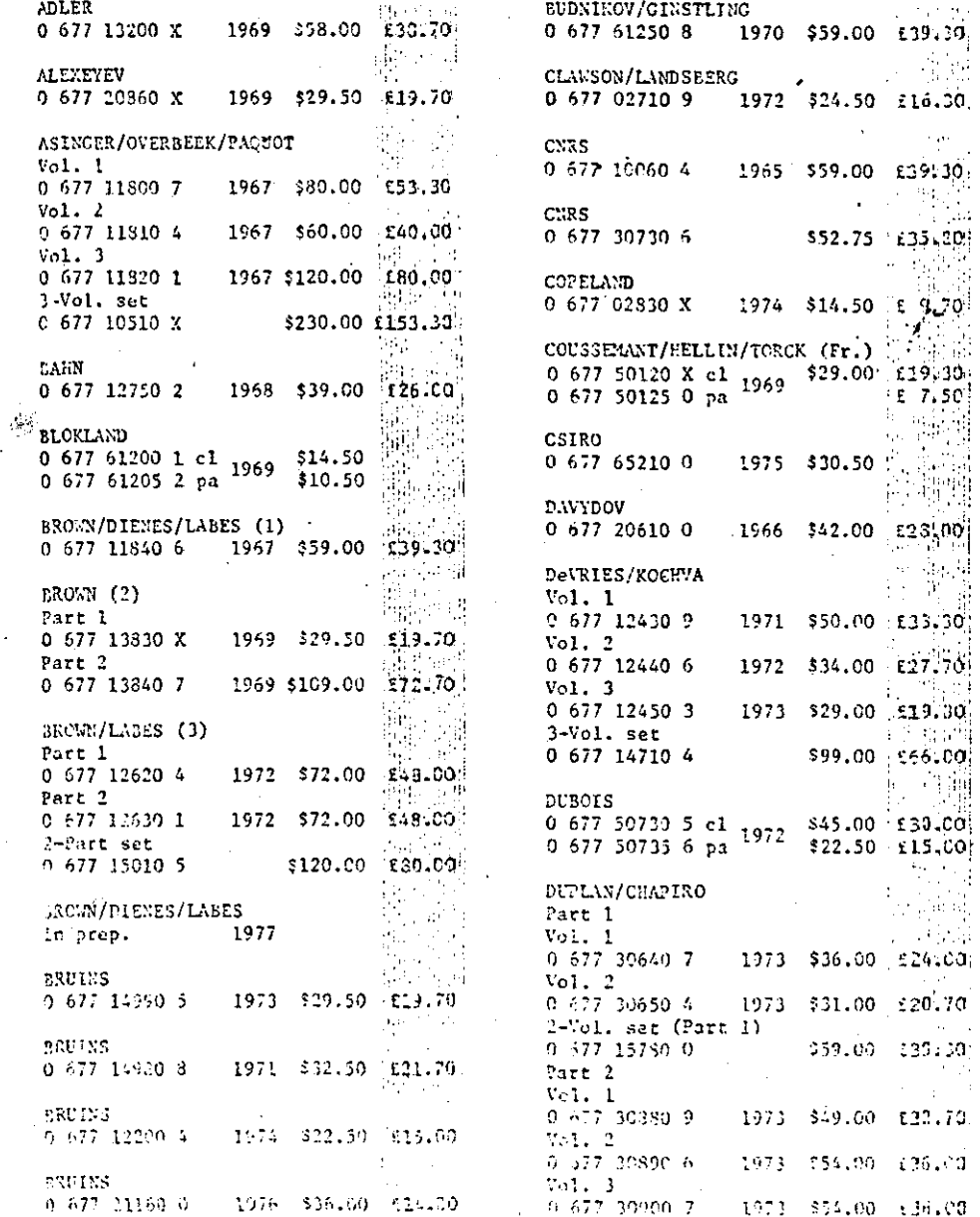

 $\mathbf{H}$ 

FIGURE 2.3

Price List

 $\frac{1}{2}$  $25 - 1$ 

 $\omega_{\rm{max}}$ 

 $\omega$  at  $\mu$ 

 $\frac{1}{2}$ 

 $\ddot{\phantom{0}}$ 

والمواردة

 $\mathbf{r}$ 

i stranie

小道

 $\Delta$ 

 $\mathcal{O}(\mathcal{O}_{\mathbb{C}})$  and  $\mathcal{O}(\mathcal{O}_{\mathbb{C}})$
of acquainting the staff with the entire stock which they are called upon to serve. The British National Bibliography (BNB) is one of the range of services provided by the British Library, to the whole United Kingdom. The BNB is a weekly bibliography of all books published in the UK.

In 1961, the computer was first used in the processing of bibliographical information, when the chemical abstracts service (CAS) produced chemical titles (CT) [Bernard, 1977]. It was a machine-generated alphabetical subject index to the 600 most influential scientific journals.

Toni [1978] refers that since then there have been several significant developments which include a steady increase in the number of machine-readable bibliographic databases, especially in the library environment.

In spite of the increasing use of the machine-readable bibliographic databases, the printed products are considered a vital part for the publishing houses, because its distribution covers a large number of people. After the introduction of database management systems, the information retrieval community have avoided the type of DBMS applications which are used in business applications.

The design of most document retrieval systems have been around special-purpose file organizations and are often biased towards a particular type of database [MacLeod, 1979].

Finally, many existing systems concerning the production of catalogues and lists have been studied and are discussed in this chapter.

# 2.3 Previous Applications

# 2.3.1 The University of Sydney Library Catalogue System

The University of Sydney was founded in 1850 and its Library is considered the oldest and largest library in Australia.

The University has been engaged in automation activities since the 1960's [Jacob, 1975].

The first catalogue which was produced by the computer is the undergraduate book catalogue in 1960.

The library commenced automation in 1968 and the cataloguing activities concerning the design of cataloguing systems began in the early 1970's. The design of the cataloguing and the MARC systems were completed in late 1970.

The objectives of the system were to create and maintain a machine-readable record for their catalogue data, to produce catalogue cards for this material and to produce printed catalogues in book form. This was run on an IBM 360/20 machine and its programs written in Assembler code.

Data for each catalogue entry were recorded on a work sheet,

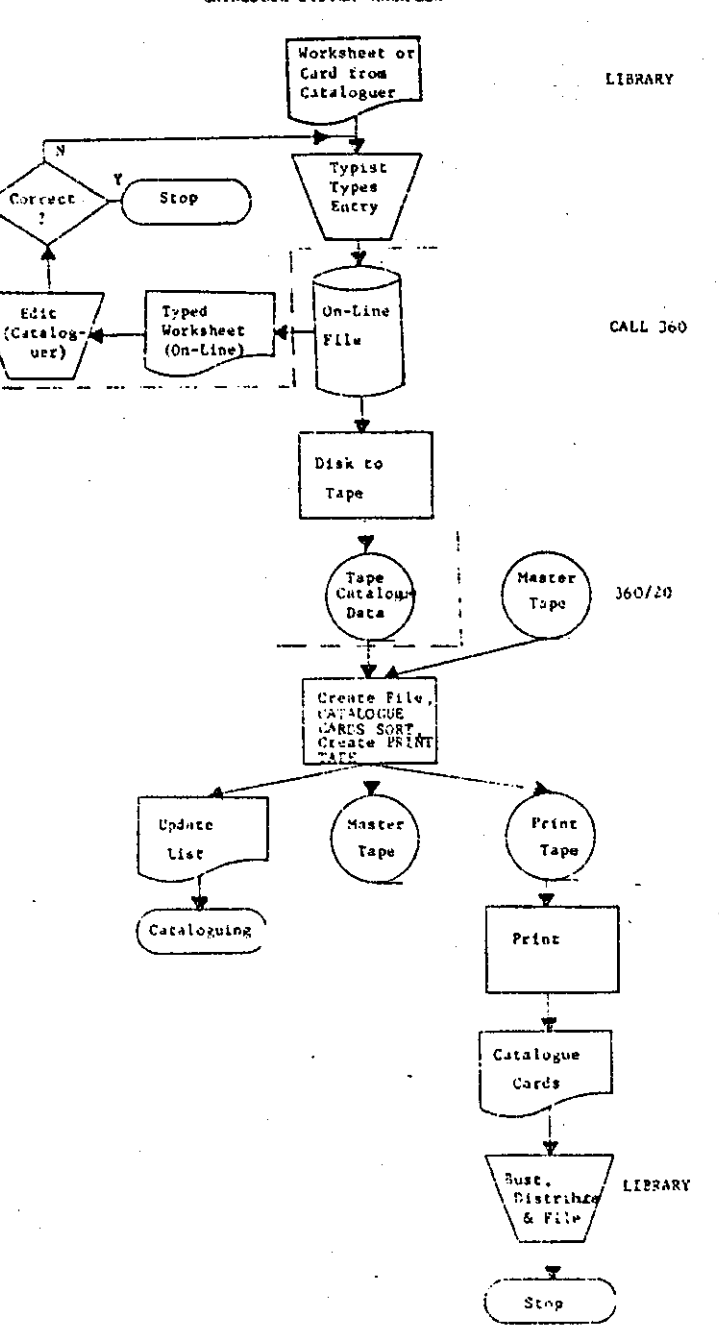

CATALOGUE SYSTEM WORKFLOW

FIGURE 2.4 Catalogue system workflow (Jacob, 1975)

which was based on the MARC concepts of data bugging. Each entry was given a unique identification number, referred to as a 'Control Number'.

The pre-print form (worksheet) which was used for the entry aided the terminal operator to discover any incorrect entry. The data concerned the author(s), title, subject, series, notes, etc. Checking was done on the data immediately after entry. The system run flowchart is shown in Figure (2.4).

The disadvantages of the system are, the time taken by the production of cards catalogue and the easy corruption of the cards.

Also, the system does not allow for direct access to any specific data in the master file and it serves only one application.

# 2.3.2 Catalogues Production System at the Loughborough University of Technology (LUT) Library

In the mid-1970's, the Library Department at LUT started development of a computer system to produce catalogues concerning their library stock. In this system a MINICS format (minimal-input cataloguing system) is used to process and store the data for each item. The MINICS format prototype was developed in 1973, and the main aim of this format was to minimize the input cataloguing data [Wall, 1973].

The Library Department staff started forming files in 1976 and in 1978 the first microfiche catalogue was produced by the system.

The system is running on two computer machines which are the dual Prime 750 and ICL 1904 machines.

The system uses a prime terminal for data entry, as shown in Figure (2.5).

According to the MINICS format, every item entered starts with the item number field, then the rest of the fields. Each field starts with a special two character code then the field code and the data field. Each item terminated by a special terminator  $(\langle\langle\rangle)$ .

The Prime Editor is used for checking and correction of the data through the terminal directly. Then the data entered is transferred to the ICL 1900 machine on magnetic tape and this is followd by a specific program which runs to convert each item data to three records. The first record represents the leader of the item which consists of the whole record length in words (ICL word = 4 characters), the item number and other information.

The second record represents the directory which consists of, the field code, field length in characters and the position of the starting character of each item's field.

The third record represents the data field which consists of, a two character field code, the data field and terminator for each field. The last two being variable length records.

These three records represent the MINICS format in the storage.

M 19865201N

«81 s

<< 82 Publisher

«88 800805

«100115111816

«23 Z

 $<< 24$   $× 0$  623 865

«28 \*0 Great Britain Department 'of' Trade

«31 Survey of fire appliances: instructions for the guidance of surveyors

«32 3rd ed

«37 H.M.S.O.

«38 1980

**«»** 

### M 19865801N

«81 s «82 Pub 1 i sher <<88 800805  $<<$ 10 0117010227 «23 Z «24 \*0 614 5996  $<<26$  \*Ø Todd J E \*l Walker A M «28 \*1 Great Britain Office 'of' Population Censuses 'and' Surveys Social Survey Division \*1 University 'of' Birmingham Dental School << 30 Adult dental health «31 Vol 1 England and Wales, 1968-1978 «33 by J E Todd and A M Walker «37 H.M.S.O. «38 198~ **«»** 

FIGURE 2.5 Data entered through a Prime terminal

The update process is applied to the master file which already exists in the 1900 machine after a validation process to the entered data.

Finally the master file can be used to produce the catalogues. These processes are shown in Figures  $(2.6)$  and  $(2.7)$ . The disadvantages of this system are it does not allow for direct access to any specific data and the time taken to process the data.

# 2.3.3 MERLIN

The MERLIN system started development in 1975 by the British Library whilst the British Library was running various computer based systems including the production of BNB, the distribution of MARC tapes and a catalogue service [Noerr, 1976: White, 1976: Robinson, 19BO]. Many computers from different manufacturers were used to run these systems in many departments.

The aim of the MERLIN system was to cover all these services in a central database shown in Figure (2.8).

MERLIN was designed to provide commands for adding new data to the database and manipulating the existing data. Also, it offers a very flexible service to a wide range of users by the execution of a given process in several different ways through one program. This means that such a program can be used by a set of parameters.

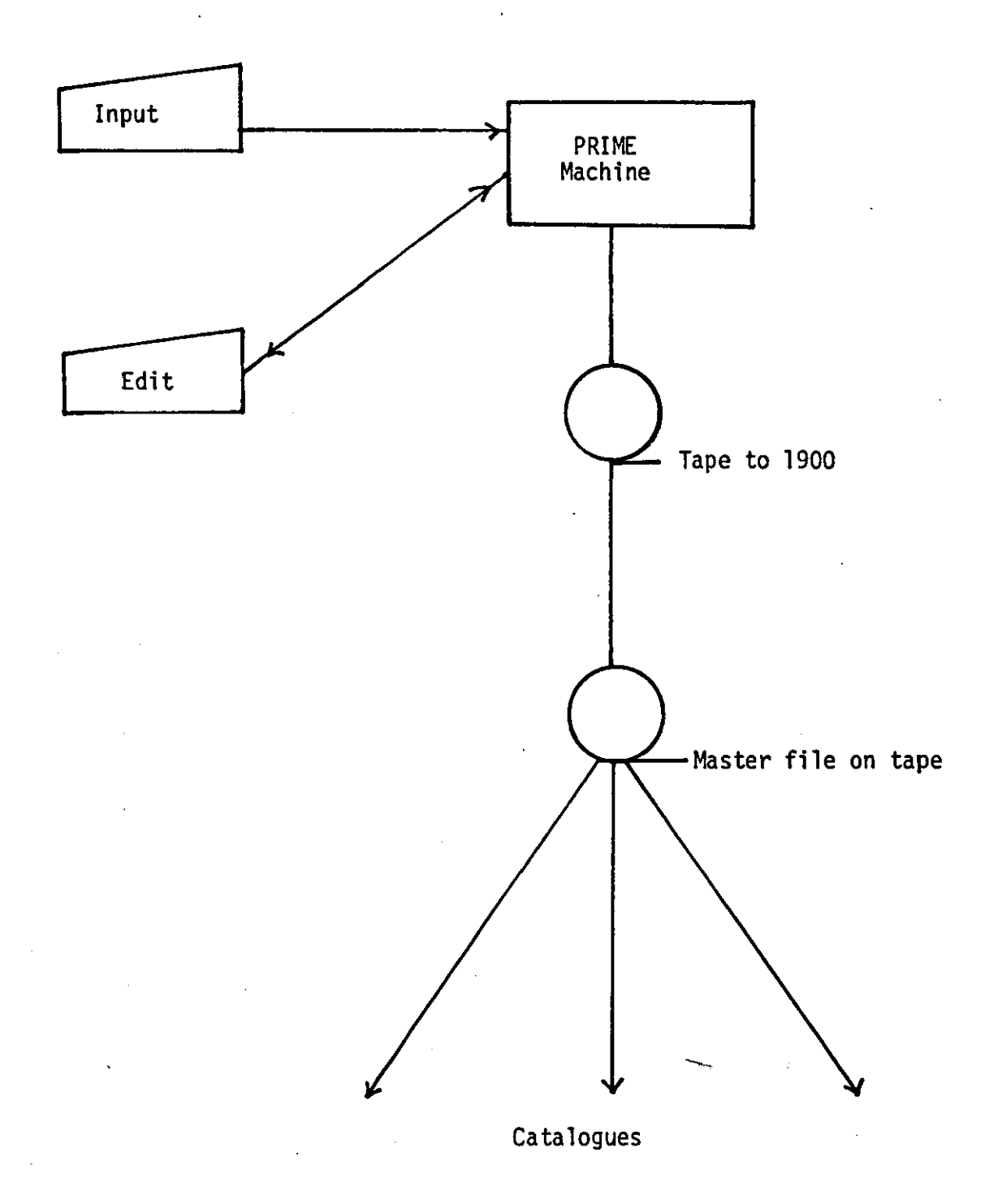

Outline system run chart

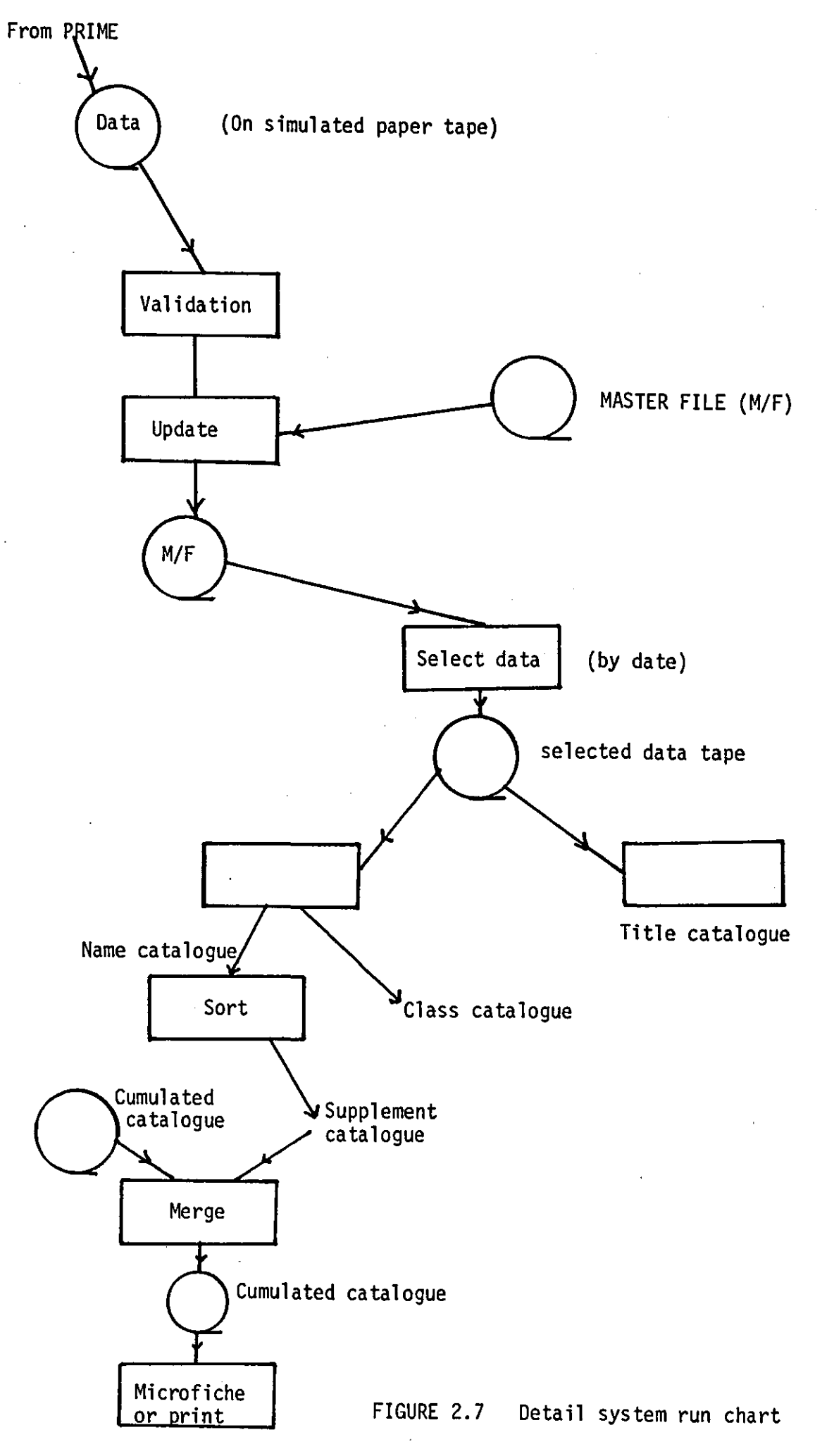

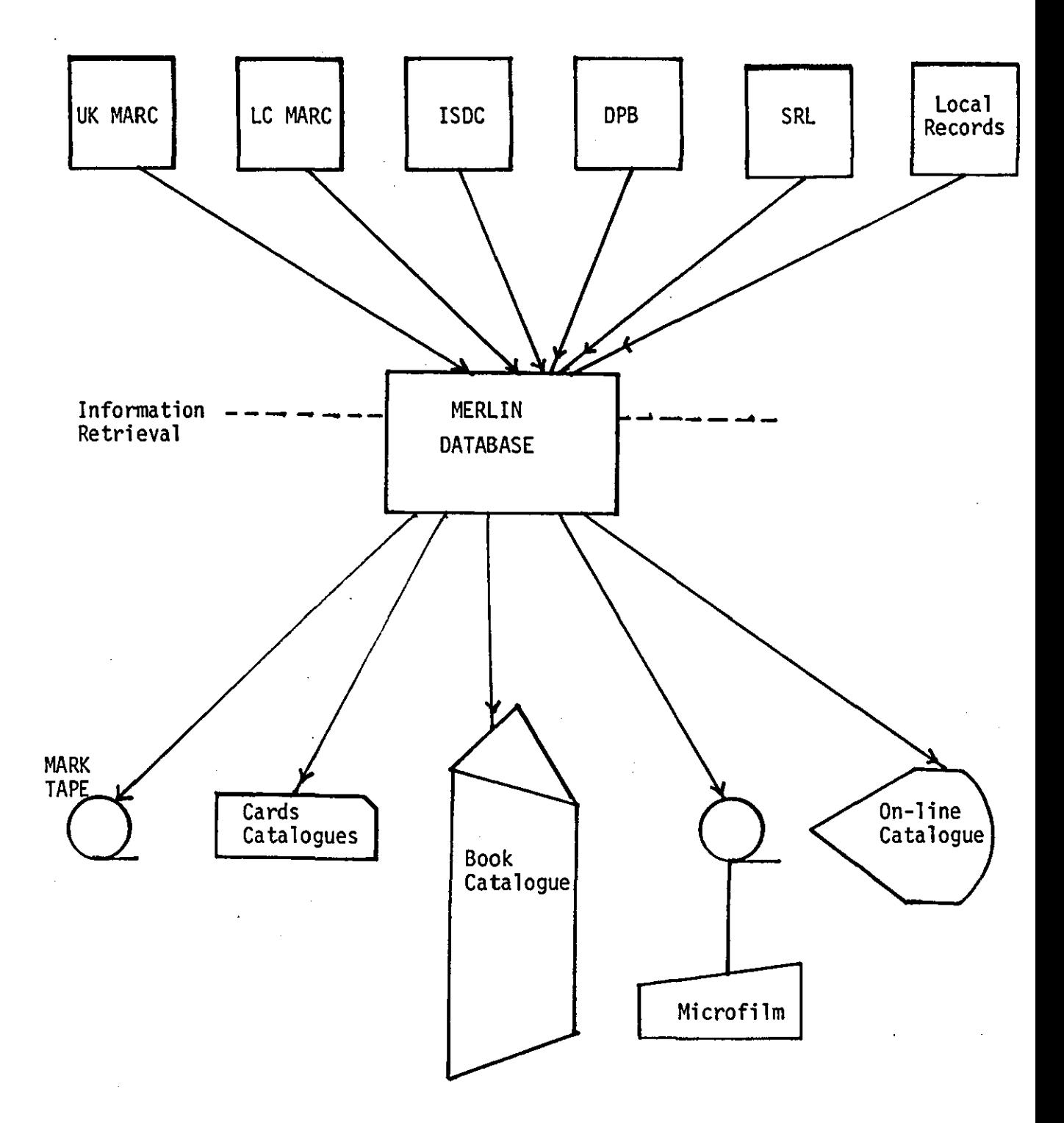

# FIGURE 2.8 MERLIN database showing all services which can be offered [John Ross, 1976]

 $\hat{\mathcal{A}}$ 

 $\sim 10^{-11}$ 

 $\mathcal{L}_{\mathcal{A}}$ 

 $\ddot{\phantom{a}}$ 

 $\bar{z}$ 

35

 $\ddot{\phantom{a}}$ 

 $\bar{u}$ 

MERLIN was divided into more than one phase. The first phase aimed to comprise the new system for producing BNB, MARC, tapes and other services [Ross, 1976].

The design of MERLIN is a modular hierarchical database system [Robinson, 1980].

The storage of each catalogue record in MERLIN format is not a string of characters as in MARC format. The data for each catalogue record is stored in many record types. Each record type is indexed by the computer and referred to by its address or location on the computer disk [Hopkinson, 1977].

Pointers are used in the records to indicate the association between them for each of the catalogue data.

The advantages of this storage format are, it saves space in the storage media and makes the retrieval process of any record type faster. The disadvantages of the MERLIN system are, the variability of the fields and the N:M relationships between the data in the data model, which could cause an inconvenient and awkward representation [Tsichrizis, 1976: Robinson, 1980].

# 2.3.4 A Typical Publishing House Database

A science publishers' company uses a card-based database to store data about the books it publishes and uses it in a regular process to produce "promotional literature, leaflets, etc" typically lists of books belonging to certain specialized categories as shown in

Figure (2.9). They prepare book 'blurbs' for each book which includes, author(s) name, book title, main category of the book, sub-category, description etc, before the arrival of the manuscript. However, finalized information on some of the aspects (for example, number of pages, publication date, price, etc) is established after an advance copy of the book is received from the binder. Blurbs for each book are kept on the cards. After the main 'blurb' is written, there are small additions and changes which come to light from time to time, and require the correction of the original blurb.

The cards are updated by hand on a regular basis, by removing the old card and writing and inserting new ones with the updated data. These cards are ready for inputting at any time, to the computer.

Regular promotional pieces are produced of the following types:

### Book list 19XX

This is published annually and lists in alphabetical order the author/editor all titles in print, together with the minimum details such as pages, publication date, ISBN, and price.

#### New books 19XX

The list for new books is produced annually which includes those published books within a certain period of time (usually one year) and those forthcoming books where a publication date is reasonably certainly known.

# Catalogue sections

These catalogues are generally produced, on a cyclic basis. Catalogue sections are centred around a particular subject, which includes books list, price list and title-author list.

# Sectional title lists

It is a list in alphabetical order of the title around a specific subject, i.e. chemistry, gardening.

### Database size

There are usually 1200 books in print at anyone time. The amount of data held about each book 'blurb' varies from book to book because some books are in series or some of the 'blurb' includes the contents or description or both as shown in Figure (2.10).

The disadvantages of the system are as follows:

- a) Unless great care is taken with the input cards, the database could be easily corrupted, for example, by dropping some, or all, of the cards and replacing them in the wrong order.
- b) The processing time for producing lists will always be high, because of the need to sort the cards according to the required criteria, although there may have been very few additions to the database.
- c) There is no security in the system to protect the database against illegal access.

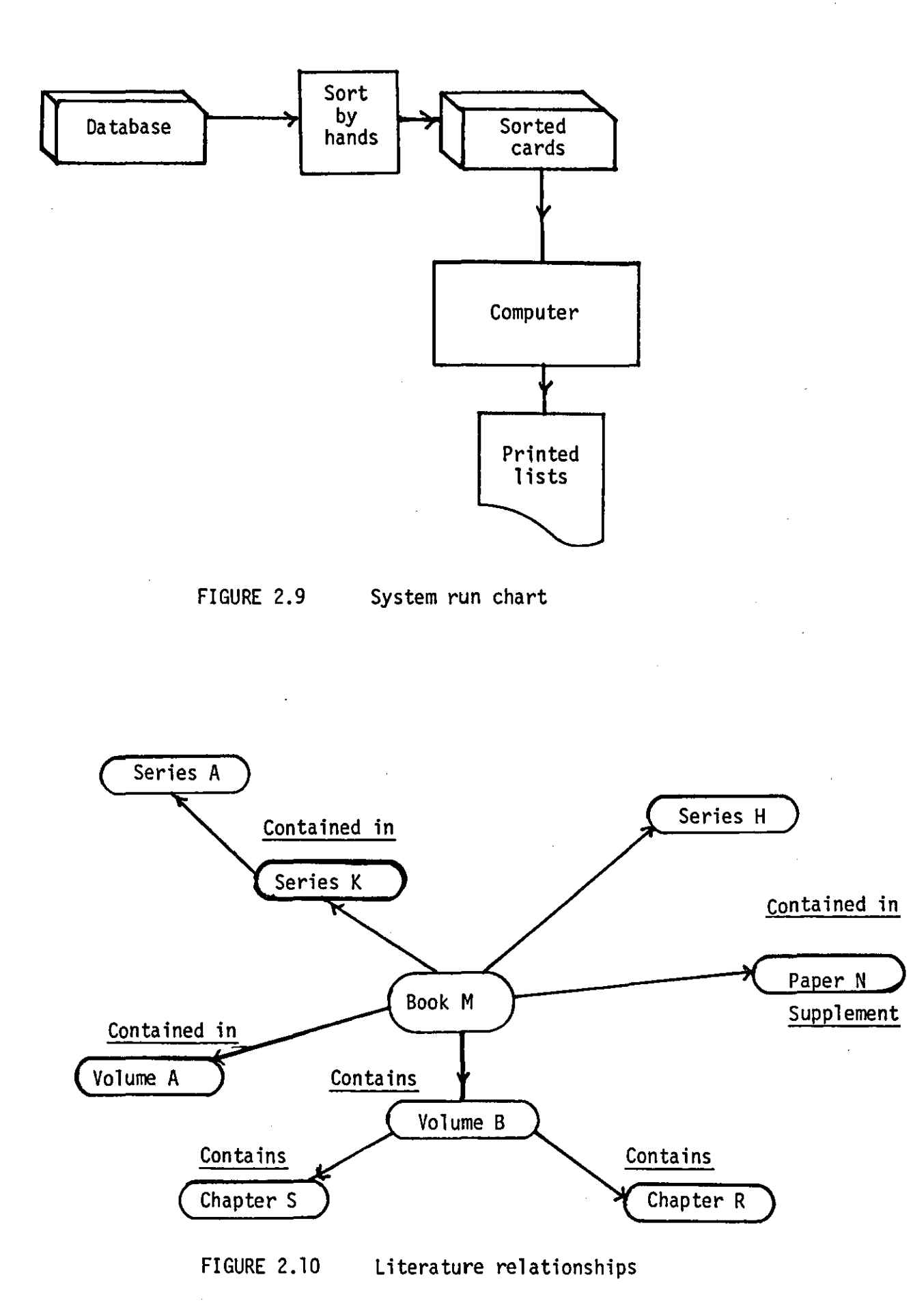

39

d) This system has been designed around a special purpose application, which does not serve other applications readily.

# 2.4 The Publishing House Requirements

After analysing the database system which is used by the publishing house, it has been seen that there are many problems facing the company. These include the storage, security of the data and the retrieval of the data. To solve these problems the publishing house defined the following requirements:

- 1. The data should be stored in a compact and safe manner.
- 2. The data should be retrieved and accessed in an easy way.
- 3. The system should be structured in a flexible manner so that any changes in the data held or any change in the requirements of the system, can be dealt with easily and without having to re-design or rewrite very large parts of the system.
- 4. The management should be provided with reports concerning the legal and illegal entries to the system.
- 5. The data should be accessed through terminals.

In this thesis I have concentrated the work in such a way as to design a DBMS which could fu1fi11 the requirements of this publishing house. A proposed relational model is designed and tested. Full details are given in the remaining chapters.

# CHAPTER THREE

# THE DESIGN OF THE PROPOSED SYSTEM

# 3.1 Introduction

A relatively recent development in database management systems has been the evolution of relational data models and much current researches are based on this model and its terminology.

A relational model is preferred to a hierarchical or network, because of its simplicity and it is natural in the context of the data structures associated with a bibliographic database.

The complexity of the hierarchical and network models has caused some problems to both models.

The insertion and deletion operations become quite complex in the hierarchical database system because of the strict hierarchical ordering. Also, users have to be careful when performing a delete operation because this operation could lead to the loss of information, if null records are not permitted. On the other hand, the network database does not separate the structural aspects of the data model from the physical placement of tuples, thus enhancing data independence.

This means the applications programmer has to be aware about the data representation, and programming can become extremely complex.

The relational approach has been chosen over the other because it offers various advantages and it will satisfy the user requirements. The many advantages of the relational model with respect

to the document retrieval systems (to regard data structures such as indexes and dictionaries as two dimentional)<br>are, the relational view of data is basically a tabular view and the retrieval languages which are based on relational calculus or algebra, forms powerful languages for the manipulation of the database.

### 3.2 Objectives of the Proposed Relational Model

The objectives of the proposed database has been determined from the publishing house requirements. It was decided that the proposed database should have the following characteristics:

- 1. The database organisation is to achieve fast and flexible search capabilities.
- 2. The database should be planned in such a way that changes can be made to it without having to modify the application programs.
- 3. The user's view of data must be separated from the physical representation of data in storage.
- 4. The data must be stored and used with minimum cost.
- 5. Data in the database must be kept secure and private.
- 6. To provide the following main types of book listings required:
	- a) Annual book listing
	- b) Listing of books by category
	- c) List of all books by author.

- 7. The management should be able to deal with all aspects of the security and to control the database.
- 8. The model must have the ability of answering all users queries and spontaneous requests as well.

9. New book items should be added easily to the database.

- 10. The database should be organised to accept a steady growth.
- 11. The model should be organised for the naive user requirements.
- 12. The system must be protected against hardware failures and various types of accidents which occur occasionally.

The storage of the data and the updating and insertion procedures must be such that the system can recover from these occurrences without harm to the data.

# 3.3 User's View of Data

The two-dimensional flat-file is regarded the simplest structure of the data representation for the users.

According to the publishing house system as discussed in the previous chapter, a card-based database was used. The cards were selected and sorted by hand for a particular user requirement.

The structure of the data which was used and as seen by the user is shown in Figures (3.1), (3.2) and (3.3).

From these figures, one can see the complex representation of some data structures and the absence of real associations between the data items. Figure (3.1) reflects the data structure which is used for producing book lists. This figure shows the repeating group problem which exists in this structure.

Therefore, the normalization procedures should be applied to restructure the data in a normalized form taking into account the user requirements. As a result of the normalization rules which were discussed in Chapter 1, the new user's view of data represents the natural associations between the data and the user requirements.

These user's views (subschemas) are the basis for the overall logical database description (schema) which will be discussed in the next section. The subschema represents a portion of the data which is oriented to the needs of one user. The database management software assembles the data described in the subschema from the data described in the schema automatically, and gives it to the user.

The new user's perception of the normalized data are shown in Figures (3.4), (3.5), and (3.6) respectively.

# 3.4 The Global Logical Database (Schema)

The logical database design is one of the database administrator's responsibilities. He has to design a model of data which can serve the needs of its users in the best manner.

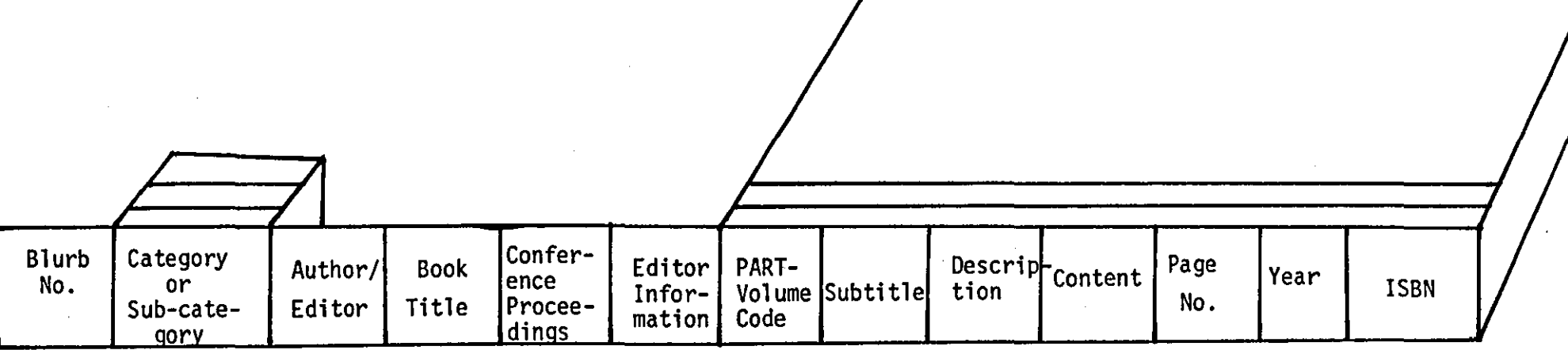

 $\sim 10^{-1}$ 

FIGURE (3.1) User's View of Data to Produce a Books List

 $\mathbf{r}$ 

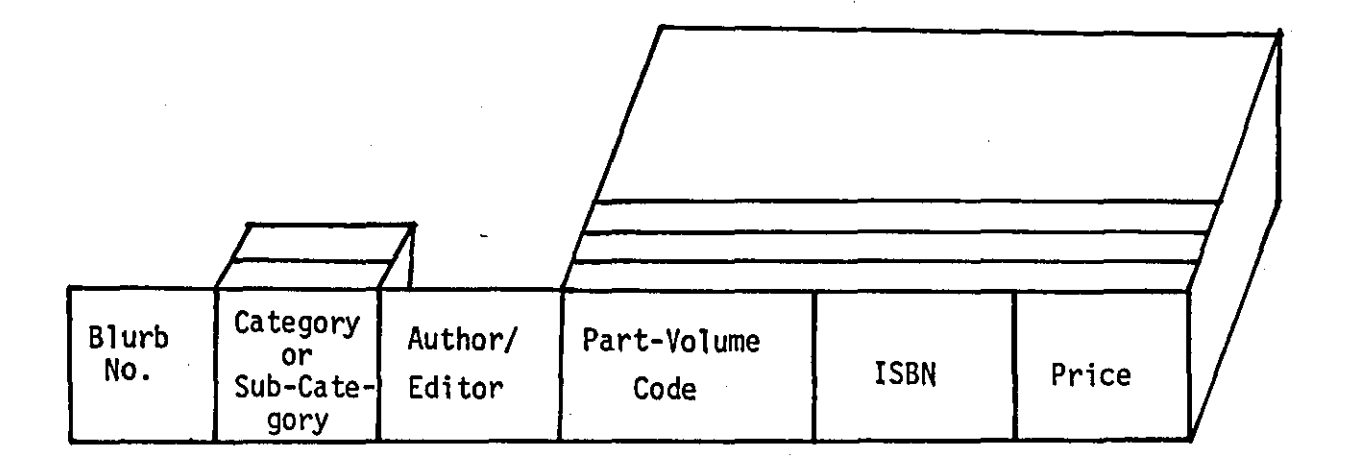

FIGURE (3.2) User's View of Data to Produce Price List

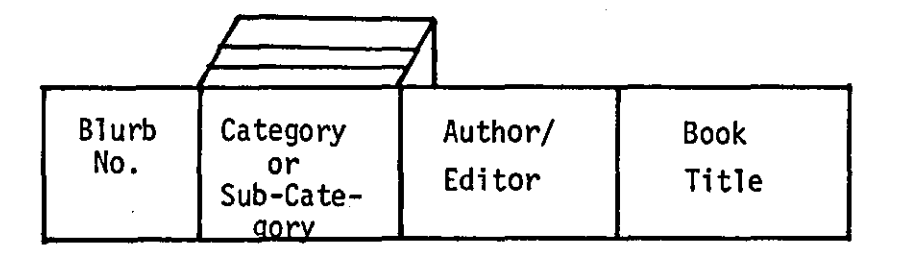

# FIGURE (3.3) User's View of Data to Produce a Title List

 $\sim$ 

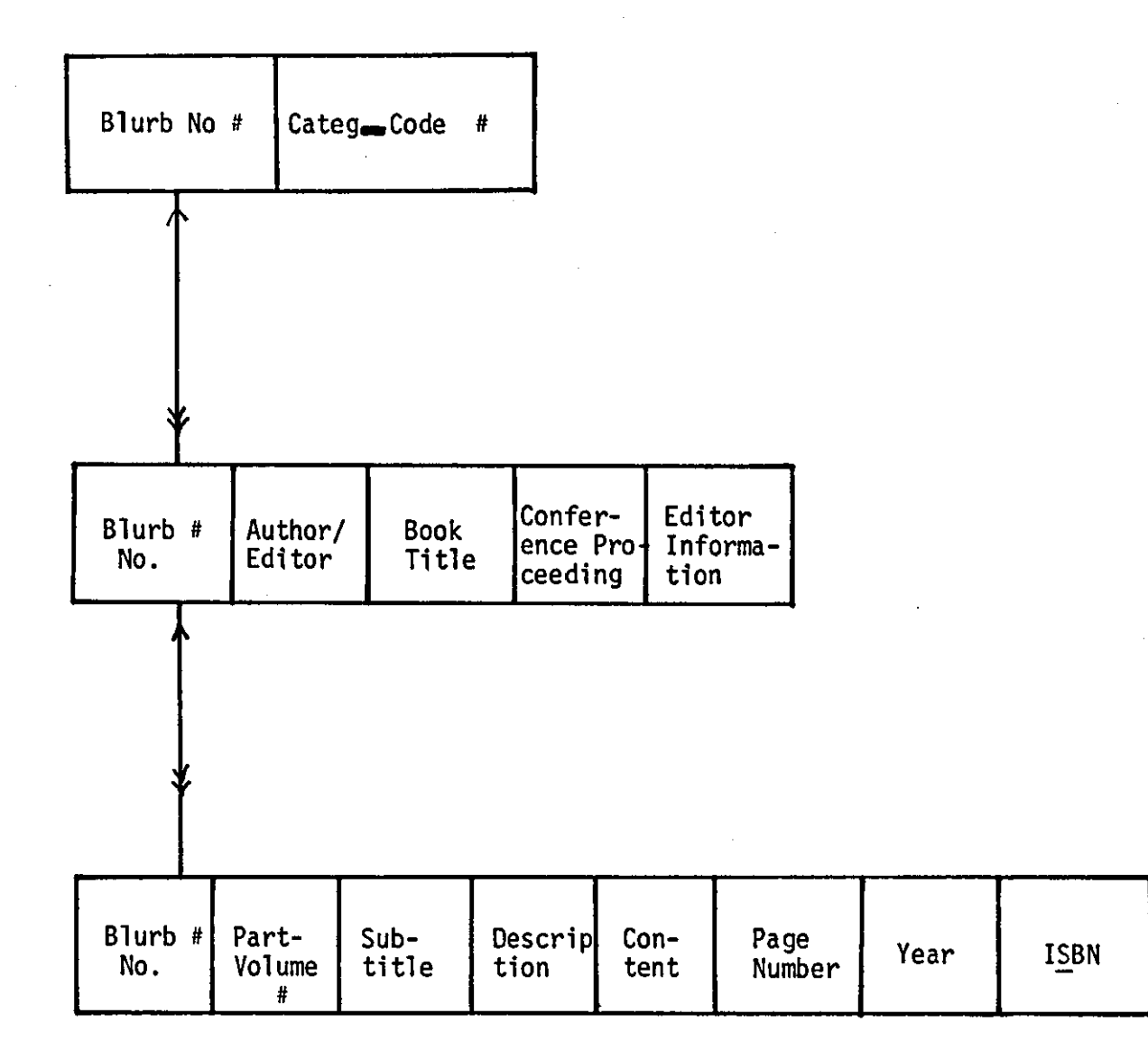

# FIGURE (3.4) Normalized User's View of Data to Produce a Books List

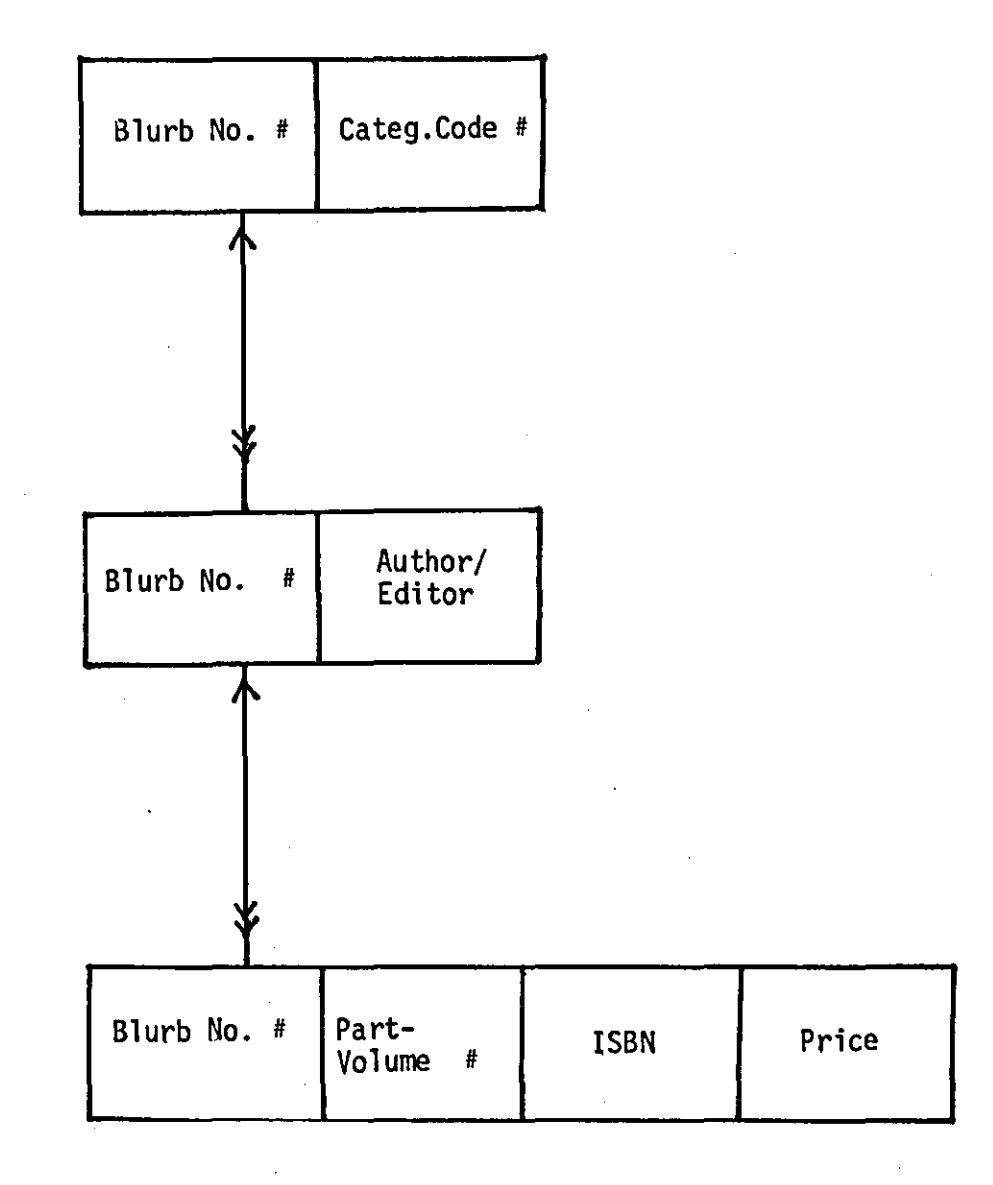

# FIGURE (3.5) Normalized User's View of Data to Produce a Price List

 $\ddot{\phantom{a}}$ 

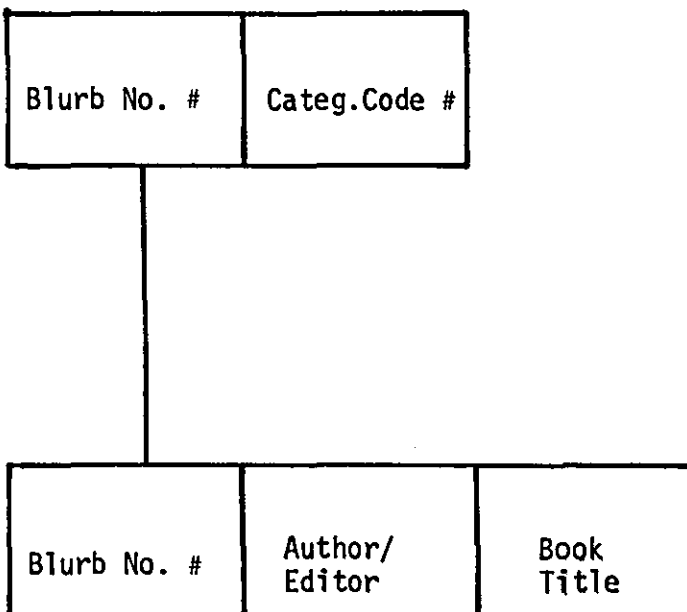

# FIGURE (3.6) Normalized User's View of Data to Produce a Title list

 $\downarrow$ 

Martin [1977] referred to canonical structuring as the best technique of the many different ways available in which a collection of data items can be associated to form a logical database. The application of its procedure to form a canonical schema will result in a minimal structure. The canonical schema as defined by Martin [1977] as "a model of data which represents the inherent structure of that data and hence is independent of individual applications of the data and also of the software or hardware mechanisms which are employed in representing and using the data".

The constructed data model by the canonical procedure offers many advantages which are as follows:

- 1. It increases the inherent stability of the database.
- 2. It gives the best chance of surviving future changes.
- 3. Its independence of the data representation (hierarchical, CODASYL, relational, or other structures).
- 4. It minimizes the risk of having to rewrite application programs as the da tabase chan ges.

The canonical procedure has been applied to form the canonical schema as follows:

1. The first user's view of data has been taken and drawn in the form of a bubble chart (a graph with point-to-point directed links between single data items) representing associations of the two types; one-to-one and one-to-many. The concatenated key is drawn as one bubble, and its component data items drawn as separate bubbles.

The hidden transitive dependencies were avoided and the representation of the user's view was ensured in the third normal form.

- 2. Further user's view is taken in account and drawn up in the same way as the first user's view. The two views were merged together and checked for any synonyms or homonyms in order to remove them if they appeared.
- 3. The primary key in the resulting graph was distinguished from the attribute nodes. (A primary key node has one or more singlearrow links leaving it).
- 4. The inverse association for each association between keys was added to ensure that many-to-many links between keys exist or not exist. If they exist and could be used at any time in the future, the association should be replaced by the introduction of an extra concatenated key incorporating the key data items that are linked.
- 5. The associations were examined to identify any which appear redundant in order to remove associations which from their meaning are genuinely redundant.
- 6. The previous four steps were repeated until all user views were merged into the graph.
- 7. The root keys were identified. (A root key is a primary key with no single arrow leaving it to another key).

- 8. The data items arranged into groups were redrawn (records, segments, tuples) wi th each having one primary key and its associated attributes.
- 9. Finally, the canonical schema was ready to convert into relational, CODASYL, or DL/l schema. The resulting schema is shown in Figure (3.7) and the converted relational schema is shown in Figure (3.8).

## 3.5 Database Physical Structure

Every relation in Figure (3.8) represents a simple flat file structure. Each relation was given a name and all tuples in it were given key(s) which uniquely identify them. This structure **will**  minimize the maintenance costs. The physical structure of the database is represented by storing the information concerned with relation (name of the relation, name of the attribute, and the form of the attribute representation) separately from the body of the relation which contains the data that makes up the information content of the relation.

The important advantage of this separation storage is to provide more complete data independence.

Some of the relations are stored in binary form, such storage will be valuable to the interactive query systems because it can easily handle the spontaneous queries.

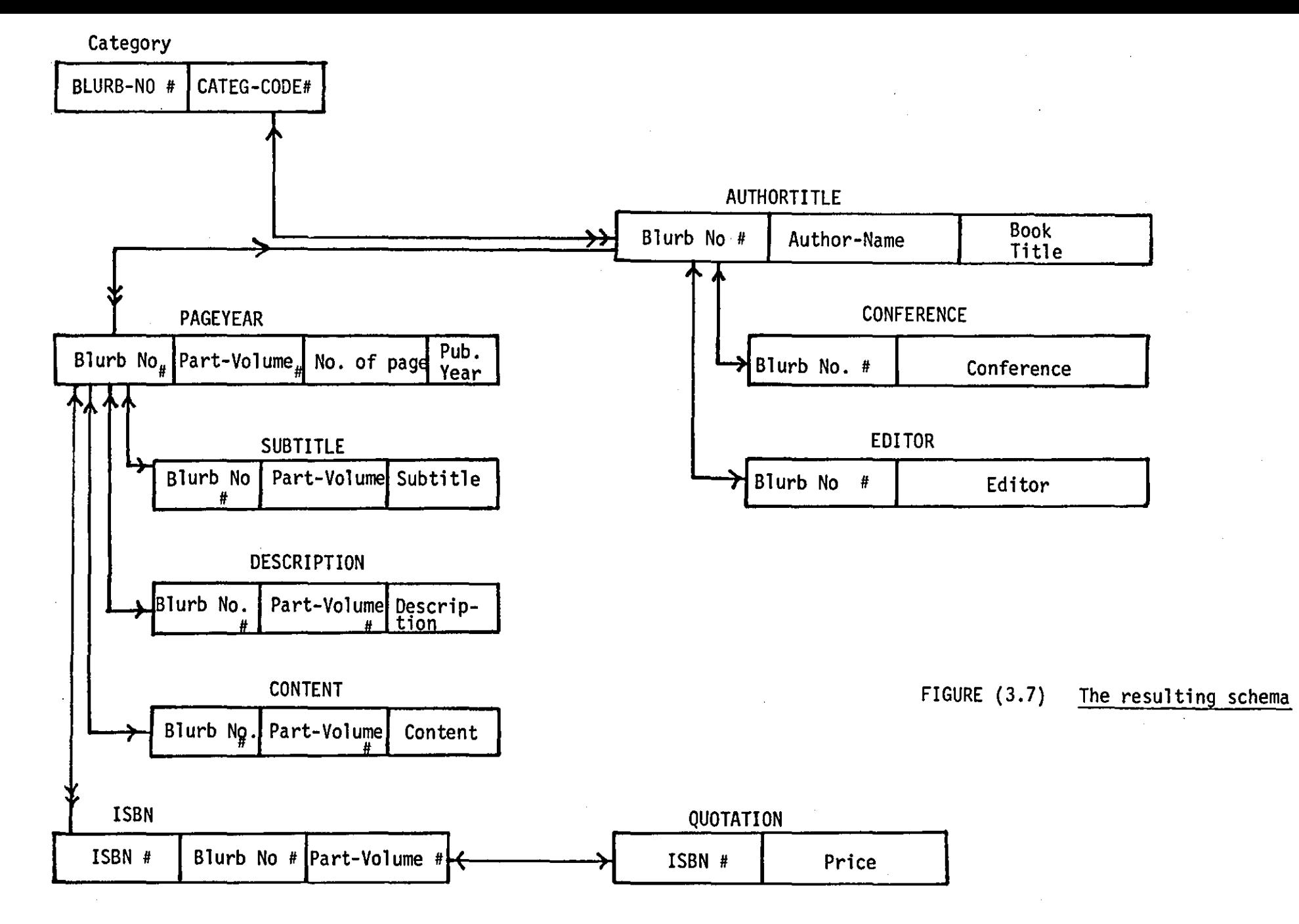

ო<br>თ

 $\sim$   $-$ 

CATEGORY (BLURB-NO#, CATEG-CODE#) AUTHORTITLE (BLURB-NO#, AUTHOR-NAME, BOOK-TITLE) CONFERENCE (BLURB-NO#, CONFERENCE) EDITOR (BLURB-NO#, EDITOR) PAGEYEAR (BLURB-NO#, PART-VOLUME#, NO-OF-PAGE, PUB-YEAR) SUBTITLE (BLURB-NO#, PART-VOLUME#, SUBTITLE) DESCRIPTION (BLURB-NO#, PART-VOLUME#, DESCRIPTION) CONTENT (BLURB-NO#, PART-VOLUME#, CONTENT) ISBN (ISBN#, BLURB-NO#, PART-VOLUME#) QUOTATION (ISBN#, PRICE)

FIGURE (3.8) The converted relational schema for the resulting canonical schema

Also, it will save spaces for reasons that some books do not include such fields (conference, description, content).

# 3.6 Limitation of Some Fields Size

One of the problems encountered was that there were no guidelines on the size of items that were to be included in the 'blurb'. For instance, what were the average and maximum number of characters in any book title, or author(s) name etc.

To overcome this several book lists by different publishers were examined and statistics collected on all these items that were of uncertain length.

Eventually it was decided after sufficient information had been obtained to take a decision on the lengths of various fields concerned.

The fields were then fixed in order to make the operations on relations easy and fast.

# 3.7 The Relational Operations

A variety of operators are defined by the relational mathematics with which these relations may be manipulated in order to achieve any desired requirements in a tabular form of the data.

Relational algebra is considered as a collection of high-level operations on relations. Its operation is one which takes one or more relations as its operand(s) and manipulates them to form a new relation.

Date [1977] referred to a complete set of operators which are involved in the retrieval and storage operations.

A set of algebraic operations (union, intersection, difference, and complement) are used in the database to manipulate the relations and special relational operations (selection, projection, and join) as.we11. The usage of these operations can be divided into two functions:

1. Retrieval operations which involve the following operators:

- a) SELECT is an operator which manipulates a specific relation to extract those tuples within the relation for which a specified predicate is satisfied. The extracted tup1es will be written on a new relation which is of the same type as the original one.
- b) PROJECT is an operator which manipulates one relation to extract a vertical subset of a relation. A subset can be obtained by selecting specified attributes and eliminating others. Also, the project operator can provide us with a way to re-order the attributes of the new relation.
- c) JOIN is an operator which operates on two specified relations to construct a new relation. The join operator is

mostly based on equality of values in the common domain. It might be used for each of the other comparison operators  $(\ne, \le, >, <)$ , if required.

d) COMPLEMENT is' an operator which acts on two specific relations to construct a third relation which is regarded as the complement of one of the old relations only. For example:

Let ACS. The complement of A in S is the set of elements that belong to S but not to A. The complement of A in S denoted by A<sup>-</sup>. Thus we have A<sup>-</sup> = (X; X $\neq$ A).

2) Storage operations which involve the following operators:

a) UNION is an operator which acts on two relations of the same type to produce a third relation of the same type. For example:

A U B (A UNION B), of two relations A and B means that the set of all tuples which belong to at least one of the two relations A, B. Thus:

A U B  $\{X; X \in A \text{ OR } X \subset B\}.$ 

b) MINUS is an operator which operates on two specified relations (A,B) to construct a new one of the same type. For example:  $A-B$  (A MINUS B) = {X; X $\in$ A and X $\in$ B}

## 3.8 Privacy and Security

Data in the proposed relational model 1s planned to be secure and private in order to protect it from any unauthorized persons and to give the rights for the individuals and organizations to determine for themselves when, how and to what extent information about them is to be transmitted to others.

Privacy can be achieved through a security mechanism.

The designed database model included many different procedures of authentication for the users and these are as follows:

- a) The checking of the user number (code).
- b) The checking of the user password by typing the password on the terminal to compare it with the stored password of the same person. The typed password will not appear on the terminal for security purposes.
- c) The checking of a black mark which means that such users are not allowed to use the system after a specified number of illegal attempts of entry.
- d) The checking of a time period each day when specified users are allowed to use the database.
- e) Every user is allowed to run only a specific type of job, so that the system will prevent any user from using unauthorized jobs.
- f) All the legal and illegal entries to the database are logged on a specific file for management information purposes.

# 3.9 System Integrity

In reality, there is no absolute system integrity but the system must be protected against hardware failures and various types of accidents which will occur occasionally. The data in the database must be ensured that it is accurate at all times.

The proposed database system is designed to have the ability to recover from accidental corruption to the database either through human or system error.

The database has the following integrity constraints:

- a) Each transaction passes through a validation procedure to ensure consistency and completeness.
- b) By copying the database periodically and keeping the copy in a safe place.
- c) Each relation is defined by a primary key and no two tuples in the same relation having the same values.
- d) The values which occur in a particular attribute must lie in a specified domain i.e., they must lie within certain ranges or they may conform to certain specified rules.
- e) The update of a specific field might be followed by certain rules, like the update of a book price which should not exceed a determined value.

# 3.10 The User Interface

There are a variety of ways to organise the information flow between the computer and the user of the information. On realtime systems the simplest form of information flow is that in which the person requiring information or entering data communicates directly with the computer in a two-way dialogue.

The user interface is designed as a directed dialogue interface in order to achieve rapid familiarity and appeal through recognisable elements in the system messages,

This interface includes all the security procedures which were discussed in the previous section.

Such interfaces enable the database system to be centred upon their various users who interact with the system through computer terminals.  $\left\lceil \frac{1}{1} \right\rceil$  is the way that users can communicate with the database and controls all the access to the system and logs both the successful and the unsuccessful attempts to use the database  $resources.$ 

The results of this design is a consistent user interface which is automatically derived from a set of files (user account file, and menu file), and containing flexible security features supported by system management reports drawn from the usage log.

Each user is presented with a menu-selection which is determined by the records held on the user accounts file and the menu file.
This is achieved in the following way:

- "1. The user is first identified by account number and password check.
	- 2. If the user is allowed to use the database the menu will be structured and displayed from the menu file with the contents and the structure of the interface belonging to that user.
	- 3. The user can select the required function from the displayed menu. The user interface will prevent the user from doing other functions which do not appear in the user menu.

The user interface components are shown in Figure (3.9). The user interface mechanism is shown in Figure (3.10) .

## . 3.11 Database Administrator's Dialogues (Security Officer Dialogues)

In the enhanced database system dialogues are provided to the database administrator employing menu, question and answer, and the command techniques. This dialogue allows the administrator to establish all the security components before users may commence operations. This includes the creation of the initial records in the user account file and the menu file. The dialogue is designed to assist the administrator or the manager to create and maintain these files as required.

Also, such dialogue provides an on-line interrogation on any of these files and a log file summary feature to assist in the file maintenance. The security officer dialogue enables the management to control the overall database by centralizing and monitoring the database activities.

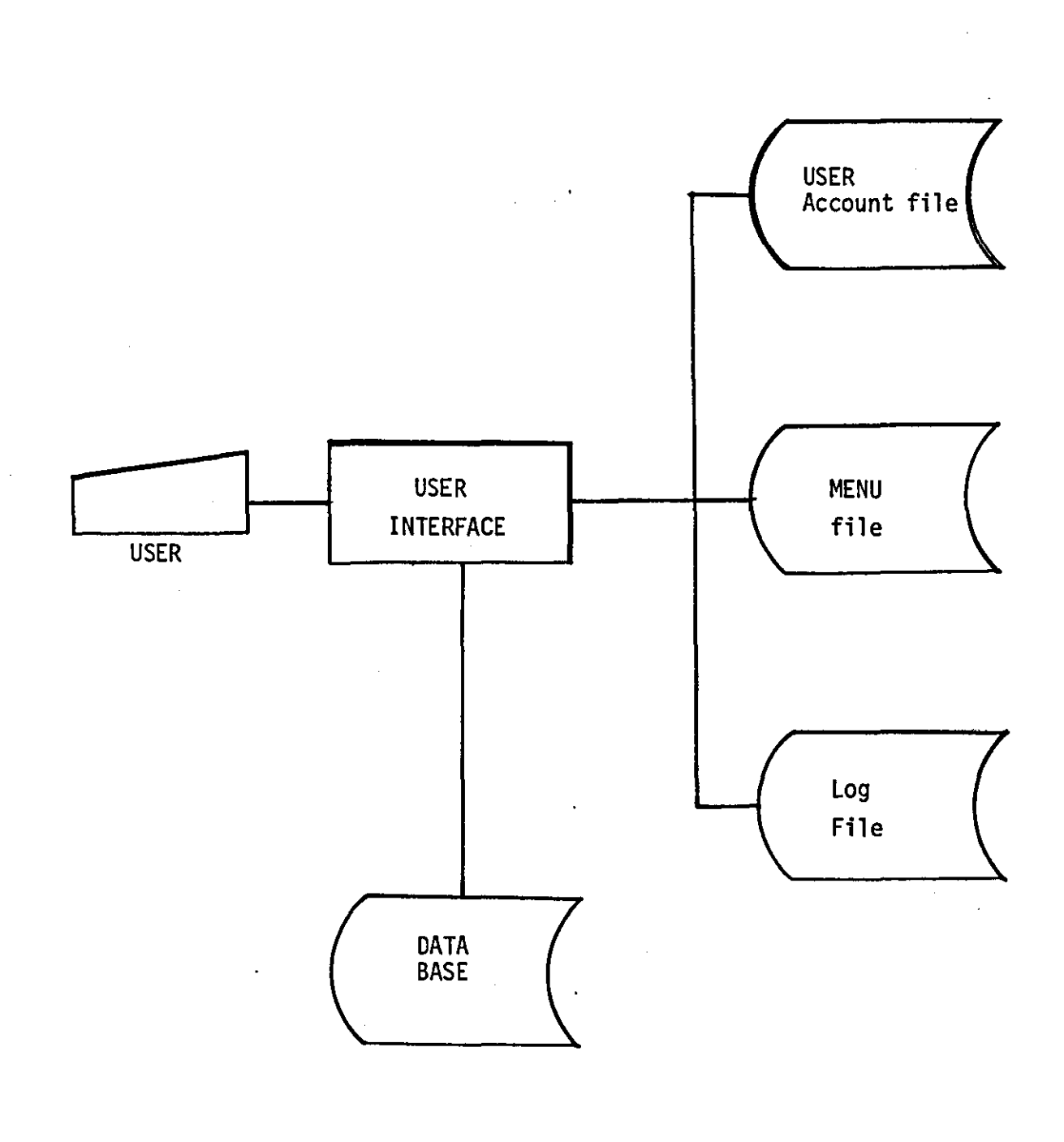

# FIGURE (3.9) User Interface Components

 $\bar{z}$ 

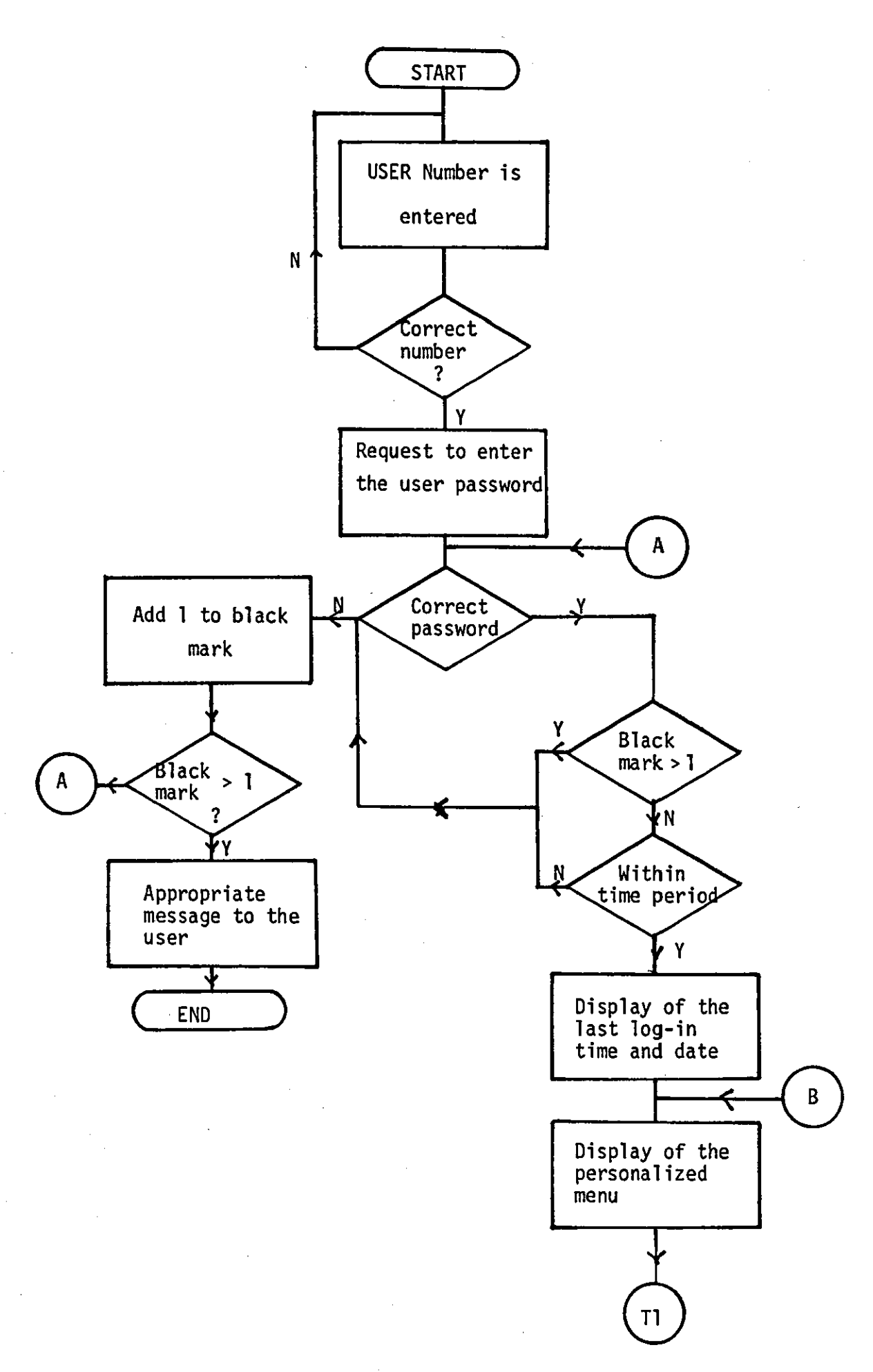

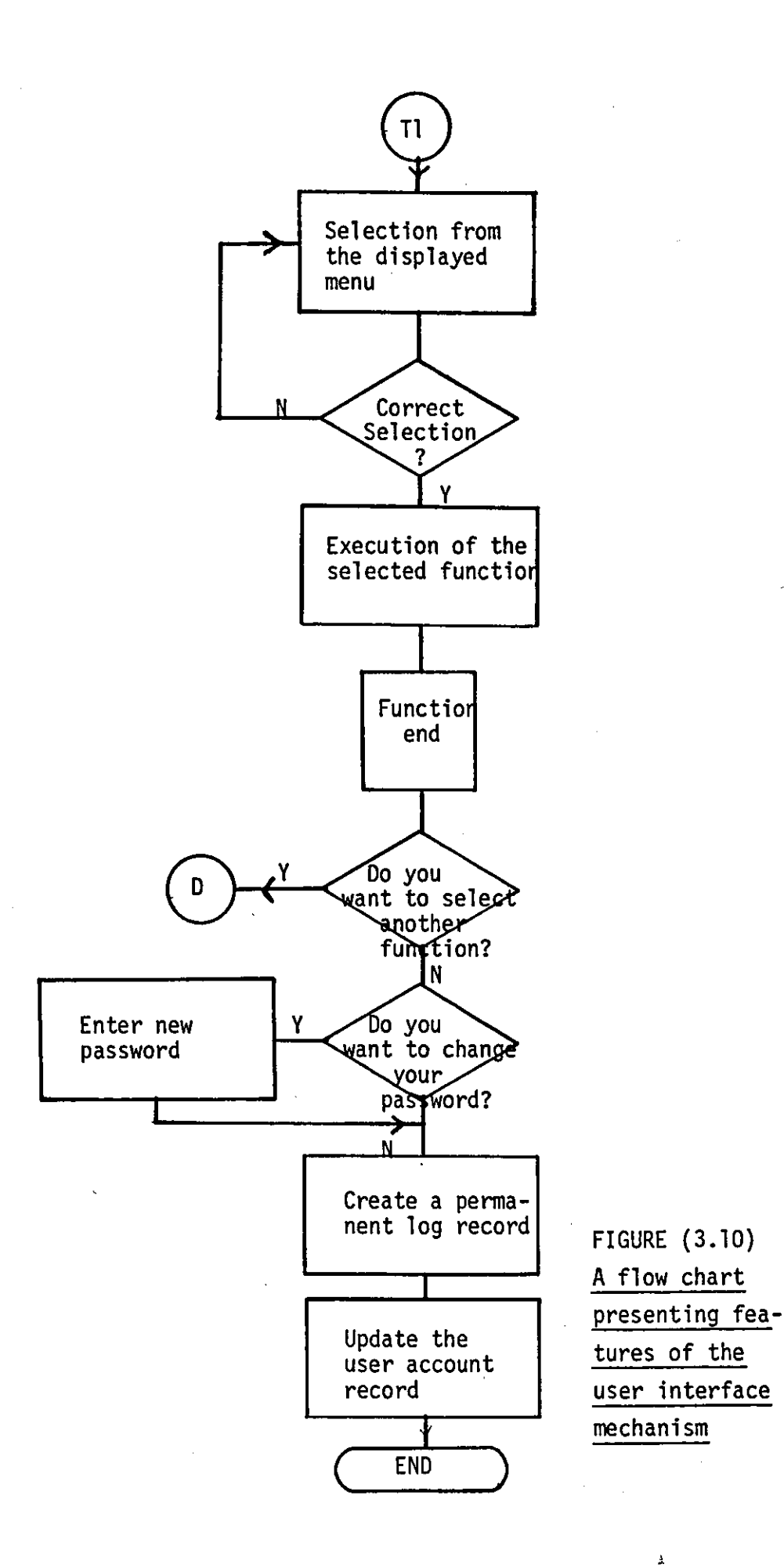

The manager of the administrator can use the dialogue through the user interface because there is no specific terminal available for them.

The administrator's dialogues structures are shown in Figure (3.11).

The dialogue is designed to be used easily by both the naive user and the computer specialists.

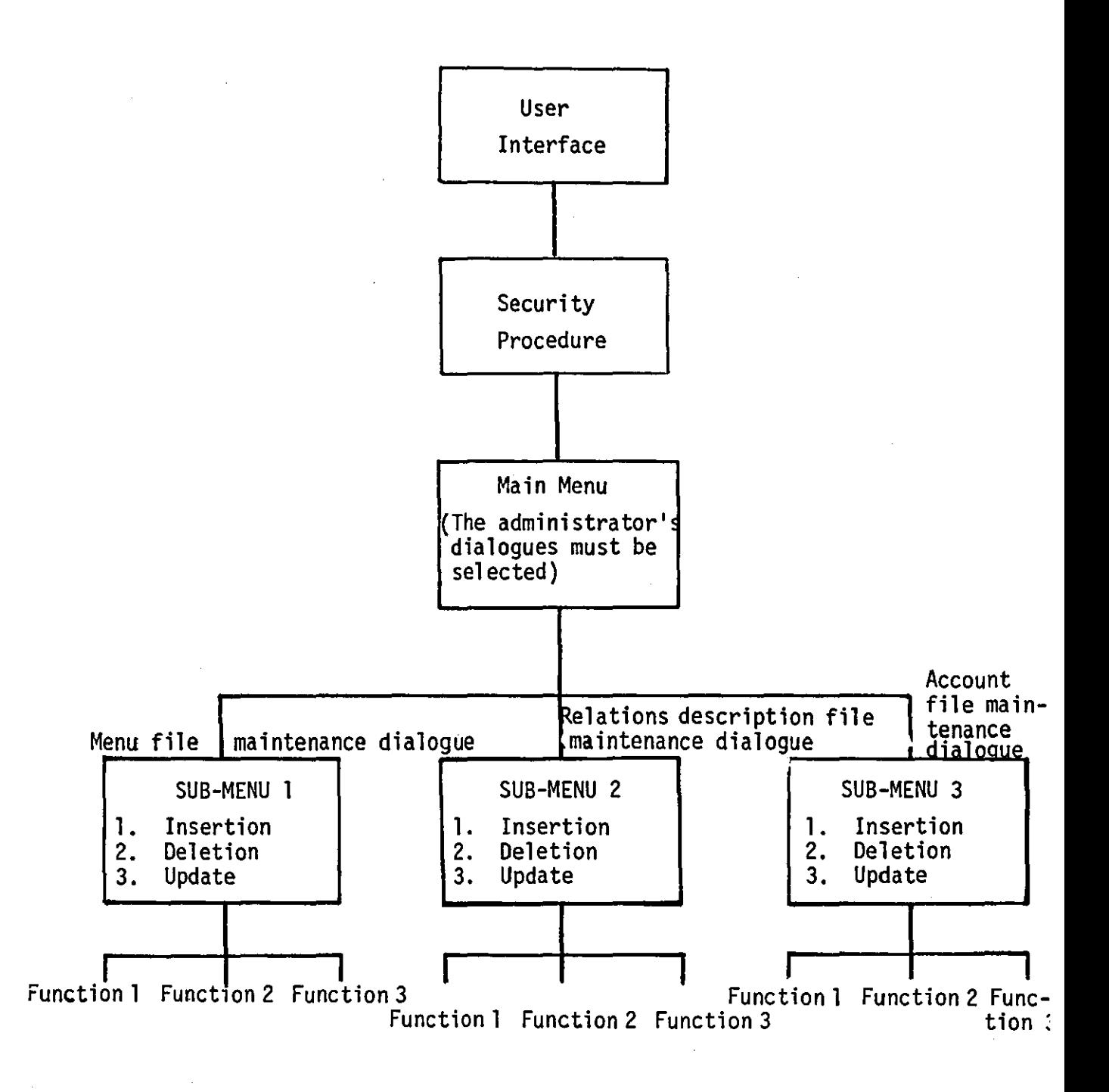

## FIGURE (3.11) Administrator's dialogues structures

 $\mathcal{L}^{\text{max}}_{\text{max}}$ 

## CHAPTER FOUR

 $\mathcal{L}_{\text{eff}}$ 

## IMPLEMENTATION

#### 4.1 Introduction

Before considering the actual implementation, a brief introduction is given to discuss the choice of the computer system which is preferable for the project requirements. However, the database required an interactive computer service for its implementation. Also, it was agreed that COBOL 74 is the best language for the system implementation since it is always used to implement commercial applications.

There are many interactive computer systems available in the Computer Department and the Computer Centre at Loughborough University. These are:

The Department of Computer Studies PDP 11/40 is the Computer system which is run under the UNIX operating system. It is universally regarded as a powerful computer system, however the COBOL language is not available on the UNIX.

The ICL 1904 is the computer system which is run under GEORG2L operating system. Modular 1 Terminal system is one of the computer system services which is responsible for all the interactive side of the work and all terminals are controlled by it. [Prentice, 1979Al. The system provides the ability to manipulate files on the 1900 and submit these as batch jobs from terminals at various sites on the campus. The COBOl 74 language is available on the computer operating system.

Another computer system in service is the PRIME 400. The COBOL language is also available on this.

The PRIME 400 computer system was chosen to implement the proposed database because not only is it easy to learn and use, but it will satisfy the designed database requirements.

The next section of this chapter will be an introduction to the PRIME system.

#### 4.2 The PRIME 400 Series

#### 4.2.1 System Structure

The PRIME 400 consists of two 768 byte Prime processors, 320 megabytes of disc storage, a card reader, line printer, paper tape reader/punch and a magnetic tape deck compatible with the ICL 19045 which is used to transfer files to and from the ICL 19045 filing system under operator control [Prentice, 1979B]. As it is an interactive system, it is accessed by terminals spread about the campus and connected to it by telephone/telegraph lines via a Gandalf exchange.

The tape equipment allows input and output for interchange with other computers.

Ultimately the card reader will allow the running of simple non-interactive jobs (e.g. compilations of interactive file transfer) from the card decks. The system has a considerable variety of terminals attached to it. These are divided into three main classes as follows:

- 1. The 10 character per seconds terminals (e.g. teletypes) which operate in half duplex mode (i.e. the terminal prints what is typed and sends it to the computer).
- 2. The 30 character per second terminals (e.g. VDUs) which operate in full duplex mode (i.e. the terminal sends the typed character to the computer which then generally returns it back to the terminal).
- 3. The 30 character per second terminals (e.g. Trend 800) which operate in a similar way as in (2).

The terminals are not connected directly to the computer but via a switching system called PACX (Private Automatic Computer Exchange).

#### 4.2.2 The Editor

The PRIME system has several useful and powerful utilities. The 'text editor' is one of them which enables ease of change when developing files and is very simple to use. It is a line-oriented system.

EDITOR is a system designed to assist the user to create and edit text files on the computer [Gerrard, 1978]. There are many commands available in the EDITOR. Each command is followed by one space and a specified parameter.

Normally, the data and the programs are entered, checked and corrected by using the EDITOR (EO).

Editor has a special file area called the work file which is reserved for its own use. EDITOR puts all input into this work file and does all its own editing (searching, examining, changing) on the contents of this work file.

The EDITOR has two modes: Input mode and Edit mode. Any user can switch from one mode to the other quite easily. In Input mode, the EDITOR treats whatever the user types as text which is put directly into the user work area, line by line. In Edit mode, the Editor treats the user input as commands, and executes each using the contents of the work file.

Finally, it was concluded that these EDITOR's facilities provided a beneficial assistance to the database implementation process.

### 4.2.3 The Multiple Index Data Access System (MIDAS)

MIDAS, provides the users with a series of program and subroutines for the creation and maintenance of keyed/index and/or keyed-index direct access files.

Sometimes, the Index Sequential Access (ISAM) files are referred to as Keyed-Index files.

The usages of MIDAS are as follows:

- 1. To create/modify the template (file description) which means that the user defines the data file, indices, etc. by loading the CREATK utility.
- 2. To build the data file which exists in a text or binary file which can be converted to a MIDAS file by loading KBUIlD utility.
- 3. To maintain a file which means that data can be added, deleted, changed or viewed.
- 4. To reconstruct the files which means that MIDAS can perform the house-keeping responsibility. The files can be reconstructed after significant maintenance (REMAKE), deleted in part or full (KIDDEl) or rebuilt crashes (REPAIR).

#### 4.2.4 The PRIME COBOl

The Prime COBOl is based upon the American standard (ANSI) X3.23-1974.COBOl is a conventional compilation system. The compiler processes source programs from disc file and produces files of loadable binary code. This is loaded together with subroutine libraries by the loader to produce a binary program file which is finally loaded and run. The compilation and loading process is not interactive and so is run by a simple batch system. Prime's COBOl compiler operates on COBOl source code to generate object code. It is also possible to generate a program listing only. Since syntax checking can be achieved in a shorter period of time, this feature

can produce a quick and useful reference to the source program. When the program is compiled and loaded it may be run, inputting data and obtaining results interactively at the terminal.

#### 4.3 Program Development and Implementation

The program development and implementation includes the following:

1. The user interface.

2. The database administrator's dialogues.

a) User account file maintenance dialogue.

b) Menu file maintenance dialogue.

#### 3. Security reports.

- a) User account report.
- b) Interface report.
- 4. The relational operators.
	- a) Retrieval operators.
	- b) Storage operators.

The programs are coded in COBOl and entered (source code) via the terminals by using the PRIME EDITOR in the input mode. Also, the EDITOR is used in the edit mode to change or correct any incorrect code. After each end of a compilation process, the source program is corrected if necessary using the EDITOR in the edit mode and the cycle repeated.

The top-down test approach is used to validify the database performance. This approach is regarded as a strategy of testing the high-level modules of a system before low-level modules have been coded and possibly before they have been designed [Yourdon, 1979]. The implementation of this approach includes an important advantage which resolves any problems encountered by the designer in the early stages.

#### 4.3.1 Implementation of the User Interface

The user interface consists of several modules or sub-systems. It has two main functions. One function is to supervise the accesses to the database. The second function is to enable users, after they successfully identify themselves, to access the database system. The first test made on the interface was to check the authentication process.

When the user wishes to access the database, the security control asks the user to type in the user code, and after the user code has been entered, the security controls will check the user code against the user code which is recorded on the user account file. The security control will ask the user once again to type the correct user code if it was incorrect or it will ask for the password for correct user code. The system will allow one further attempt for the incorrect password. The system checks further verification of user authority. Each valid or invalid attempt is recorded in a log file.

After the user has completed the authentication sequence and is permitted to use the system, he is shown a personalized menu from the menu file according to the job codes that are recorded on the user account record. The user can choose the required function. When this function is completed he is given the choice of making further functions from the same menu.

The second test was made by an inexperienced user to see the extent of acceptance of the user to the interface performance.

The interface was tested for different paths to ensure that it behaved correctly and avoided the breakdown of the system.

## 4.3.2 Implementation of the Database Administrator's **Dialogues**

Three modules are used by the DBA to maintain the security files. Each module represents a dialogue which performs a certain routine. This routine is also divided into sub-routines.

These dialogues can be called and used from the displayed menu on the screen to the security officer or to the DBA only.

The first dialogue is used for the menu file maintenance, the second for the user's account file maintenance and the third dialogue is used for the relations description file maintenance. Each dialogue has been tested which proved the ease of usage of these dialogues to maintain the files even by naive users.

The use of the question-answer technique which is employed in these dialogues assists the users to manipulate the files with a

simple directed manner. The dialogues were tested by using meaningful artificial data obtained from a model problem..

#### 4.3.3 Implementation of the Security Reports

The security reports can be obtained from two programs. The first is the interface report program which produces the interface report. The second is the user account report program. These programs can be selected and used from the displayed menu by the security officer.

These programs were implemented and the reports were obtained. It was concluded that both reports were very important to the security of ficer because it assists him to control the database access and to inform him about any legal or illegal entry to the system. Also, it could help him to set up new authentication procedures and conditions for the users. On the other hand, these reports include vital information which has been used for the maintenance of security files.

#### 4.3.4 Implementation of the Relational Operators

Two groups of relational operators were implemented in this project which demonstrated the relational foundation theory and the powerful retrieval capability of the relational model.

The first implemented group were the retrieval operators. The second group were the storage operators.

The implementation of these operators provided the ability to manipulate and to extract any type of data that is required by the users.

#### The Retrieval Operators

SELECT is an operator which is implemented to construct tuples satisfying a specific condition. This operator needs five parameters. The first parameter is the input relation name and the fifth and last parameters is the output relation name. The remaining parameters represent a specified condition to extract the satisfied tuples from the input relation. This condition includes one type of comparison between a subset of a relation and a constant. The second parameter represents a subset name and the third is one of the comparison operators =,  $\neq$ ,  $\geq$ ,  $\lt$ ,  $\lt$ . The fourth parameter may represent a constant number or name.

The output relation will contain all tuples which satisfy the specified condition. The process logic of the SELECT operator is shown in Figure 4.1.

PROJECT is an operator which is implemented to enable a user to select which columns he requires from a relation, and to specify in what order he wants them. This operator needs three parameters. The first parameter is the input relation name and the third is the output relation name. The second parameter includes a list of one or more attribute names. The process logic of the PROJECT operator is shown in Figure 4.2.

JOIN is also an operator which is implemented to enable a user to join two relations which share a common data-item type. . This operator is actually an equi-join, that is, a join based on the equality of values in the common domain. This operator needs four parameters. The first and second parameters are the two input relation names. The third one is the shared attribute name and the fourth parameter is the output relation name. The process logic of the JOIN operator is shown in Figure 4.3.

COMPLEMENT is an operator which is implemented to complement specific relations in order to obtain the required data. This operator requires four parameters. The first parameter is the name of the relation to be completed and the second one is the name of the complement relation. The third parameter is the name(s) of the shared data-item type and the remaining parameter is the output relation name. Figure 4.4 represents the process logic of the COMP operator.

#### The Storage Operators

UNION is an operator which is implemented in order to add new tuples to a specific relation. This operator needs two parameters, which represent the input relation names. Figure 4.5 shows the process logic of the UNION operator.

MINUS is an operator which is implemented to enable users to delete a specific tuple(s) from a relation. This operator needs

the same parameters as used with the UNION operator. Figure 4.6 shows the process logic of the MINUS operator.

#### 4.3.5 Direct Use of the Operators

The relational operators used were tested directly in a specific sequence according to the user requirements. The lists required by the publishing house were obtained as a result of these retrieval operations.

The update operation is achieved by a suitable sequence of MINUS and UNION operations.

The direct use of the operators proved clearly the ability of the relational module to retrieve and answer any type of enquiry but the user of these operations must know exactly how the data is structured in the database.

Thus, the personalized menu method allows the user to select the facility he requires without needing to specify or to know how the data is organized.

#### 4.3.6 Programming Technigue

The programming technique used for a large part of the database programs was the top-down design and each program was coded to some extent as a structured program. Structure is an approach to programming in which is concerned with clarity as well as effectiveness [Gane, 1979; Ashley, 1980; Lyons, 1980]. A structured approach

makes a complex subject easier to learn and helps the user to develop good coding habits automatically. This technique involves the coding of levels of blocks of instructions to do basic functions and these blocks are performed once a certain function is called. This means the elimination of the GO TO statement as much as possible and on using the PERFORM statement. The GO TO effect is to transfer control to the named paragraph and to leave it there. Unlike the PERFORM, GO TO does not return. Also, it does not even keep track of where in the body of the program it came from. Thus, when the ,GO TO instruction is used extensively in programs, it becomes very difficult for the reader to understand what the program is doing, much less how it carries out its task.

Thus, by eliminating the GO TO statements that jump backwards and forwards in the program listing, it will result with codes that can be read and understood by a person who is not a programmer at all.

In fact, if we begin reading code at the top of the page, and continue in a straight-line fashion then by the time we reach the bottom of the page we have completed a specific process.

Structured coding makes the testing and debugging part of programming much more manageable.

In addition, when a program is developed from the top down and is coded as a structured program, there is a greater confidence in the reliability of the program. This confidence is based on experience. Installations developing programs using this technique

have found that these programs have fewer errors at the end of a year's use than in comparable programs in which these methods were not used.

Finally, the process logic of each relational operator has been written out in English sentences, using capitalization and indentation conventions. Programming in this fashion is known as structured English (see Figures 4.1,4.2, ... 4.6).

## 4.3.7 User Subroutines

There are several subroutines which have been written and tested as a part of the database model to constrain the model performance.

1. PRINT:

This subroutine has two functions, the first is to provide a listing of a given relation, including the relation description components and the data of each component. The second function is responsible for producing the required book lists in the correct format.

e.g. PRINT <relation name>

or PRINT <relation name> (<the required list>)

2. SORT:

Many SORT subroutines have been written and tested to help the user to order the data as required. These subroutines are included in the database operations and the sort can be achieved automatically.

SELECT OPERATOR

DO PARAMETERS-VALIDATION

DO TUPLES-SElECTION

DO END-ROUTINE

PARAMETERS-VALIDATION

IF parameters are correct

store the constant (included in parameter 4) in AREA-A

ELSE (not correct)

SO display 'ERROR' message

DO END-ROUTINE

TUPlES-SElECTION

REPEAT TAKE-A-TUPlE until all tuples have been tested

TAKE-A-TUPLE

take a tuple from input relation

Store the data-item value (indicated by parameter 2) in AREA-B

DO DATA-COMPARISON

DO TUPLE-STORAGE

DATA-COMPARISON

IF parameter-3 =  $"E"$ 

THEN DO EQUAL-ROUTINE

ELSE IF parameters-3 = "l"

THEN DO lESS-ROUTINE

ELSE IF parameter-3 = "G"

THEN DO GREATER-ROUTINE

ELSE IF parameter-3 = "LE"

THEN DO lESS-EQUAL-ROUTINE

ELSE (GE)

SO DO GREATER-EQUAL-ROUTINE

## EQUAL-ROUTINE

IF AREA-B E AREA-A

Set flag to one

ELSE

Set flag to zero

## lESS-ROUTINE

IF AREA-B l AREA-A

Set flag to one

ELSE

Set flag to ZERO

## GREATER-ROUTINE

IF AREA-B G AREA-A

Set flag to one

ELSE

Set flag to ZERO

## lESS-EQUAL-ROUTINE

IF AREA-B lE AREA-A

Set flag to one

ELSE

Set flag to zero

## GREATER-EQUAL-ROUTINE

IF AREA-B GE AREA-A

Set flag to one

ELSE

Set flag to zero

TUPLE-STORAGE

IF flag =  $1$ 

Store the new tuple in the output relation

Set flag to zero

END-ROUTINE

Terminate Program

# FIGURE (4.1) Structured English of the Process Logic of the SELECT Operator

PROJECT OPERATOR

DO PARAMETERS-VALIDATION

DO PROJECTION-PROCESS

DO END-PROCESS

PARAMETERS-VALIDATION

IF parameters are correct

set count to zero

ELSE (not correct)

SO display "ERROR" message

DO END-PROCESS

PROJECTION-PROCESS

REPEAT GET-A-TUPLE UNTIL all tuples have been processed GET-A-TUPLE

Get a tuple from input relation

REPEAT DATA-ITEM-PROJECTION UNTIL all items-list have been

stored from the input tuple to the new tuple

Set count to one

Store the new tuple in the output relation

DATA-ITEM-PROJECTION

Transfer one item's tuple [items-list (count)] to the new tuple

Add 1 to count

END-PROCESS

Terminate Program

## FIGURE (4.2) Structured English of the Process Logic of the PROJECT Operator

JOIN OPERATOR

DO PARAMETERS-VALIDATION

DO JOIN-PROCESS

DO END-PROCESS

PARAMETERS-VALIDATION

IF parameters are correct

Set new tuple area to space

ELSE (not correct)

SO display "ERROR" message

DO END-PROCESS

JOIN-PROCESS

REPEAT GET-A-TUPLE-FROM-FIRST-RELATION UNTIL all tuples have been tested

GET-A-TUPLE-FROM-FIRST-RELATION

Get a tuple from the first input relation

REPEAT-GET-A-TUPLE-FROM-SECOND-RELATION UNTIL all tuples

have been compared with the first relation tuple

Initialize the second relation

GET-A-TUPLE-FROM-SECOND-RELATION

Get a tuple from the second input relation

IF both tuples have equal values in the common shared data items

pair the two tuples in the new tuple

Store the new tuple in the output relation

ELSE (not equal)

So set new tuple to space

END-PROCESS

Terminate program

FIGURE (4.3) Structured English of the Process Logic of the JOIN Operator

COMPLEMENT OPERATOR

DO PARAMETERS-VALIDATION

DO COMPLEMENT-PROCESS

DO END-PROCESS

PARAMETERS-VALIDATION

IF parameters are correct

DO GET-TWO-TUPLES-FROM-INPUT-RELATIONS

ELSE (not correct)

SO display "ERROR" message

DO END-PROCESS

GET-TWO-TUPLES-FROM-INPUT-RELATIONS

Get a tuple from the first input relation (Rl)

Get a tuple from the second input relation (R2)

#### COMPLEMENT-PROCESS

REPEAT KEYS-COMPARISON UNTIL both inputs keys equal to high-

value

KEYS-COMPARISON

IF key 1E key 2

DO STORE-Rl-TUPLE

ELSE IF key 1 G key 2

DO CREATE-A-TUPLE-FROM-R2

ELSE (key 1 L key 2)

DO STORE-Rl-TUPLE

STORE-Rl-TUPLE

Store Rl tuple in the output relation

Get next Rl tuple

DO Rl-END-CHECK

Rl-END-CHECK

IF end of Rl

Set key 1 to high-value

CREATE-A-TUPLE-FROM-R2

Store key(s) 2 in WORK-AREA (identical to Rl tuple)

Store WORK-AREA in the output relation

Get next R2 tuple

DO R2-END-CHECK

R2-END-CHECK

IF end of R2

Set keys to high-value

END-PROCESS

Terminate program

# FIGURE (4.4) Structured English of the Process Logic of the COMP **Operator**

UNION OPERATOR

DO PARAMETERS-VALIDATION

DO UNION-PROCESS

DO END-PROCESS

## PARAMETERS-VALIDATION

IF parameters are correct

DO-GET-A-TUPLE-FROM-THE-FIRST-RELATION

ELSE (not correct)

SO display "ERROR" message

DO END-PROCESS

### GET-A-TUPLE-FROM-THE-FIRST-RELATION

Get a tuple from the first input relation (Rl)

UNION-PROCESS

REPEAT KEYS-COMPARISON UNTIL first relation key equal to high-

value

## KEYS-COMPARISON

IF key 1 E key 2

DO ERROR-ROUTINE

ELSE

DO-STORE-Rl-TUPLE

## ERROR-ROUTINE

Display "EXIST" message

DO GET-NEXT-Rl-TUPLE

GET-NEXT-Rl-TUPLE

Get next Rl tuple

DO Rl-END-CHECK

Rl-END-CHECK

IF end of Rl

Set key 1 to high-value

STORE -Rl-TU PLE

Store R1 tuple in the main relation

DO GET-NEXT-Rl-TUPLE

END-PROCESS

Terminate Program

FIGURE (4.5) Structured English of the Process Logic of the UNION Operator

MINUS OPERATOR

DO PARAMETERS-VALIDATION

DO MINUS-PROCESS

DO END-PROCESS

PARAMETERS-VALIDATION

IF parameters are correct

DO-GET-A-TUPLE-FROM-THE-FIRST-RELATION

ELSE (not correct)

SO display "ERROR" message

DO END-PROCESS

GET-A-TUPLE-FROM-THE-FIRST-RELATION

Get a tuple from the first input relation (Rl)

MI NUS-PROCESS

REPEAT KEYS-COMPARISON UNTIL first relation key equal to high-

value

KEYS-COMPARISON

IF key 1 E key 2

DO GET-NEXT-Rl-TUPLE

ELSE

DO ERROR-ROUTINE

GET-NEXT-Rl-TUPLE

DO GET-NEXT-Rl-TUPLE

GET-NEXT-R1-TUPLE

Get next Rl tuple

DO Rl-END-CHECK

R1-END-CHECK

IF Rl end

set key 1 to high value

ERROR-ROUTINE

Display "NOT EXIST" message

DO GET-NEXT-Rl-TUPLE

END-PROCESS

Terminate Program

FIGURE (4.6) Structured English of the Process Logic of the MINUS Operator

# CHAPTER FIVE

# RESULTS AND CONCLUSIONS

 $\sim$ 

## Introduction

This chapter will present sample results which have been obtained by running the model database.

The amount of data contained in the model system was kept as small as possible within the constraints that it should be possible to demonstrate all the essential features of the database performance.

The model system consists of 10 relations as shown in Figure 3.8. Three work files (WF1, WF2, WF3) were used to handle the required data during the operations.

Also, the system's database contains the menu file, the user's account file, the system log file, the relations description file and the listing operations detail file.

The model data which has been chosen for the database system is shown in Appendix (A).

The listing of the programs are given in Appendix (B). As an· aid to readability most of the programs are commented upon.

#### 5.1 Examples Showing the Use of the User Interface

At the log-in process time, many system activities occur. The full listing of the system activities at the log-in time are given as follows:

1. A request of the user account number (user code) is made and the following operations are done automatically:

- a) checking the user code
- b) checking the lock field (block mark field).
- 2. A request of the password is made and the following operations are done automatically.
	- a) checking the password
	- b) checking of the time limit.

3. A display of the last log-in date and the time is given.

At any stage of the checking, the system will display an appropriate message (for every erroneous action), stating the wrong action that has occurred. Figures 5.1 to 5.4 show examples of each of these erroneous attempts.

After the completion of the log-in process, the system will present the user with a personalized menu. This menu differs from one user to another and this· depends entirely on the jobs allowed to each user which are recorded on the user's account file. Each displayed menu has different menu items for security purposes since the user is not allowed to see the menu items which are of no concern. Figures 5.5 and 5.7 show two different menus.

The user must select and input one of the choices in the displayed menu. Then the system will reject the wrong choice with a message displayed to the user. This is shown in Figure 5.8.

After the completion of each choice, the system will ask for another choice from the user.

The system will request a new password when the user wishes to leave the system and to change the previous password. Finally. the system will display a message indicating the end of the functions.

Figure 5.9 illustrates these final activities.

Each legal and illegal action will be recorded on the log-file indicating the event type, time, date and the user code. This is shown in the log-file list in Figure 5.6.

The updating of the user's account record occurs at the same time and is detailed as follows:

- a) Updating the last log-in date and time.
- b) Updating the lock field if an erroneous action occurs.
- c) Updating the number of the log-in field.
- d) Updating the password if changed.

Figure 5.4 shows the user's account report which reflects the user's account file status.

#### 5.2 Examples Showing the Use of the Menu

### 5.2.1 Output from the database administrator's dialogues

These dialogues can create and maintain the user's account file, the menu file and the relations description file. List 5.1 shows the menu displayed to the database administrator (security officer) once he has completed the authentication procedure. It illustrates the choices which are available to him which include the dialogues. The menu file maintenance dialogue assists the database administrator (OBA) to set up the menu elements and update the
records created during the creation phase. The List 5.1 illustrates the maintenance process which includes insertion, amendment, and deletion of a record from the menu file.

 $\epsilon$ 

The relations file maintenance dialogue assists the DBA to create and maintain the relations description file records. List 5.2 illustrates the maintenance process of this file.

Finally List 5.3 illustrates the maintenance process of the user's account file by the user's account file maintenance dialogue.

This dialogue can assist the DBA to lock the system against any authorized user by setting the lock field to 2 or to re-open the system by re-setting the lock field to zero.

Also, the DBA'can set up the elements of the jobs allowed for each user. Lists 5.4 and 5.5 show the user's account report which reflects the user's account file status before and after maintenance.

## 5.2.2 Listings of the security reports

The model database produces two formats of reports in order to assist the DBA or the security officer in the protection of the database against accidental or intentional disclosure to unauthorized persons, or unauthorized modifications or destruction. The List 5.6 illustrates the method of the selection and the production of these reports from the displayed menu to the DBA.

Since there is no direct use of the printer in the PRIME system, a file will be created with the same information. This file can then be spooled by the DBA on a printer. List 5.5 illustrates the USER ACCOUNT REPORT which reflects the status of each user record in the

user's account file. List 5.7 illustrates the INTERFACE REPORT which includes all the legal and illegal entries to the system. Each entry is commented on to indicate the type of each action.

## 5.2.3 Operational aspects of the database maintenance

The maintenance of the database includes updating tuples, deleting tuples and adding new tuples to the relation which can be completed by using the available operators. The operator UNION can be used to add new tuples to any relation and the operator MINUS can be used to delete any tuples from a relation.

The PRIME Editor utility was used to create a work file which included the new tuples which are required for operations such as add, union with the main relation. An error message was displayed for the existing tuples in the main relation. List 5.8 shows the complete UNION operation. The main relation was printed out before and after the UNION operation by using the RELATION LIST from the displayed menu.

The update operation can be achieved by a sequence of MINUS and UNION operations. Also, the PRIME EDITOR was used to change and correct the data. List 5.9 illustrates the update process in which the MINUS operation is included. The SELECT operator was used to extract the required tuple.

## 5.2.4 The production of the main lists

The user can enquire and produce the required list through the displayed menu. The three main types of book listing enquiries

require extra information which should be supplied by the user to select the particular books category. In the price list enquiry the user should supply the system with an exchange rate because it varies from time to time.

Unfortunately, there is no '£' sign in the PRIME system but the 'P' letter is used to indicate the '£' sign in the price list. In List 5.10, there is an illustration of the books list production according to the author(s) and category. List 5.11 shows the books list produced by the system. In List 5.12 the Price list production is shown according to the author(s) and the category. List 5.13 shows the price list produced for the same category chosen by the user. List 5.14 illustrates the title list production for the same category chosen for the previous lists and finally List 5.15 presents the title list produced by the system. The production of these lists was carried out by the relational operators and by the special subroutines which are stored in a special file called the listing operations detail file.

## 5.2.5 Examples showing the direct use of the relational operators

The direct use of the relational operator gives the user the ability to manipulate the database and to extract the required data. However, the user of these kind of sophisticated functions must know exactly how the database is organized.

The user should type in the required operators in detail. Example:

JOIN AUTHORTITLE AND WF1 OVER # BLURB-NO WF2

The final operation to be inputted must be the "END OF OPERATIONS" which informs the system to commence processing.

Any error detected by the system on these operations will be rejected with an appropriate message, stating the wrong part of the operation. Then the system will stop operations on the remaining operators. But the user can resume the operation after correcting the error and entering the corrected operator with the remaining operators. These activities are shown in Figure 5.16. If the operators require extra information (exchange rate, category, etc) then this will be requested from the user during the operation of each operator.

List 5.17 shows an example of these operations required to produce the price list of the new published books after 1979.

List 5.18 presents the price list produced by these operations.

If there is no "ERROR" message displayed to the user during the "Direct Use of the Relational Operators" and the message "no output record" displayed, this means that there is no information satisfying the user requirements. This is shown in List 5.19.

Finally, List 5.20 illustrates the selection of the quotation's tup1es which satisfied the condition: "Book price greater than \$5". The selected data were written on WF1 (temporarily work file one) and shown in the same list. Each selected tup1e consists of two parts. The first part represents the ISBN (10 digit). The second part represents the book price (5 digit; 3 digit for the integer number and the other two digits for the fraction).

## SEG #INTERFACE4384

THE FUNCTION OF THIS INTERFACE IS TO CONTROL ALL  $\Lambda$  $\star$ THE PROCESSING OF THE PROMOTIONAL PUBLISHING SYSTEM.  $\star$  $\mathbf{k}$ ENTER USER CODE: HYU678 ENTER USER CODE: KI864

\*SORRY YOU ARE NOT AUTHORIZED TO USE THIS SYSTEM\*

END OF THE FUNCTIONS

ŪK,

FIGURE 5.1 Entry of an unauthorized user

## **SEG #INTERFACE4384**

THE FUNCTION OF THIS INTERFACE IS TO CONTROL ALL  $\star$ 

 $\star$ THE PROCESSING OF THE PROMOTIONAL PUBLISHING SYSTEM.  $\ddot{\bullet}$ **ENTER USER CODE: FMA111** 

\*SORRY THE SYSTEM IS LOCKED\*

END OF THE FUNCTIONS

OK,

FIGURE 5.2 The system is locked for this user

#### SEG #INTERFACE4384

THE FUNCTION OF THIS INTERFACE IS TO CONTROL ALL  $\mathcal{A}$  $\mathbf{x}$ THE PROCESSING OF THE PROMOTIONAL PUBLISHING SYSTEM.  $\mathbf{A}$  $\mathbf{A}$ **ENTER USER CODE: AHS259** ENTER PASSWORD:

\*SORRY YOU CAN NOT USE THE SYSTEM AT THIS TIME\* *YOUR TIME OF WORK BETWEEN 09 AND 10* 

END OF THE FUNCTIONS

ūК.

The user is not allowed to work at this time FIGURE 5.3

THE FUNCTION OF THIS INTERFACE IS TO CONTROL ALL<br>THE PROCESSING OF THE PROMOTIONAL PUBLISHING SYSTEM.  $\star$  $\mathbf{r}$  $\mathbf{A}$ ENTER USER CODE: DJE201 ENTER PASSWORD:

**IUU** 

**INCORRECT PASSWORD ENTER PASSWORD:** 

INCORRECT PASSWORD

\*SORRY THE SYSTEM IS LOCKED\*

END OF THE FUNCTIONS

DК.

FIGURE 5.4 Entry of incorrect password

## SEG #INTERFACE4384

THE FUNCTION OF THIS INTERFACE IS TO CONTROL ALL  $\star$ A. THE PROCESSING OF THE PROMOTIONAL PUBLISHING SYSTEM. \*  $\mathbf{A}^{\bullet}$ ENTER USER CODE: JMD243 ENTER USER CODE: JHA243 **ENTER PASSWORD:** 

17/06/1981 YOUR LAST ACCESS DATE

#### YOUR LAST ACCESS TIME  $11:12:17$

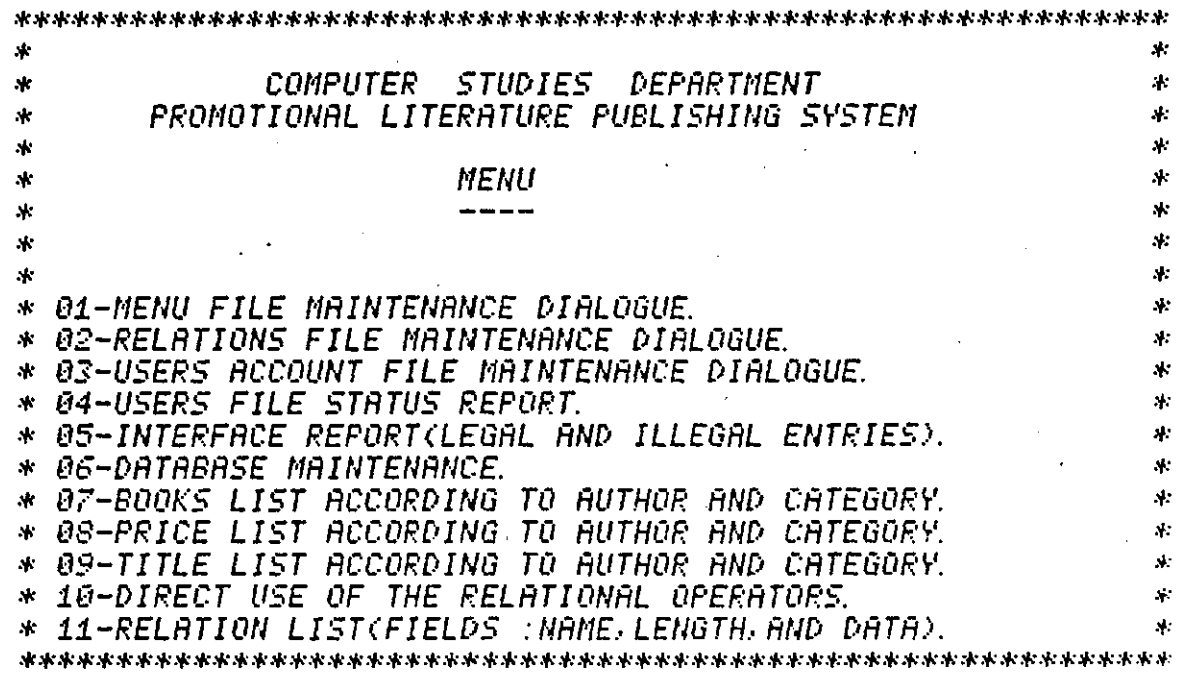

**ENTER CHOICE:** 84

FIGURE 5.5 Entry of authorized user

**SLIST LOGG4384** ZZZZZZ810617143011143031ILLEGAL ATTEMPT FMA111810617143127143148THE SYSTEM IS LOCKED RHS259810617143259143524NOT RLLOWED IN THIS TIME DJE201810617143637143655INCORRECT PASSWORD<br>DJE201810617143655143659INCORRECT PASSWORD DJE201810617143659143659THE SYSTEM IS LOCKED JMA243810617143823144011USERS FILE STATUS REPORT.

OК,

List of the log-file data after the entries FIGURE 5.6 *SEG #INTERFACE4384.* THE FUNCTION OF THIS INTERFACE IS TO CONTROL ALL  $\star$ THE PROCESSING OF THE PROMOTIONAL PUBLISHING SYSTEM.  $\mathbf{R}$  $\mathbf{A}$ **ENTER USER CODE:LNB235 ENTER PASSWORD:** YOUR LAST ACCESS DATE *01/06/1981*  $12:58:48$ *YOUR LAST ACCESS TIME*  $\ddot{\ast}$ 4. COMPUTER STUDIES DEPARTMENT ×.  $\mathbf{A}$ PROMOTIONAL LITERATURE PUBLISHING SYSTEM  $\mathcal{P}$  $\mathbf{x}$  $\mathbf{r}$ ×  $\mathbf{R}$ *MENU* A. **A** ×  $\ddot{\mathbf{r}}$ ×.  $\mathbf{r}$ \* 01-MENU FILE MAINTENANCE DIALOGUE.<br>\* 02-RELATIONS FILE MAINTENANCE DIALOGUE. \* 03-DATABASE MAINTENANCE. \* 04-RELATION LIST(FIELDS :NAME,LENGTH,AND DATA). sk. ENTER CHOICE: -91 MENU FILE MAINTENANCE STARTED \*\*\*\*\*\*\*\*\*\*\*\*\*\*\*\*\*\*\*\*\*\*\*\*\*\*\*\*\*\*\*\*  $\mathbf{A}$ **MENU FILE UPDATE** ŵ  $\star$ у.  $\mathbf{x}$ THE FUNCTIONS AVAILABLE ARE :\*  $\boldsymbol{\ast}$  $\mathbf{A}$ X.  $\star$ 1-RECORD CREATION.  $\star$ 2-RECORD DELETION.  $\ast$  $\mathcal{R}$ *3-RECORD AMENDMENT.*  $\mathbf{A}$ **AC** \*\*\*\*\*\*\*\*\*\*\*\*\*\*\*\*\*\*\*\*\*\*\*\*\*\*\*\*\*\*\*\* **ENTER CHOICE : 3 RECORD AMENDMENT ROUTINE:** 

FIGURE 5.7 Another menu for another user

**SEG #INTERFACE4384** 

102

THE FUNCTION OF THIS INTERFACE IS TO CONTROL ALL  $\mathbf{x}$  $\mathbf{A}$  $\Delta t$ THE PROCESSING OF THE PROMOTIONAL PUBLISHING SYSTEM.  $\mathbf{d}_i$ ENTER USER CODE: JMA243 ENTER PASSWORD: 17/06/1981 YOUR LAST ACCESS DATE  $14 - 38 - 27$ **YOUR LAST ACCESS TIME**  $\star$  $\mathbf{r}$ COMPUTER STUDIES DEPARTMENT  $\star$ ş. PROMOTIONAL LITERATURE PUBLISHING SYSTEM sk.  $\mathbf{k}$ si.  $\mathbf{M}$  $\mathbf{A}$ **MENU**  $\mathbf{A}$  $\mathbf{r}$ . . . . . s.  $\mathbf{A}$ sk.  $\mathbf{r}$ ŵ. \* 01-MENU FILE MAINTENANCE DIALOGUE. sl: \* 02-RELATIONS FILE MAINTENANCE DIALOGUE. s. \* 03-USERS ACCOUNT FILE MAINTENANCE DIALOGUE. \* 04-USERS FILE STATUS REPORT. st. \* 05-INTERFACE REPORT(LEGAL AND ILLEGAL ENTRIES). ٩ŀ \* 06-DATABASE MAINTENANCE. Ń. \* 07-BOOKS LIST ACCORDING TO AUTHOR AND CATEGORY.<br>\* 08-PRICE LIST ACCORDING TO AUTHOR AND CATEGORY. sk. ж \* 09-TITLE LIST ACCORDING TO AUTHOR AND CATEGORY.<br>\* 10-DIRECT USE OF THE RELATIONAL OPERATORS. sk. Á. \* 11-RELATION LIST(FIELDS :NAME, LENGTH, AND DATA). **ENTER CHOICE:** R INCORRECT CHOICE **ENTER CHOICE:** 16 INCORRECT CHOICE **ENTER CHOICE:** 03 USERS ACCOUNT FILE UPDATE STARTED \*\*\*\*\*\*\*\*\*\*\*\*\*\*\*\*\*\*\*\*\*\*\*\*\*\*\*\*\*\*\*\*  $\mathbf{A}^{\dagger}$ USERS FILE UPDATE sk.  $\mathbf{x}$ ж . ... ... ... ... ... ... -------- $\mathbf{A}$ ۶k \* THE FUNCTION RYAILABLE ARE :  $\mathbf{A}$  $\mathbf{A}$ sk. Ń. 1-RECORD CREATION.  $\mathbf{x}$ 2-RECORD DELETION.  $\star$ sk: *S-RECORD AMENDMENT.* A. ж \*\*\*\*\*\*\*\*\*\*\*\*\*\*\*\*\*\*\*\*\*\*\*\*\*\*\*\*\*\*\*\*\* **ENTER CHOICE:B** INCORRECT CHOICE **ENTER CHOICE: 7** *INCORRECT CHOICE* ENTER CHOICE:1 RECORD CREATION ROUTINE

FIGURE 5.8

The rejection of the incorrect choice

THE FUNCTION. OF THIS INTERFACE IS TO CONTROL ALL<br>THE PROCESSING OF THE PROMOTIONAL PUBLISHING SYSTEM. .k  $\mathbf{A}$  $\mathbf{r}$  $\mathbf{x}$ **ENTER USER CODE:LNB235** ENTER PASSHORD: 17/06/1981 YOUR LAST ACCESS DATE  $14:42:08$ YOUR LAST ACCESS TIME  $\star$ COMPUTER STUDIES DEPARTMENT  $\ddot{\mathbf{r}}$  $\mathbf{x}$ PROMOTIONAL LITERATURE PUBLISHING SYSTEM  $\mathbf{x}$  $\mathbf{x}$ **x** sk) MENU × яċ ×. ---- $\mathbf{r}$  $\star$ \* 01-MENU FILE MAINTENANCE DIALOGUE. \* 02-RELATIONS FILE MAINTENANCE DIALOGUE. \* 03-DATABASE MAINTENANCE. \* 04-RELATION LIST(FIELDS :NAME.LENGTH.AND DATA). بلا **ENTER CHOICE:** 64 ENTER MAX. 72 CHARACTERS OPERATION DETAIL **FRINT PAGEYEAR** ENTER MAX. 8 CH. FILE NAME **FRGE4384** *0677107502000024068* 0677118007001061067 *0677118007002139067* 0677118007003100467 067711800703V000000 *0677124309001050281 0677124309002033881 0677124309003029281 0677124309034000000 067713830X100025269 067713830X200091069 0677158904000020475 0677507305000030480* END OF RELATION LIST DO YOU WANT TO RUN ANOTHER JOB? ENTER YES OR NO! NO DO YOU WANT TO CHANGE YOUR PASSWORD? ENTER YES OR NO! YES **ENTER NEW PASSWORD:** END OF THE FUNCTIONS

FIGURE 5.9 The request for the new password

104

THE FUNCTION OF THIS INTERFACE IS TO CONTROL ALL  $\ddot{\phantom{a}}$  $\mathbf{v}$ THE PROCESSING OF THE PROMOTIONAL PUBLISHING SYSTEM.  $\mathbf{v}$  $\mathbf{d}$ ENTER USER CODE: JMA243 ENTER PASSWORD: 17/06/1981 YOUR LAST ACCESS DATE 14:45:48 YOUR LAST ACCESS TIME sk. ÷. COMPUTER STUDIES DEPARTMENT  $\overline{\mathbf{A}}$  $\star$ PROMOTIONAL LITERATURE PUBLISHING SYSTEM x.  $\mathbf{x}$  $\mathbf{A}$  $\mathbf{x}$ **MENU**  $\mathbf{A}$  $\mathbf{x}$  $\mathbf{x}$ sk ж, Ń.  $\mathbf{A}$ ×. \* 01-MENU FILE MAINTENANCE DIALOGUE. y. \* 02-RELATIONS FILE MAINTENANCE DIALOGUE. A. \* 03-USERS ACCOUNT FILE MAINTENANCE DIALOGUE. A. \* 04-USERS FILE STATUS REPORT. sk. \* 05-INTERFACE REPORT(LEGAL AND ILLEGAL ENTRIES).  $\mathbf{A}$ \* 06-DATABASE MAINTENANCE.  $\mathbf{A}$ \* 07-BOOKS LIST ACCORDING TO AUTHOR AND CATEGORY.<br>\* 08-PRICE LIST ACCORDING TO AUTHOR AND CATEGORY.<br>\* 09-TITLE LIST ACCORDING TO AUTHOR AND CATEGORY. x. st. sk. \* 10-DIRECT USE OF THE RELATIONAL OPERATORS.  $\mathbf{A}$ \* 11-RELATION LIST(FIELDS :NAME, LENGTH, AND DATA). Å. *ENTER CHOICE:* 01 **NENU FILE MAINTENANCE STARTED** \*\*\*\*\*\*\*\*\*\*\*\*\*\*\*\*\*\*\*\*\*\*\*\*\*\*\*\*\*\*\*\*\* MENU FILE UPDATE  $\mathbf{x}$ sk. ۰k --------------------sk.  $\mathbf{k}$  $\bullet$ \* THE FUNCTIONS AVAILABLE ARE :\*  $\mathbf{A}^{\star}$ sk. 1-RECORD CREATION.  $\Lambda$  $\mathbf{r}$ 2-RECORD DELETION.  $\mathbf{A}$  $\mathbf{A}$  $\star$ **3-RECORD AMENDMENT.**  $\mathbf{A}$ \*\*\*\*\*\*\*\*\*\*\*\*\*\*\*\*\*\*\*\*\*\*\*\*\*\*\*\*\*\*\*\*\* ENTER CHOICE : 2 RECORD DELETION ROUTINE: **ENTER 2 NUMERIC CHARACTERS APPLICATION CODE : 16** APPLICATION CODE IS NOT EXIST, TRY TO CORRECT IT DO YOU WANT TO DELETE ANOTHER RECORD? ENTER YES OR NO: YES ENTER 2 NUMERIC CHARACTERS APPLICATION CODE : 04 RECORD DELETED IS: 04USERS FILE STATUS REPORT.<br>DO YOU WANT TO DELETE ANOTHER RECORD? ENTER YES OR NO:NO DO YOU WANT MORE UPDATE? ENTER YES OR NO: YES ENTER CHOICE : 3 RECORD AMENDMENT ROUTINE:

ENTER 2 NUNERIC CHARACTER5 APPLICATION CODE : 30 APPLICATION CODE IS NOT EXIST. TRY TO CORRECT IT DO YOU WANT TO AMEND ANOTHER RECORD? ENTER YES OR NO: YES ENTER 2 NUMERIC CHARACTERS APPLICATION CODE : 11 ENTER NAX. 46 CHARACTERS APPLICATION NANE RELRTION DATA LI5T. RECORD ANENDED 15: iiRELATION DATA LIST. DO YOU WANT TO AMEND ANOTHER RECORD? ENTER YES OR NO: NO DO YOU WANT MORE UPDATE? ENTER YES OR NO: YES ENTER CHOICE : 1. RECORD CREATION ROUTINE: ENTER 2 NUMERIC CHARACTERS APPLICATION CODE : 01 RPPLICATION CODE EXIST, TRY TO CORRECT IT DO 'r'OU URNT TO CREATE ANOTHER RECORb? ENTER YES OR NO: YES ENTER 2 NUMERIC CHARACTERS APPLICATION CODE : 04 ENTER NRX. 46 CHARACTER5 APPLICRTION NANE USER5 ACCOUNT REPORT. RECORD WRITTEN 15: 04USERS RCCOUNT REPORT. **DO YOU WANT TO CREATE ANOTHER RECORD?** ENTER YES OR NO: NO DO YOU WANT MORE UPDATE? ENTER YES OR NO:NO MENU FILE UPDATE FINISHED DO YOU WANT TO RUN ANOTHER JOB? ENTER YES OR NO! YES ENTER CHOICE: 10 BEWARE PLEASE: THE SORTN(AUTHOR" AANE SORT ALPHABETICALLY) SUBROUTINE, USE WF1 AS INPUT AND WF2 AS OUTPUT THE SORTTATITLE SORT ALPHABETICALLY) SUBROUTINE,USE WE3 AS INPUT AND WE1 AS OUTPUT \*\*\*\*\*\*\*\*\*\*\*\*\*\*\*\*\*\*\*\*\*\*\*\*\*\*\*\*\*\*\*\*\*\*\*\*\*\*\*\*\*\*\*\*\*\* ENTER MAX. 72 CHARACTERS OPERATION DETAIL: PO K ENTER MAX. 72 CHARACTERS OPERATION DETAIL: END OF· OPERATOR NAME ERROR, YOU CAN NOT CONTINUE PO K END OF DIRECT U5E OF THE OPERATIONS DO YOU WANT TO RUN ANOTHER JOB? ENTER YES OR NO! NO DO YOU MANT TO CHANGE YOUR PRSSWORD'? ENTER ~'ES OR NO! NO

END OF THE FUNCTIONS

OK,

#### **SEG #INTERFACE4384**

THE FUNCTION OF THIS INTERFACE IS TO CONTROL ALL<br>THE PROCESSING OF THE PROMOTIONAL PUBLISHING SYSTEM.  $\mathbf{A}$ A.  $\mathbf{x}$  $\mathbf{A}$ **ENTER USER CODE: JMA243 ENTER PASSNORD:** 17/06/1981 YOUR LAST ACCESS DATE  $14:57:57$ **YOUR LAST ACCESS TIME**  $\star$ л. COMPUTER STUDIES DEPARTMENT  $\star$  $\mathbf{A}$ **PROMOTIONAL LITERATURE PUBLISHING SYSTEM**  $\mathbf{A}$ 净 木  $\star$ **MENU**  $\mathbf{A}$  $\mathbf{r}$  $\mathbf{r}$ А. ----- $\mathbf{r}$  $\mathcal{L}$  $\mathbf{A}$ \* 01-MENU FILE MAINTENANCE DIALOGUE.<br>\* 02-RELATIONS FILE MAINTENANCE DIALOGUE.  $\mathbf{A}$ \* 03-USERS ACCOUNT FILE MAINTENANCE DIALOGUE.  $\mathbf{x}$ \* 04-USERS ACCOUNT REPORT.  $\mathbf{A}$ \* 05-INTERFACE REPORT(LEGAL AND ILLEGAL ENTRIES).  $\ddot{\mathbf{r}}$ \* 06-DATABASE MAINTENANCE.  $\mathbf{A}$ \* 07-BOOKS LIST ACCORDING TO AUTHOR AND CATEGORY.<br>\* 08-PRICE LIST ACCORDING TO AUTHOR AND CATEGORY.  $\mathcal{A}$ Å. \* 09-TITLE LIST ACCORDING TO AUTHOR AND CATEGORY.  $\lambda$ \* 10-DIRECT USE OF THE RELATIONAL OPERATORS.  $\mathcal{A}^{\star}$ \* 11-RELATION DATA LIST.  $\mathbf{A}$ **ENTER CHOICE:** -82 MAINTENANCE OF THE FILE IS STARTED \*\*\*\*\*\*\*\*\*\*\*\*\*\*\*\*\*\*\*\*\*\*\*\*\*\*\*\*\*\*\*\* *FILE MAINTENANCE* 永  $\ast$  $\star$  $\star$  $\lambda$  $\star$ \* THE FUNCTIONS AVAILABLE ARE: 坐  $\mathbf{A}$  $\Lambda$  $\mathbf{x}$ 1-RECORD CREATION.  $\mathbf{y}$ 2-RECORD DELETION.  $\Lambda$  $\mathbf{A}$ *3-RECORD AMENDMENT.*  $\ast$  $\mathbf{A}^*$ \*\*\*\*\*\*\*\*\*\*\*\*\*\*\*\*\*\*\*\*\*\*\*\*\*\*\*\*\*\*\*\*\* ENTER CHOICE : 1 RECORD CREATION ROUTINE: ENTER MAX. 12 CHARACTERS RELATION NAME : WF1 RELATION EXIST IN THE FILE DO YOU WANT TO CREATE ANOTHER RECORD? ENTER YES OR NO:YES RECORD CREATION ROUTINE: ENTER MAX. *12 CHARACTERS RELATION* NAME : WF5 *2 NUMERIC CHARACTERS* ENTER RELATION *CODE* 15 **15 FIELDS FOR EACH RELATION** ENTER MAX. ENTER MAX. 12 CHARACTERS FIELD NAME : #ISBN **ENTER MAX** 999 FIFIN I FNATH  $\pm$ 

*13113*  RNY MORE ENTRY! ENTER YES OR NO: YES ENTER MAX. 12 CHARACTERS FIELD NAME : #BLURB-NO ENTER MAX. 999 FIELD LENGTH : 010 **ANY MORE ENTRY!** ENTER ~'ES OR NO: NO RECORD WRITTEN IS: 001010#BLURE-NO 011010 DO YOU WANT TO CREATE ANOTHER RECORD? ENTER YES OR NO: NO  $\mathbf{I}$ DO YOU WANT MORE UPDATE? ENTER ~'ES OR NO: YES ENTER CHOICE : 3 RECORD AMENDMENT ROUTINE: **-------------------------** ENTER NAX. 12 CHRRRCTERS RELRTION NRNE  $UF1$ ENTER MAX. 15 FIELDS FOR EACH RELATION ENTER MAX. 12 CHARACTERS FIELD NAME : #BLURB-NO ENTER NRK 999 FIELD LENGTH **010** ANY MORE ENTRY! ENTER YES OR NO: YES ENTER MAX. 12 CHARACTERS FIELD NAME : #PART-VOLUME ENTER MAX. 999 FIELD LENGTH : 001 **RNY MORE ENTRY!** ENTER YES OR NO:YES **ENTER NAX. 12 CHARACTERS FIELD NAME** DESCRIPTION ENTER NAK 999 FIELD LENGTH : *2013*  RNI' NORE ENTRY! ENTER YES OR NO:YES ENTER MAX. 12 CHARACTERS FIELD NAME PUB-YERR ENTER (1RX. 999 FIELD LENGTH : *0132*  **ANY MORE ENTRY!** ENTER YES OR Nt1:NO RELRTION R£l.IRITTEN IS: 11#BLURB-NO 001010#PART-YOLUME011003DESCRIPTION 014 *214002*  DO YOU WANT TO AMEND ANOTHER RECORD? ENTER YES OR NO: YES

RECORD AMENDMENT ROUTINE: 12 CHARACTERS RELATION ENTER MAX. **NAME** : **WFS** RELATION DOES NOT EXIST IN THE FILE DO YOU WANT TO AMEND ANOTHER RECORD? ENTER YES OR NO:NO DO YOU WANT MORE UPDATE? ENTER YES OR NO: YES **ENTER CHOICE : 2** RECORD DELETION ROUTINE:  $12<sup>7</sup>$ **CHARACTERS RELATION NAME:** ENTER MAX.  $UFA$ RECORD IS NOT EXIST IN THE FILE DO YOU WANT TO DELETE ANOTHER RECORD?<br>ENTER YES OR NO:YES RECORD DELETION ROUTINE: ENTER MAX. **CHARACTERS RELATION** NAME :  $12<sup>-12</sup>$ **WF5** RECORD DELETED IS: 001010#BLURB-NO 011010 **HF5 15#ISBN** *DO YOU WANT TO DELETE ANOTHER RECORD?* ENTER YES OR NO:NO *DO YOU WANT MORE UPDATE?* ENTER YES OR NO:NO<br>RELATIONS DESCRIPTION FILE UPDATE FINISHED DO YOU WANT TO RUN ANOTHER JOB? ENTER YES OR NO! NO *DO YOU WANT TO CHANGE YOUR PASSWORD?* ENTER YES OR NO! NO

END OF THE FUNCTIONS

٠.

OК,

## SEG #INTERFACE4384

THE FUNCTION OF THIS INTERFACE IS TO CONTROL ALL<br>THE PROCESSING OF THE PROMOTIONAL PUBLISHING SYSTEM.  $\star$  $\mathbf{N}$  :  $\mathbf{x}$  $\mathcal{L}$  : *ENTER USER CODE:JMA243* **ENTER PASSWORD:** 17/06/1981 YOUR LAST ACCESS DATE 15:00:23 **YOUR LAST ACCESS TIME**  $\mathbf{x}$  $\mathbf{v}$ COMPUTER STUDIES DEPARTMENT  $\mathbf{r}$  $\mathcal{A}_i$ PROMOTIONAL LITERATURE PUBLISHING SYSTEM  $\mathbf{r}$ y.  $\mathbf{r}$ sk:  $\mathbf{r}$ MENU A.  $\mathbf{r}$  $\mathbf{A}$  $\hat{\mathcal{F}}$  $\mathbf{A}$ ×. بلد ٨ŀ \* 01-MENU FILE MAINTENANCE DIALOGUE.<br>\* 02-RELATIONS FILE MAINTENANCE DIALOGUE. ś. \* 03-USERS ACCOUNT FILE MAINTENANCE DIALOGUE. À. \* 04-USERS ACCOUNT REPORT. st: \* 05-INTERFACE REPORT(LEGAL AND ILLEGAL ENTRIES). sk: \* 06-DATABASE MAINTENANCE. sk: \* 07-BOOKS LIST ACCORDING TO AUTHOR AND CATEGORY.<br>\* 08-PRICE LIST ACCORDING TO AUTHOR AND CATEGORY. sk: \* 09-TITLE LIST ACCORDING TO AUTHOR AND CATEGORY. Ň. \* 10-DIRECT USE OF THE RELATIONAL OPERATORS. st. \* 11-RELATION DATA LIST. *ENTER CHOICE:* - 03 USERS ACCOUNT FILE UPDATE STARTED \*\*\*\*\*\*\*\*\*\*\*\*\*\*\*\*\*\*\*\*\*\*\*\*\*\*\*\*\*\*\*\* USERS FILE UPDATE  $\mathbf{A}$  $\mathbf{A}$  $\mathbf{A}$ s.  $\mathbf{A}$ sk. THE FUNCTION AVAILABLE ARE :  $\star$  $\ast$  $\mathbf{x}$ A. 1-RECORD CREATION.  $\boldsymbol{A}$  $\mathbf{r}$ 2-RECORD DELETION. ж.  $\star$ **3-RECORD AMENDMENT.**  $\mathbf{R}$  $\star$ \*\*\*\*\*\*\*\*\*\*\*\*\*\*\*\*\*\*\*\*\*\*\*\*\*\*\*\*\*\*\*\* ENTER CHOICE:2 RECORD DELETION ROUTINE ENTER SIX CHARACTERS USER CODE: FGD453 USER CODE DOES NOT EXIST, TRY TO CORRECT USER CODE DO YOU WANT TO DELETE ANOTHER RECORD? ENTER YES OR NO : YES *RECORD DELETION ROUTINE* ENTER SIX CHARACTERS USER CODE: HMY301 RECORD DELETED IS: *0301214154040810602 HMY301* MR. Н. *M. YOUSIF* 07080911 DO YOU WANT TO DELETE ANOTHER RECORD? ENTER YES OR NO : NO DO YOU WANT MORE UPDATE?

ENTER YES OR NO : YES

Continue List 5.3 ENTER CHOICE:1. 110 RECORD CREATION ROUTINE **-------------------------** ENTER SIX CHARACTERS USER CODE:MJA555 ENTER 2 CHARATERS START TIME : 10 ENTER 2 CHARATERS END TIME : 20 ENTER 2 CHARATERS END TIME : 20<br>ENTER MAX. 25 CHAR. USER NAME: MR. - M. J. ABDUL-JABBAR ENTER MAX. 28 CHARS APPLICATION CODE 2 CHAR. EACH: 040511 RECORD CREATED IS:<br>MJA555 00010200 000102000000000000 MR. – M. J. ABDUL-JABBAR 040511 DO YOU WANT TO CREATE ANOTHER RECORD? ENTER YES OR NO : YES RECORD CREATION ROUTINE **-------------------------** ENTER SIX CHARACTERS USER CODE:FHAi11 USER RECORD EXIST, TRY TO CORRECT THE USER CODE OR ENTER ANOTHER USER CODE DO YOU WANT TO CREATE ANOTHER RECORD? ENTER ~'ES OR NO : NO DO YOU WANT MORE UPDATE? ENTER YES OR NO : YES ENTER CHOICE: 3 RECORD ANENDNENT ROUTINE **------------------------** ENTER SIX CHARACTERS USER CODE:DJE201 DO YOU WANT TO AMEND THE PASSWORD? ENTER YES OR NO : YES DO YOU WANT TO AMEND ANOTHER ITEM? ENTER YES OR NO : YES DO YOU WANT TO AMEND THE BLACK MARK? ENTER YES OR NO .' YES ENTER 1 CHARACTER BLACKMARK O DO YOU WANT TO AMEND ANOTHER ITEM? ENTER YES OR NO : NO RECORD AMENDED IS:<br>DJE201 03109241 0310924143659810617<br>J. EVANS 01020304050611 PROF. D. J. EVANS 01020304050611 DO YOU WANT TO AMEND ANOTHER RECORD? ENTER YES OR NO : YES RECORD AMENDMENT ROUTINE **------------------------** ENTER SIX CHARACTERS USER CODE:FMA111 DO YOU WANT TO AMEND THE PASSWORD? ENTER ~'ES OR NO : YES DO YOU WANT TO AMEND ANOTHER ITEM? ENTER YES OR NO : YES DO YOU WANT TO AMEND THE BLACK MARK? ENTER YES OR NO : YES ENTER 1 CHARACTER BLACKMARK – 0 DO 'r'OU lofAtlT TO ANEtlD ANOTHER ITEN? ENTER YES OR NO : YES DO YOU WANT TO AMEND THE NO OF ACCESS? ENTER YES OR NO : YES ENTER 2 CHARACTERS NO OF LOG05 DO YOU WANT TO AMEND ANOTHER ITEM? ENTER YES OR NO : YES DO YOU WANT TO AMEND THE TIME ALLOWED? ENTER YES OR NO : NO DO YOU WANT TO AMEND THE USER NAME? ENTER YES OR NO : NO DO YOU WANT TO AMEND THE JOBS CODES?

 $ENTER$   $YES$   $OR$   $NO$   $\div$   $YES$ ENTER t1Ag. 28 CHARS APPLICATION CODE 2 CHRR. ERCH: 040507080911 RECORD RMENDED IS:<br>FMA111 00510201 0051020143127810617 MR. F. M. ABDUL-JABBAR 040507080911 DO YOU WANT TO AMEND ANOTHER RECORD? ENTER YES OR NO : NO DO YOU WANT MORE UPDATE? DU YOU WHNT MURE UPD<br>ENTER YES OR NO : NO USERS ACCOUNT UPDATE FINISHED DO YOU I1ANT TO RUN RNOTHER JOB? ENTER YES OR NO! YES

ENTER CHOICE: 04 USERS ACCOUNT REPORT STARTED USERS RCCOUNT REPORT FINISHED DO YOU WANT TO RUN ANOTHER JOB? ENTER YES OR NO! NO DO YOU WANT TO CHANGE YOUR PASSWORD? ENTER YES OR NO! NO

PLEASE ENTER: SPOOL UREP4J84 -X1 (AFTER OK> END OF THE FUNCTIONS

OK, SPOOL UREP4J84 *-Xl* 

OK,

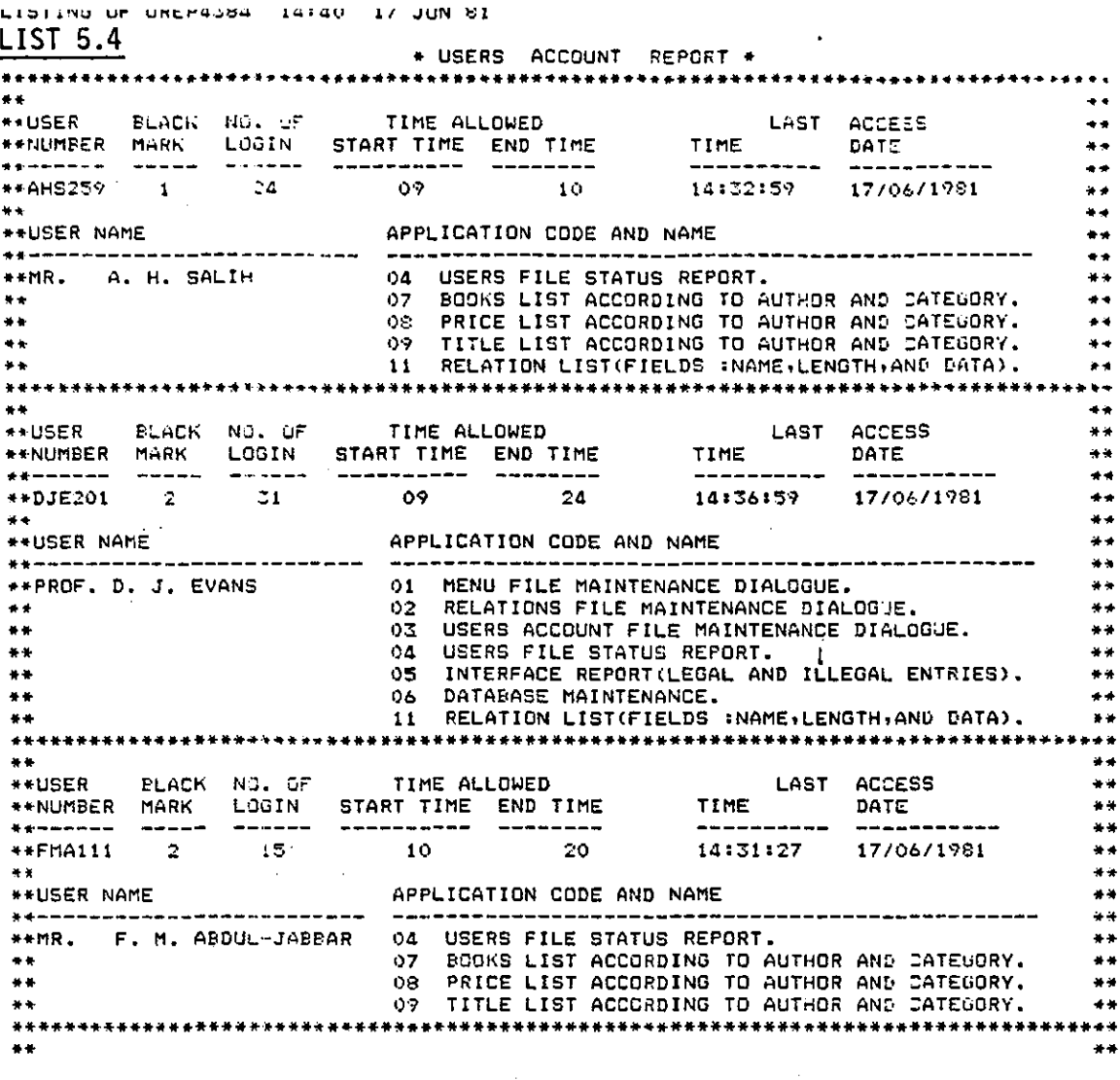

 $\hat{\boldsymbol{\gamma}}$ 

 $\label{eq:1} \frac{1}{\sqrt{2}}\left(\frac{1}{\sqrt{2}}\right)^{2}$ 

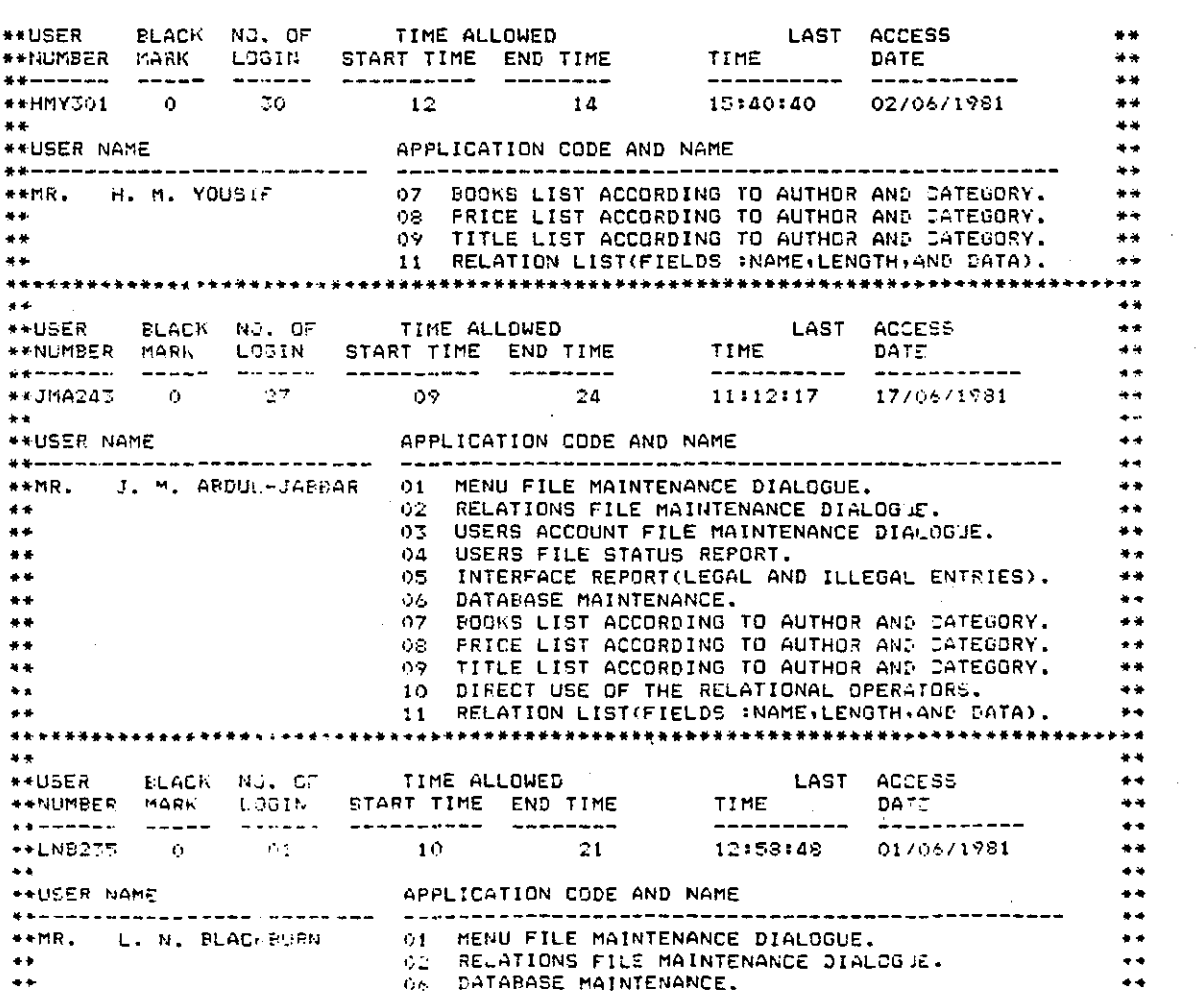

THE ROOM CAPTAIN AT UNION OF **LIST 5.5**  $*$  USERS ACCOUNT REPORT  $*$ \*\*\*\*\*\*\*\*\*\*\*\*\*\*\*\*\*\*\*\*\*  $\bullet\bullet$  $\ddot{\phantom{1}}$ 44 \*\*USER NAME APPLICATION CODE AND NAME 4+-----*-*--------------------\*\*RR. A. H. SALIM 04 USERS ACCOUNT REPORT.<br>
\*\* 07 BOOKS LIST ACCORDING TO AUTHOR AND CATEGORY.<br>
\*\* 08 PRICE LIST ACCORDING TO AUTHOR AND CATEGORY.<br>
\*\* 09 TITLE LIST ACCORDING TO AUTHOR AND CATEGORY.<br>
\*\* 11 RELATION DATA LI  $-+++$  $\bullet \bullet$  $+ +$ -<br>
\*\*USER BLACK NG. OF TIME ALLOWED LAST ACCESS<br>
\*\*NUMBER MARK LOGIN START TIME END TIME TIME DATE<br>
\*\*DJE201 0 31 09 24 14:36:59 17/06/1981  $\overline{1}$ 44  $\overline{a}$  $\bullet\bullet$  $\ddot{ }$  $\overline{44}$ **\*\*USER NAME** APPLICATION CODE AND NAME  $\overline{a}$ \*\*PROF. D. J. EVANS 01 MENU FILE MAINTENANCE DIALOGUE.<br>
\*\*<br>
\*\*<br>
02 RELATIONS FILE MAINTENANCE DIALOGUE.<br>
22 DEERS ACCOUNT FILE MAINTENANCE DIALOGUE.<br>
\*\* 04 USERS ACCOUNT REPORT.<br>
06 DATABASE MAINTENANCE.<br>
24 OS INTERFACE R 44 ی د  $\bullet$ 44 \*\*\*\*\*  $\ddot{\bullet}$ ¥¥ ELACK NU. OF TIME ALLOWED a ir ------------14:31:27 : 17/06/1981 \*\*USER NAME  $+ +$  $\overline{a}$ \*\*MR. F. M. ABDUL-JABBAR 04 USERS ACCOUNT REPORT.  $+ +$ 04 USERS ACCUUNT REPUNT.<br>05 INTERFACE REPORT(LEGAL AND ILLEGAL ENTRIES).<br>07 BOOKS LIST ACCORDING TO AUTHOR AND CATEGORY.<br>08 PRICE LIST ACCORDING TO AUTHOR AND CATEGORY.<br>09 TITLE LIST ACCORDING TO AUTHOR AND CATEGORY.<br>11 RE  $\star$  $\frac{1}{2}$  $\frac{1}{2}$  $\bullet \bullet$  $\frac{1}{2}$  $\ddot{x}$  $\pm$  $\frac{1}{2}$ a a  $\bullet$ 

\*\*  $+ +$  $***1$ MA243 0 ⊷+DBER MANE AFPLICATION CODE AND NAME HERD FILE MAINTENANCE DIALOGUE.<br>RELATIONS FILE MAINTENANCE DIALOGUE.<br>NGEAR COMBUNE EN +\*MR. J.M.ABDUL-JABDAR 01 MENU FILE MAINTENANCE DIALOGUE.  $\ddot{\phantom{a}}$  $02<sub>2</sub>$ DEERS ACCOUNT FILE MAINTENANCE DIALOGUE.<br>USERS ACCOUNT FILE MAINTENANCE DIALOGUE.<br>USERS ACCOUNT REPORT.  $\ddot{\bullet}$  $0.5 -$ 44  $04$ os. INTERFACE REPORT(LEGAL AND ILLEGAL ENTRIES).  $\ddot{\phantom{1}}$  $\frac{1}{2}$ 05 INTERFACE REPORTMENCE. AND ILLEGAL ENTRIES?<br>06 DATABASE MEINTENANCE.<br>07 BOOKS LIST ACCORDING TO AUTHOR AND CATEGORY.<br>08 PRICE LIST ACCORDING TO AUTHOR AND CATEGORY.<br>09 TITLE LIST ACCORDING TO AUTHOR AND CATEGORY.<br>10 DIR z.  $+ + +$ s.  $\bullet$ ٠¥  $\ddot{\phantom{0}}$  $\ddot{\phantom{a}}$  $\ddot{\phantom{0}}$  $\bullet$  $\ddot{\phantom{0}}$  $***$ ....  $+ \bullet$ 14:49:22 17/06/1981 \*\*USER NAME APPLICATION CODE AND NAME  $\ddot{}$ \*\*\*\*\*\*\*\*\*\*\*\*\*\*\*\*\*\*\*\*\*\*\*\*\*\*\* a a ۰.  $\overline{a}$  $\ddot{ }$  $\star$ \*\*\*\*\*\*\*\*\*\*\*\*\*\*\*\*\*\*\*\*\*  $......$ TIME ALLOWED<br>BI I''S  $\bullet$  $\bullet$ \*\*USER ELACK NI. OF TIME ALLOWED LAST ACCESS<br>\*\*USER MARK LOGIN START TIME END TIME TIME DATE<br>\*\*NUMBER MARK LOGIN START TIME END TIME TIME DATE<br>\*\*MJA555 0 000 10 20 00:00:00 00/00/1900  $\ddot{\phantom{1}}$ \*\*USER NAME APPLICATION CODE AND NAME ------------- $\ddot{\bullet}$ \*\*MR. Y. J. ABDULHJARBHR - 04 USERS ACCOUNT REPORT.

SER #INTERERCE4384

THE FUNCTION OF THIS INTERFACE IS TO CONTROL ALL  $\mathbf{A}$  $\star$ THE PROCESSING OF THE PROMOTIONAL PUBLISHING SYSTEM. si. ENTER USER CODE: FMA111 **ENTER PASSWORD:** 

YOUR LAST ACCESS DATE 17/86/1981

 $14:31:27$ YOUR LAST ACCESS TIME

> $\mathbf{A}$ Ń. COMPUTER STUDIES DEPARTMENT  $\mathbf{x}$ Ń. PROMOTIONAL LITERATURE PUBLISHING SYSTEM ×.  $\bullet$  $\mathbf{A}$ хł. **HENU** уķ ---- $\star$ sis. \* 01-USERS ACCOUNT REPORT. ٠z٠ \* 02-INTERFACE REPORT(LEGAL AND ILLEGAL ENTRIES). \* 03-BOOKS LIST ACCORDING TO AUTHOR AND CATEGORY. \* 04-PRICE LIST ACCORDING TO AUTHOR AND CATEGORY.<br>\* 05-TITLE LIST ACCORDING TO AUTHOR AND CATEGORY.  $\mathbf{v}$  $\Psi$ \* 06-RELATION DATA LIST.

**ENTER CHOICE:**  $\theta$ 2 SORT STARTED ON LOGGING FILE<br>LOGGING FILE SORT FINISHED INTERFACE REPORT STARTED **222222 USER NUMBER NOT KNOWN** INTERFACE REPORT FINISHED DO YOU WANT TO RUN ANOTHER JOB? ENTER YES OR NO! NO DO YOU WANT TO CHANGE YOUR PASSWORD? ENTER YES OR NO! NO

PLEASE ENTER: SPOOL IREP4384 -X1 (AFTER OK) **END OF THE FUNCTIONS** 

OK, SPOOL IREP4384 -X1

ŪΚ.

LISTING OF IREP4784 15:29 17 JUN 81

+~ INTERFACE REPO~T •• \* ••• \*\*.\* ••• ~ •••• \*~.~.~~ ...... \*.~.\*.\*\* ••• \* •• \*\* ••••• +\*\*\*\*.\*\*\* ••• + •• \*~ •• +\*\*\*.\*\*.\*~ •• \* •• •• .. ··USER •• *HANUMBER* USER NAME •• \*\*\*\*\*\*\*\* \*\*\*\*\*\*\*\*\*\*\*\*\*\*\*\*\*\*\*<br>\*\*AHS259 MR. – A. H. SALIH --------------------------•• •• \*\*<br>\*\*ACCESS DATE START TIME END TIME COMMENT •• •• \*\*------ ---.. --\_.-- -------- ----------.-------.---.-------•.. ------------- \*.,. *\*\*17/06 / 1981*   $\ddot{\phantom{1}}$ •• •• \*\*USER •• H-NUMEcER USER NAM£ •• \*\*------ -------------------<br>\*\*DJE201 PROF. D. J. EVANS<br>\*\* •• •• \*\* \*\* •• ACCESS DATE STA~T TIME END TIME COMMENT \*\* .... ------ ---.. ------ ----.. --- ------.-------------------.---.. ----.---.---- \*\* *""17/06/1981*  14~36~::'7 •• 14:36:55<br>14:36:59 INCORRECT PASSWORD *H·1710b/1981*  •• \* • .. \*"\*\* \*\*\*\* .. "'~\* .. ,. \*\*\* \* • .\ )1- ....... -it '\* \* \*\*\* \*\* \* \*\*\* \* '\* -. \* \*\* \* \*\*\* \*'\* .. \* \*\* \*\* \* \*\*.11- \*\*'\* 11- \*ijo\*\*\* 11-\*-11-\*\* \* \* \*'IH' \* \*\*\*\*\*\*.;1- 14:56:55 INCORRECT PASSWORD THE SYSTEM IS LOCKED *\*\*17/06/1981*  14:36159 14:36:59 \*\* \*\* .... USER .... \*\*NUMBER USER NAME •• •• \*\*------ ------\*\*FMA111 MR. F. M. ABOUL-JABSAR •• •• \*. 11\*------ --- .. '~"---- -------- -------------------------------.• -----------~ \*\* •• =++ACCESS DATE START TI!1E END TIME COM!'1ENT ·!H!·17/1)6/1981 14~~1~27 14:31~49 THE SYSTEM IS LOCKED \*~ •• •• ... ·USER •• •• \*\*NUMBER USER NAM<del>E</del>  $...$  $***-$ \*\*JMA2ol3 MR. J. M. ABOUL-JABBAR •• •• \*\*ACCESS DATE START -fIME END TIME COMMENT ..... ------ •• •• ,,,,,,,,,,, ,,,,,,,, •• ---<del>--------</del> \*\*17/1)6/1'~3t 14:;;:~:2.3" 14;4():11 USERS F!LE STATUS REPORT. .. ..<br>مج \*\*17/06/1981  $14:15:48$ 14:48:10 USERS ACCOUNT FILE MAINTENANCE BIALOGUE.<br>14:57:51 MENU FILE MAINTENANCE BIALOGUE. 1.1:48: 10 ·It-It17/c)6/1981 14:53:05 MENU FILE MAINTENANCE DIALOGUE. 14:59:15 DIRECT USE OF THE RELATIONAL OPERATORS.  $*+17/06/1981$ 14:37::'37 .- .. *\*\*17/06/1<:;'91*   $15: 00: 23$ 15:07:13 RELATIONS FILE MAINTENANCE DIALOGUE. 15:09:06 15:16:04 USERS ACCOUNT FILE MAINTENANCE DIALOGUE.<br>15::5:17 15:16:13 USERS ACCOUNT REPORT. •• *\*\*17/c)6/1981*  \*\*17/06/1'="1;:1 USERS ACCOUNT REPORT. •• \*\*\*\*\*\*\*\*\*\*<br>\*<del>\*</del> •• ; .. USER •• \*\*NUMBER USER NAME •• .... ------ --------\_.\_--------------- \* .. LNB:2:::5 r1R. L. N. E·i...AC''-,BUR''I· •• \* + L<br>\* + •• •• \*\*ACCESS DATE STAFT TIME END TIME COMMENT •• •• .. • \*------ *\*\*17/0/:./1';'81*  14=~:':':Cl8 14:4<\:34 14;~;::2 14:51:<\0 MENU FILE MAINTENANCE DIALrGUE <sup>4</sup> \*\*<br>\*\*<br>\*\*\*\*\* \*\*17/!)"'·/1;Sl RELATION LIST(FIELDS :NAME.LENGTH,AND DATA). •• •• H·USER •• \*\*NUMBER USER NAME •• \* .. ------ -------------------------- \*+ NOT t\NGW:. •• • • •• \*\*<br>\*\*ACCESS DATE | STAJT TIME END TIME | COMMENT<br>\*\*-partier | Altonomente | Altonomente | Altonomente | Altonomente | Altonomente | Altonomente | Altonomente<br>\*\*17/06/1981 | | 14:30:11 | 14:30:31 | ILLEGAL ATTEMPT •• \*\*ACCESS DATE. STAAT TIME END TIME. COMMENT

ED INPUT t16?7.1:1.800 716 067715890411 067750730507 067760880402 068822334009

EDIT FILE U1FL4384

OK, SLIST W1FL4384 0677.1:1.800716 067715890411 067750730507 067760880482 e68822334@~~9

OK,

## SEG #INTERFACE4384

",\*\*\*\*\*\*",\*\*\*\*",\*\*\*\*\*\*\*\*\*\*\*.",\*\*\*\*\*\*\*\*\*\*\*\*\*\*\*\*\*\*\*\*\*\*\*\*\*\*\*\*\*\*\*\*\*\*\*  $\ast$  . THE FUNCTION OF THIS INTERFACE IS TO CONTROL ALL  $\qquad$   $\ast$ '" THE PROCESSING OF THE PRONOTIONAL PUBLISHING S~'STEN. \*' \*"''''''''''\*\*\*'''\*\*'''\*\*\*\*\*\*\*\*\*\*\*'''\*\*\*\*\*\*\*\*\*\*\*\*\*\*\*\*\*\*\*\*\*\*\*\*.'''\*\*\*\*\*\*.",\*\*\*\* ENTER USER CODE:DJE201 ENTER PASSWORD: 17/86/1981 ~'OUR LAST ACCESS DATE 15:25:57 YOUR LAST ACCESS TIME \*\*\*\*\*\*\*\*\*\*\*\*\*\*\*\*\*\*\*\*\*\*\*\*\*\*\*\*\*\*\*\*\*\*\*\*\*\*\*\*\*.",\*.",\*\*\*\*\*\*,\*\*\*\*\*\*\*\*\*\* \* ~. STUDIES DEPARTMENT \* .\* PROMOTIONAL LITERATURE PUBLISHING SYSTEM :f: ~. \* \* \* \* 11ENU  $\mathcal{L}$ \* 1/0' '" \* \* 01-I1ENU FILE NAIIITENANCE DIALOGUE. \*' '" 02-RELATION5 FILE HAINTENANCE DIALOGUE. '" \* 03-USERS ACCOUNT FILE NAINTENANCE DIALOGUE. • '" 04-USERS ACCOUNT REPORT. . •. \* 05-INTERFACE REPORT(LEGAL AND ILLEGAL ENTRIES). \*\* .", 06-DATABASE NAIN TENANCE. .• '" Or-RELATION DATA LIST. 'I \*\*\*\*\*\*\*\*\*\*\*\*\*\*\*\*\*\*\*\*\*\*\*.'/0'\*\*\*\*\*\*\*\*.'/.'\*\*\*\*.'/.'\*\*\*\*\*.'/.'\*\*\*\*\*\*\*\* .• ,\*\*\*\*\*'\* .• ENTER CHOICE: 08

INCORRECT CHOICE

ENTER CHOICE: 07 ENTER MAX. 72 CHARACTERS OPERATION DETAIL PR INT CRTEGOR't' ENTER MAX, 8 CH. FILE NAME CRTE4384 0677i075B202

0677i075B2t15

0677i075B2ii

067711800703

0677i18013704

0677ii8013705

0677118013707

0677i24113905

067713830X04

067713840715

067715890401

06771589£1405

06771589£1411

067715890412

067750730504

0677507]0507

0677507]£1508

0677507]135i2

END OF RELRTION LIST DO YOU WANT TO RUN ANOTHER JOB? ENTER YES OR NO! YES

ENTER CHOICE: 06 ENTER MAX. 72 CHARACTERS OPERATION DETAIL UNION WF1 AND CATEGORY RECORD TO BE INSERTEO IS: 06771:1.800716

RECORD TO BE INSERTED IS: 067715890411

067715890411ERROR, RECORD EXISTS IN THE FILE RECORD TO BE INSERTED IS: *0(\(750710507* 

0677507]0507ERROR .. RECORD EXISTS IN THE FILE RECORD TO BE INSERTEO IS: 067760880402

RECORD TO BE INSERTED IS: *068822314009* 

DO 'r'OU t1RNT HORE UPDATE OPERATIONS ENTER 'r'ES OR NO! NO END OF DATA8ASE UPDRTE DO YOU WANT TO RUN ANOTHER JOB?<br>ENTER YES OR NO! YES ENTER YES OR NO!

ENTER CHOICE: *07*  ENTER NAX. 72 CHARRCTERS OPERRTION DETAIL PRINT CATEGORY . ENTER NAX. 8 CH. FILE NANE CRTE4384 067710750202

067710750205

136771 o *75e211* 

067711800703

*06771180e704* 

*0677118007t15* 

067711800707

*067711800716* 

*0677124]0905* 

*0677118]0:<04* 

067711840715

*0677158904tl1* 

*067715890405* 

067715890411·

067715890412

0677507]0504

*067750710507* 

*0677S873&5t18* 

*067750738512* 

*067760880402* 

*068822334009* 

END OF RELATION LIST DO YOU WANT TO RUN ANOTHER JOB? ENTER YES OR NO! NO DO YOU WANT TO CHANGE YOUR PASSWORD? ENTER YES OR NO! NO

OK ..

#### 119

## SEG #INTERFACE4384

THE FUNCTION OF THIS INTERFACE IS TO CONTROL ALL<br>THE PROCESSING OF THE PROMOTIONAL PUBLISHING SYSTEM. sk.  $\mathbf{r}$  $\mathbf{A}^{\dagger}$  $\mathbf{r}$ ENTER USER CODE: DJE201 **ENTER PASSWORD:** 

YOUR LAST ACCESS DATE 17/06/1981

YOUR LAST ACCESS TIME  $16:03:22$ 

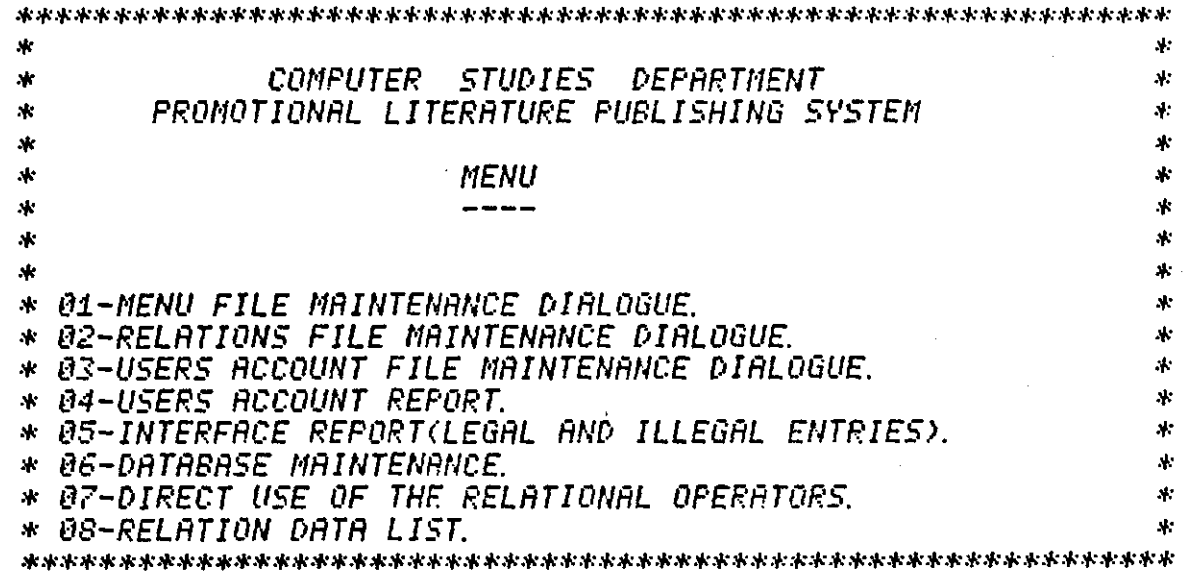

**ENTER CHOICE:** 88 ENTER MAX. 72 CHARACTERS OPERATION DETAIL **PRINT QUOTATION** ENTER MAX. 8 CH. FILE NAME **QUOT4384** *067710510X00300* 

*067710750202260* 

*067711800701000* 

067711810400500

067711820102000

*067712430900900* 

*067712440600800* 

*067712450300660* 

*067713830X00790* 

*067713840701450* 

067714710402550

067715895500600

*067750730500900* 

*067750735600400* 

END OF RELATION LIST *DO YOU WANT TO RUN ANOTHER JOB?* ENTER YES OR NO! **YES** 

07 ENTER CHOICE: **BEWARE PLEASE:** THE SORTN (AUTHOR NAME SORT ALPHABETICALLY) SUBROUTINE, USE WF1 AS INPUT AND WF2 AS OUTPUT

THE SORTT(TITLE SORT ALPHABETICALLY) SUBROUTINE, USE WF3 AS INPUT AND WF1 AS OUTPUT ENTER MAX. 72 CHARACTERS OPERATION DETAIL: SELECT QUOTATION WHERE #ISBN = ,06771075""510X, WF1 ENTER MAX. 72 CHARACTERS OPERATION DETAIL: END OF OPERATIONS **ENTER #ISBN PLEASE:** 067710510X END OF DIRECT USE OF THE OPERATIONS DO YOU WANT TO RUN ANOTHER JOB? ENTER YES OR NO! YES

ENTER CHOICE: 86 ENTER MAX. 72 CHARACTERS OPERATION DETAIL<br>MINUS WF1 FROM QUOTATION **RECORD TO BE DELETED IS:** 067710510X00300

DO YOU WANT MORE UPDATE OPERATIONS ENTER YES OR NO! - NO END OF DATABRISE UPDATE DO YOU WANT TO RUN ANOTHER JOB? ENTER YES OR NO! YES

ENTER CHOICE: 08<br>ENTER MAX. 72 CHARACTERS OPERATION DETAIL<br>PRINT QUOTATION ENTER MAX. 8 CH. FILE NAME **QUOT4384** 067710750202260

*067711800701000* 

067711810400500

*067711820102000* 

067712430900900

867712440600800

*067712450300660* 

067713830X00790

067713840701450

*067714710402550* 

*067715890400800* 

*067715895500600* 

*067750730500900* 

067750735600400

END OF RELATION LIST DO YOU WANT TO RUN ANOTHER JOB? ENTER YES OR NO! - NO DO YOU WANT TO CHANGE YOUR PASSWORD? ENTER YES OR NO! NO

END OF THE FUNCTIONS OK.

**ED WifL4384 FDIT**  $\boldsymbol{N}$ 067710510X00300 0/03/32/ *067710510X03200* **FIL** 

OK, SEG #INTERFACE4384

THE FUNCTION OF THIS INTERFACE IS TO CONTROL ALL  $\mathbf{x}$ THE PROCESSING OF THE PROMOTIONAL PUBLISHING SYSTEM. **xk**  $\Lambda$ ENTER USER CODE: DJE201 **ENTER PASSWORD:** 

*17/06/1981 YOUR LAST ACCESS DATE* 

 $16:20:48$ YOUR LAST ACCESS TIME

 $\ast$ ÷.  $\mathbf{A}$ COMPUTER STUDIES DEPARTMENT x. PROMOTIONAL LITERATURE PUBLISHING SYSTEM  $\star$  $\mathcal{A}$  $\ddot{\phantom{1}}$  $\Lambda$ **MENU** лŀ A.  $\star$ ж.  $\mathbf{x}$ 4 зk 水 \* 01-MENU FILE MAINTENANCE DIALOGUE. А. \* 02-RELATIONS FILE MAINTENANCE DIALOGUE. Ń. \* 03-USERS ACCOUNT FILE MAINTENANCE DIALOGUE.<br>\* 04-USERS ACCOUNT REPORT. ÷. \* 05-INTERFACE REPORT(LEGAL AND ILLEGAL ENTRIES). s. \* 06-DATABASE MAINTENANCE. sh. \* 07-DIRECT USE OF THE RELATIONAL OPERATORS.  $\mathbf{A}$ \* 08-RELATION DATA LIST.  $\mathbf{x}$ ENTER CHOICE: 66 ENTER MAX. 72 CHARACTERS OPERATION DETAIL UNION WF1 AND QUOTATION *RECORD TO BE INSERTED IS: 067710510X03200* 

DO YOU WANT MORE UPDATE OPERATIONS ENTER YES OR NO! - NO END OF DATABASE UPDATE DO YOU WANT TO RUN ANOTHER JOB? ENTER YES OR NO! YES

ENTER CHOICE: ŧ8 ENTER MAX. 72 CHARACTERS OPERATION DETAIL

**PRINT QUOTATION<br>ENTER MAX. 8 CH. FILE NAME QUOT4384** 067710510X03200

067710750202260

067711800701000

*067711810400500* 

067711820102000

*067712430900900* 

067712440600800

067712450300660

*067713830X00790* 

067713840701450

067714710402550

067715890400800

*067715895500600* 

*067750730500900* 

067750735600400

END OF RELATION LIST DO YOU WANT TO RUN ANOTHER JOB? ENTER YES OR NO! NO DO YOU WANT TO CHANGE YOUR PASSWORD? ENTER YES OR NO! NO

END OF THE FUNCTIONS

OK.

## SEG #INTERFACE4384

\*\*\*\*\*\*\*\*\*\*\*\*\*\*\*\*\*\*\*\*\*\*\*\*\*\*\*\*\*\*\*\*\*\*\*\*\*\*\*\*\*\*\*\*\*\*\*\*"'\*\*\*\*\*\*\*\*\*\*\* \* THE FUNCTION OF THIS INTERFACE IS TO CONTROL ALL '" \* THE PROCESSING OF THE PROI'10TIONAL PUBLISHING S~'STEI1, '"

\*\*\*\*\*\*\*\*\*\*\*\*\*\*\*\*\*\*\*\*\*\*\*\*\*\*\*\*\*\*\*\*\*\*\*\*\*\*\*\*\*\*\*\*\*\*\*\*\*\*\*\*\*\*\*\*\*\*\*\* ENTER USER CODE:FI1Rl11 ENTER PRSSI4ORD:

89/86/i981 ~'oitR LAST ACCESS DATE

YOUR LAST ACCESS TIME

19:48:413 \*\*\*\*\*\*\*\*\*\*\*\*\*\*\*\*\*\*\*\*\*\*\*\*\*\*\*\*\*\*.'/0'\*\*\*\*\*\*\*\*\*\*\*\*\*\*\*\*\*\*\*\*\*\*\*\*\*\*\*\*\* \* '" '" '" \* '" \* .." COMPUTER STUDIES DEPARTMENT PROMOTIONAL LITERATURE PUBLISHING SYSTEM NENU \* \* \* \* '" \* '" .." % 01-USERS ACCOUNT REPORT.<br>'" 82-BOOKS LIST ACCORDING TO AUTHOR AND CATEGORY. " \* \* \*<br>\* 03-PRICE LIST ACCORDING TO AUTHOR AND CATEGORY. " \* \*<br>\* 04-TITLE LIST ACCORDING TO AUTHOR AND CATEGORY. " \* \*\*\*\*\*\*\*\*\*\*\*\*\*\*\*\*\*\*\*\*\*\*\*\*\*\*\*\*\*\*\*\*\*.'/0'\*"'\*\*\*\*\*\*\*\*\*\*\*\*\*\*\*\*\*\*\*\*\*\*\*\*

ENTER CHOICE: 02 ENTER #CATEG-CODE PLEASE: **05** SORT STARTED ON AUTHOR NAME SORT FINISHED END OF LISTING DO YOU WANT TO RUN ANOTHER JOB? ENTER YES OR NO! NO DO YOU WANT TO CHANGE YOUR PASSWORD? ENTER YES OR NO! NO

PLEASE ENTER: SPOOL PRINT384 -X1 (AFTER OK) END OF THE FUNCTIONS

OK, SPOOL PRINT384 -X1

OK,

LISTING OF PRINT384 17:13 17 JUN 81

ASINGER/OVERBEEK/PAROUT

CHEMISTRY, PHYSICS AND APPLICATION OF SU RFACE ACTIVE SUBSTANCES

VOLUME LICHEMISTRY OF SURFACE ACTIVE SUB STANCES

 $^{\circ}$  0  $\approx$ 77 11800 7 0610PP 1967

VOLUME 2:PHYSICS AND PHYSICAL CHEMISTRY OF SURFACE ACTIVE SLESTANCES

1390PP  $19A7$  $0.677$  11810 4

VOLUME JIAPPLICATION OF SURFACE ACTIVE S **UBSTANCES** 

1004PP 1967  $0.577$  11820 1

3 -VOL. SET

0 477 10510 X

**BAHN** 

REACTION RATE COMPILATION FOR H-O-H SYST EM

0240PP 1968  $0.677$  10750 2

DEVRIES/KOCHVA

TOXINS OF ANIMAL AND PLANT ORIGIN

PROCEEDING OF THE 21ST ANNUAL MEETING OF THE ANIMAL AND PLANT ASSOCIATION ORIGIN **• FRANCE 1971** 

EDITED BY A. J. DEVRIES AND N. M. KOCHVA<br>, DEPARTMENT OF BIGLOGY, UNIVERSITY OF T ECHNOLOGY, LOUGHBOROGH.

VOL. 1

0502PP 1981  $0.677$  12430 9

VOLUME 2:BRIEF HISTORY OF ANIMAL AND PLA NT ORIGIN

IT IS VERY IMPORTANT TO STUDY HISTORY AN IS VERY IMPORTANT TO STUDY HISTORY AN  $ID.$ 

CONTENTS: THIS BOON CONTAINS THE HISTORY OF ANIMAL IN THE EARLY STAGE OF THE LIF  $\epsilon$ 

 $001$ 

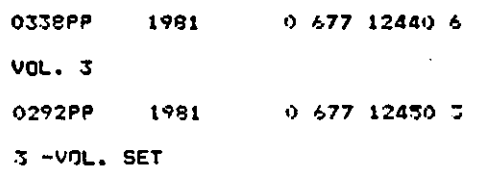

 $0.677$  14710 4

**EPET/HUZINGUR** 

ANALYTICAL ASPECTS OF MERCURY AND OTHER HEAVY METALS IN THE ENVIRONMENT

PROCEEDING OF THE 1ST HEAVY METAL. U. S. A. 1975

EDITED BY ROLAND W. FREI, ANALYTICAL REA SEARCH AND DEVELOPMENT.PHARMACEUTICAL DE PARTMENT, SANDOZ LTD., SWITZERLAND.

INCREASED AWARENESS OF THE HARMFUL EFFEC TS OF MERCURY AND OTHER HEAVY METALS SUC H AS LEAD, CADMIUM, ANTIMONY, ETC., IN THE ENVIRONMENT MEANS THAT LIMITS OF CONT AMINATION HAVE BEEN SET IN THE WORLD

CONTENTS IN BRIEF: JSE OF MERCURY IN AGR ICULTURE AND ITS RELATIONSHIP TO ENVIRON MENTAL POLLUTION. THE MICRODETECTION OF MERCURY AND ORGANOMERCURY COMPOUNDS IN E NVIRONMENTAL MATERIALS.

0204PP 1975 0 677 15890 4(CLOTH)

0 677 15895 5(PAPER)

OK, SER #INTERFACE4384

THE FUNCTION OF THIS INTERFACE IS TO CONTROL ALL  $\star$  $\mathbf{A}$ : THE PROCESSING OF THE PROMOTIONAL PUBLISHING SYSTEM.  $\mathbf{r}$  $\mathbf{A}$ ENTER USER CODE: FMA111

**ENTER PASSWORD:** 

17/86/1981 YOUR LAST ACCESS DATE

 $16:31:37$ *YOUR LAST ACCESS TIME* 

 $\mathbf{R}$ COMPUTER STUDIES DEPARTMENT Ń. ×.  $\lambda$ PROMOTIONAL LITERATURE PUBLISHING SYSTEM sk:  $\mathbf{A}$  $\mathbf{A}$ :  $\Lambda$ **MENU** sk. sk.  $\frac{1}{2}$ ý.  $\star$ x.  $\mathbf{A}$ s. \* 01-USERS ACCOUNT REPORT.<br>\* 02-BOOKS LIST ACCORDING TO AUTHOR AND CATEGORY. sk: \* 03-PRICE LIST ACCORDING TO AUTHOR AND CATEGORY.  $\mathbf{A}$ \* 04-TITLE LIST ACCORDING TO AUTHOR AND CATEGORY. sk. ENTER CHOICE:  $\boldsymbol{n}$ 3 ENTER #CATEG-CODE PLEASE: 05 SORT STARTED ON AUTHOR NAME **SORT FINISHED** ENTER EXCHANGE RATE PLEASE : (SUCH AS 9, 999)  $1.940$ END OF LISTING *DO YOU WANT TO RUN ANOTHER JOB?* ENTER YES OR NO! NO DO YOU WANT TO CHANGE YOUR PASSWORD? ENTER YES OR NO! NO

PLEASE ENTER: SPOOL PRINT384 -X1 (AFTER OK) END OF THE FUNCTIONS

OK, SPOOL PRINT384 -X1

ūК.

 $\bar{\mathcal{A}}$ 

LISTING OF PRINT394 17:41 17 JUN 81 ASINGER/OVERBEEK/PACOUT  $VOL. 1$  $0.677.11800.7$  $1967 - 410.00$ **P5.15** VOL. 2<br>0 677 11810 4 1967 \$5.00 P2.57 VOL. 3<br>0 677 11820 1 1967 \$20.00 P10.30 3 -VOL. SET<br>0 677 10510 X \$32.00 P16.49 **BAHN**  $0.677$  10750 2  $1968$  #22.60 P11.64 **DEVRIES/KOCHVA** VOL. 1<br>0 677 12430 9 1981 \$9,00 P4.63  $VOL.2$  $0.677$  12440 6 1981 \$8.00 P4.12  $VOL - 3$ 0-477-12450 3 1981 \$6.60 P3.40 3- - VOL. SET  $0.677147104$ \*25,50 P13.14 FREI/HUZINGUR<br>0 677 15890 4 CL 1975<br>0 677 15895 5 PA \$8,00 P4.12 \$6.00 **P3.09** 

001

 $\sim$ 

 $\ddot{\phantom{1}}$  .

THE FUNCTION OF THIS INTERFACE IS TO CONTROL ALL Ak. A.

THE PROCESSING OF THE PROMOTIONAL PUBLISHING SYSTEM.  $\mathbf{A}$ : ENTER USER CODE: FMA111

**ENTER PASSWORD:** 

17/06/1981 YOUR LAST ACCESS DATE

 $17:19:05$ YOUR LAST ACCESS TIME  $\ddot{\textbf{x}}$ COMPUTER STUDIES DEPARTMENT  $\ddot{\ast}$ st: PROMOTIONAL LITERATURE PUBLISHING SYSTEM  $\mathbf{A}$ Á. 4  $\mathbf{A}$ **MENII**  $\mathbf{r}$  $\mathbf{r}$  $\mathbf{\dot{x}}$ \* 01-USERS ACCOUNT REPORT. \* 02-BOOKS LIST ACCORDING TO AUTHOR AND CATEGORY.<br>\* 03-PRICE LIST ACCORDING TO AUTHOR AND CATEGORY. A. \* 04-TITLE LIST RCCORDING TO AUTHOR AND CATEGORY. A. 

ENTER CHOICE: 04 ENTER #CATEG-CODE PLEASE: 05 SORT STARTED ON TITLE DATA **SORT FINISHED** END OF LISTING *DO YOU WANT TO RUN ANOTHER JOB?* ENTER YES OR NO! - NO DO YOU WANT TO CHANGE YOUR PASSWORD? ENTER YES OR NO! NO

PLEASE ENTER: SPOOL PRINT384 -X1 (AFTER OK) END OF THE FUNCTIONS

OK, SPOOL PRINT384 -X1

ŪK,

#### LISTING OF PRINT384 17:46 17 JUN 81

ANALYTICAL ASPECTS OF MERCURY AND OTHER HEAVY METALS IN THE ENVIRONMENT CHEMISTRY, PHYSICS AND APPLICATION OF SURFACE ACTIVE SUBSTANCES REACTION RATE COMPILATION FOR H-O-H SYSTEM TOXINS OF ANIMAL AND PLANT ORIGIN

 $\sim$ 

001

**ZERETZHUZINGUR** /ASINGER/OVERSEEK/PAUDUT **/BAHN /DEVRIES/KOCHVA** 

 $\sim 10^{-1}$ 

 $\mathbf{S}$ 

\*\*\*\*\*\*.'I'\*\*\*\*\*\*\*\*\*\*\*\*\*\*\*\*\*\*\*\*\*\*\*\*\*\*\*\*\*\*\*\*\*~,\*\*\*\*\*\*\*\*\*\*\*\*\*\*,. .,..\*\*\* .", *THE FUNCTION OF THIS INTERFACE IS TO CONTROL ALL* \*' \* *THE PROCESSING OF THE PROnOTIONAL PUBLISHING SPSTEN.* \* \*\*\*\*\*\*\*""\*""""""\*\*\*""\*\*\*\*\*\*\*\*\*\*\*\*\*\*\*\*""\*\*\*\*\*\*\*\*\*\*\*\*\*\*\*\*\*\*\*""""\*\*\*.'1'\*\* *ENTER USER CODE: ,THRN] ENTER PASSUORD:*  t19/06/1981 ~'OUR *LAST ACCESS DATE 18:50:50* ~'OUR *LAST ACCESS TInE*  \*\*\*\*\*\*\*\*\*\*\*\*\*""\*\*\*",,\*\*\*\*\*\*\*\*\*\*\*\*\*\*\*\*\*,,,'\*\*\*\*\*\*\*\*\*\*\*\*\*\*\*\*\*\*\*\*"'\*\*'" \*<br>" " COMPUTER STUDIES DEPARTMENT<br>" " PROMOTIONAL LITERATURE PUBLISHING SYSTEM *COMPUTER STUDIES DEPARTMENT* "" \*  $\mathcal{R}$ *f1ENU*   $\mathbf{A}$ \*<br>\*<br>\* 01-MENU FILE MAINTENANCE DIALOGUE.<sup>\*</sup> ---- $\mathbf{x}$  $\mathcal{R}$ ٨ŀ  $\mathbf{M}$ *""02-RELATIONS FILE f1RINTENANCE DIALOGUE.*  sk: "" *tl]-USERS RCCOUNT FILE HRINTENANCE DIALOGUE.* \* *04-USERS RCCOUNT REPORT.* \* *OS-INTERFACE REPORHLEGAL ANC, ILLEGAL ENTRIES'>.* \* *06-DATRBASE* ~IAINTENRNCE. sk. sk: "" *07-BOOKS LIST RCCORDING TO AUTHOR AND* CATEGOR~'. зk "" *OB-PRICE LIST RCCORDING TO AUTHOF.: AND* CATEGOR~'. × "" *09-TITLE LIST RCCORDING TO AUTHOR AND CATEGORP.* \* *10-DIRECT USE OF THE RELATIONAL OPERATOFi·S.* \* *it-RELATION DATR LIST.*  x. sk.  $\ddot{x}$ \*\*\*\*\*\*\*\*\*\*\*\*\*""\*\*\*""",,\*\*\*\*\*\*\*\*\*\*\*\*\*\*\*\*,,,.\*\*\*\*\*\*\*\*\*\*\*\*\*\*\*\*\*\*\*\*\*\*\*\* *ENTER CHOICE:* . *1.0 BEI1ARE PLERSE: THE SORTN(RUTHOR NRf1E SORT RLPHA8ETICALL 1')*  SUBROUTINE, USE WF1 AS INPUT AND WF2 AS OUTPUT THE SORTT(TITLE SORT ALPHABETICALLY) *SUBROUTINE,USE UF] AS INPUT AND I1F:1. AS OUTPUT*  """"\*\*\*\*\*\*\*\*""\*\*\*\*\*\*\*\*\*\*\*""\*\*\*\*\*\*\*\*\*\*\*\*"'\*\*\*\*"',\*\*\*\*\* *ENTER NR:':'* 72 *CHRRRCTERS* OPEFi'ATIOI~ *DETAIL: SELECT CATEGORU I1HERE CRTEG-CODE= ,02.. Io/F? ENTER NAg.* 72 *CHRRACTERS OPEf:ATION DETAIL: END OF OPERRTIONS ENTER CRTEG-CODE PLEASE:*  02<br>CATEGORU *CRTEGORU INCOf:F.:ECT Fi'ELRTION NAI1E MF? INCORRECT Fi"ELRTION NAfo1E CATEG-COOE* <" *INCORRECT NAND THERE IS NO OUTPUT RECOR[i*  THE RUN WAS NOT SATISFACTORY ~'OU *CRN NOT CONTINUE f.lITH THIS RUN END OF DIRECT USE OF THE OPERATIONS DO* ~'OU *I·IAIJT TO RUN ANOTHER lOB? ENTER* ~'E5 *OR NO! NO DO* ~'OU *PFINT TO CHANGE 'r'OUR PR5SbJOF."Cr? ENTER* ~'ES *OR NO! NO* 

*END OF THE FUNCTIONS* 

Of(,
$\sim$  -  $\sim$  -  $\sim$ 

131

THE FUNCTION OF THIS INTERFACE IS TO CONTROL ALL  $\mathbf{v}$  $\mathbf{A}^{\star}$  $\mathbf{R}$ THE PROCESSING OF THE PROMOTIONAL PUBLISHING SYSTEM.  $\mathcal{A}^{\perp}$ 

ENTER USER CODE: JMA243 **ENTER PASSWORD:** 

17/06/1981 *YOUR LAST ACCESS DATE* 

 $17:51:40$ **YOUR LAST ACCESS TIME**  $\mathbf{v}$  $\mathbf{x}^{\star}$ COMPUTER STUDIES DEPARTMENT ŵ sk: **PROMOTIONAL LITERATURE PUBLISHING SYSTEM**  $\mathbf{A}$  $\mathbf{y}$  $\star$  $\mathbf{x}$  $\ast$ **MENU**  $\mathbf{x}$ ж, ---- $\mathbf{x}$  $\star$  $\ddot{\psi}$  $\star$  $\mathbf{A}$ \* 01-MENU FILE MAINTENANCE DIALOGUE. 米 \* 02-RELATIONS FILE MAINTENANCE DIALOGUE.  $\mathbf{x}$ \* 03-USERS ACCOUNT FILE MAINTENANCE DIALOGUE.<br>\* 04-USERS ACCOUNT REPORT. A. xŀ. \* 05-INTERFACE REPORT(LEGAL AND ILLEGAL ENTRIES). \* 06-DATABASE MAINTENANCE.  $\mathcal{L}$ \* 07-BOOKS LIST ACCORDING TO AUTHOR AND CATEGORY. sk: \* 08-PRICE LIST ACCORDING TO AUTHOR AND CATEGORY.<br>\* 09-TITLE LIST ACCORDING TO AUTHOR AND CATEGORY.  $\mathcal{A}$  $\dot{\mathbf{r}}$ \* 10-DIRECT USE OF THE RELATIONAL OPERATORS.  $\mathbf{A}$ \* 11-RELATION DATA LIST. sk: **ENTER CHOICE:** 10 **BEWARE PLEASE:** THE SORTN(AUTHOR NAME SORT ALPHABETICALLY) SUBROUTINE, USE WF1 AS INPUT AND WF2 AS OUTPUT THE SORTT(TITLE SORT ALPHABETICALLY) SUBROUTINE,USE WF3 AS INPUT AND WF1 AS OUTPUT ENTER MAX. 72 CHARACTERS OPERATION DETAIL: SELECT PAGEYEAR WHERE PUB-YEAR > ,79, WF3 ENTER MAX. 72 CHARACTERS OPERATION DETAIL: *JOIN WF3 AND AUTHORTITLE OVER #BLURB-NO WF1* ENTER MAX. 72 CHARACTERS OPERATION DETAIL: PROJECT WF1 F01F02F06F04.E WF2 ENTER MAX. 72 CHARACTERS OPERATION DETAIL: JOIN WF2 AND ISBN OVER #BLURB-NO #PART-VOLUME WF3 ENTER MAX. 72 CHARACTERS OPERATION DETAIL: PROJECT WF3 F01F02F03F05F04, E WF1 *72 CHARACTERS OPERATION DETAIL:* ENTER MAX. JOIN WF1 AND QUOTATION OVER #ISBN WF2 ENTER MAX. 72 CHARACTERS OPERATION DETAIL: PROJECT WF2 F01F02F03F04F05F07, E WF1 ENTER MAX. 72 CHARACTERS OPERATION DETAIL: SORTN ENTER MAX. 72 CHARACTERS OPERATION DETAIL: *PRINT WF2 (PRICE LIST)* ENTER MAX. 72 CHARACTERS OPERATION DETAIL: END OF OPERATIONS **ENTER PUB-YEAR** *FLEASE:* 79 SORT STARTED ON AUTHOR NAME **SORT FINISHED ENTER EXCHANGE RATE PLEASE :** 

### Continue List 17

**(SUCH AS 9.999)** 1.940 END OF DIRECT USE OF THE OPERATIONS DO YOU WANT TO RUN ANOTHER JOB? ENTER YES OR NO! NO DO YOU WANT TO CHANGE YOUR PASSWORD? ENTER YES OR NO! NO

**PLEASE ENTER: SPOOL PRINT384 -X1 (AFTER OK)**<br>END OF THE FUNCTIONS

OK, SPOOL PRINT384 -X1

OK.

## LIST 5.18

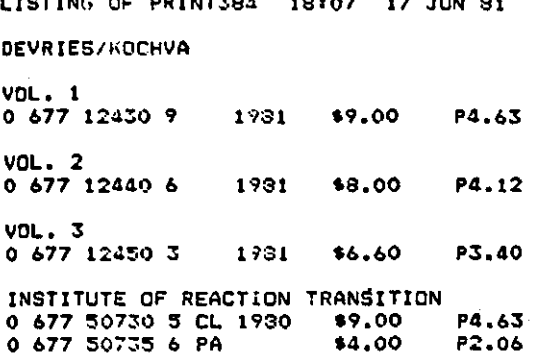

#### LIST 5.19

THE FUNCTION OF THIS INTERFACE IS TO CONTROL ALL  $\mathbf{A}$  $\ddot{\phantom{a}}$  $\boldsymbol{k}$ THE PROCESSING OF THE PROMOTIONAL PUBLISHING SYSTEM.  $\mathbf{r}$ ENTER USER CODE: DJE201 **ENTER PASSWORD:** 

#### 17/06/1981 YOUR LAST ACCESS DATE

#### $16:25:56$ YOUR LAST ACCESS TIME

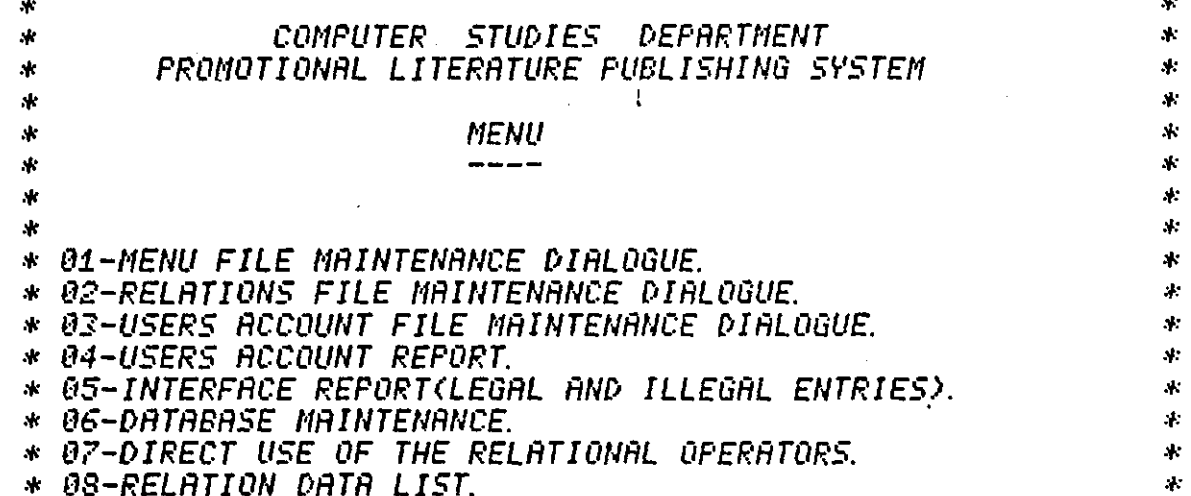

ENTER CHOICE: 07

**BEWARE FLEASE:** 

THE SORTN(AUTHOR NAME SORT ALPHABETICALLY) SUBROUTINE, USE WF1 AS INPUT AND WF2 AS OUTPUT

THE SORTT(TITLE SORT ALPHABETICALLY) SUBROUTINE, USE NF3 AS INPUT AND NF1 AS OUTPUT ENTER MAX. 72 CHARACTERS OPERATION DETAIL: SELECT CATEGORY WHERE #CATEG-CODE = ,22, WF1 ENTER MAX. 72 CHARACTERS OPERATION DETAIL: END OF OPERATIONS ENTER #CATEG-CODE *PLEASE:* 22 THERE IS NO OUTPUT RECORD THE RUN WAS NOT SATISFACTORY YOU CAN NOT CONTINUE WITH THIS RUN END OF DIRECT USE OF THE OPERATIONS DO YOU WANT TO RUN ANOTHER JOB? ENTER YES OR NO! NO DO YOU WANT TO CHANGE YOUR PASSWORD? ENTER YES OR NO! NÛ

END OF THE FUNCTIONS

ŪК.

134

 $1.3D$ THE FUNCTION OF THIS INTERFACE IS TO CONTROL ALL THE PROCESSING OF THE PROMOTIONAL PUBLISHING SYSTEM. ENTER USER CODE: DJE201 ENTER PASSWORD: *17/06/1981* YOUR LAST ACCESS DATE **YOUR LAST ACCESS TIME**  $48:07:50$  $\mathbf{A}$ COMPUTER STUDIES DEPARTMENT  $\dot{\mathbf{x}}$ PROMOTIONAL LITERATURE PUBLISHING SYSTEM  $\mathbf{x}$ зķ **MENU** ×. sk. A.  $\mathbf{A}$ \* 01-MENU FILE MAINTENANCE DIALOGUE \* 02-RELATIONS FILE MAINTENANCE DIALOGUE. \* 03-USERS ACCOUNT FILE MAINTENANCE DIALOGUE. \* 04-USERS ACCOUNT REPORT. \* 05-INTERFACE REPORT(LEGAL AND ILLEGAL ENTRIES). \* 06-Database Maintenance. ÷, \* 07-DIRECT USE OF THE RELATIONAL OPERATORS.  $\mathbf{A}$ \* 08-RELATION DATA LIST. ENTER CHOICE: 87 **BEWARE PLEASE:** THE SORTN(AUTHOR NAME SORT ALPHABETICALLY) SUBROUTINE, USE WF1 AS INPUT AND WF2 AS OUTPUT THE SORTT(TITLE SORT ALPHABETICALLY) SUBROUTINE, USE WF3 AS INPUT AND WF1 AS OUTPUT ENTER MAX. 72 CHARACTERS OPERATION DETAIL: **SELECT QUOTATION WHERE BOOK-PRICE => ,00500, WF2** ENTER MAX. 72 CHARACTERS OPERATION DETAIL: END OF OPERATIONS **ENTER BOOK-PRICE PLEASE:** *00500* **END OF DIRECT USE OF THE OPERATIONS** DO YOU WANT TO RUN ANOTHER JOB? ENTER YES OR NO! NO DO YOU WANT TO CHANGE YOUR PASSWORD? ENTER YES OR NO! NO

### END OF THE FUNCTIONS

#### 5.3 Conclusions

The object of the work described in this thesis was to develop a model database for a typical promotional publishing house. Initially. the problems of their cataloguing system which was required to produce the main types list. and the security and integrity of the batch system was discussed.

The advantages of the relational database which has been presented include simplicity. data independence. symmetry. with a theoretical foundation.

A relational database model has been implemented which satisfies the requirements for data storage i.e. safe. compact and is easily accessible and changeable.

The relationship operators (UNION, MINUS. SELECT, PROJECT. JOIN. COMPLEMENT) have been implemented to manipulate the database.

Also. this thesis has discussed the terminology of the relational data model and traced its development in terms of normalization theory and implementation techniques. A high level interface has been implemented which assists the unsophisticated user for making the system easy to use. Menus are automatically generated with each menu displaying a complete list of processing alternatives to the user. This is a simple but effective technique which saves time and reduces errors.

A number of authentication techniques were implemented to demonstrate possible methods of stopping the unauthorized user from accessing the information stored in the database. Two programs were also implemented to produce reports to inform the DAB about any legal or

136

illegal attempts to the database helping him by indicating the weak points of the security techniques for future developments. The direct use of the relational operators and the subroutines has been implemented which permits special users (users who know exactly how the database is organized) to manipulate the database and obtain the required data.

The model provides the foundation for a complete listing system.

The coding is based on structured programming techniques, as far as possible, and can be altered fairly simply. The COpy statement is used in conjunction with a 'library' of copied material for areas which occur more than once. So that once the master copy of an item to be altered is updated, then all that has to be done is to re-compile any program using that particular 'copy file'. The model has been implemented on the PRIME 400 computer system. The PRIME had several useful and powerful utilities which assisted the developed model.

It is clear, however, that further attention could be directed to data validation, and to securing the information against system malfunction.

### 5.4 Future Enhancements

The major enhancement possible for the future is to extend the system so that stock records can be added to the database concerning the books, so that orders can be dealt with directly. This would require a considerable amount of work.

137

It should also be possible to develop a systematic method for evaluating the database system and for measuring its cost and effectiveness.

Finally. it would be beneficial if the same database system could be applied to bibliographic retrieval for use in libraries. This will need a considerable amount of work on the user communication aspects to convert it to a complete on-line system for use by more than one user.

# APPENDIX A

## LISTING OF FILES

LISTING OF GENERALP 11:47 28 MAY 81

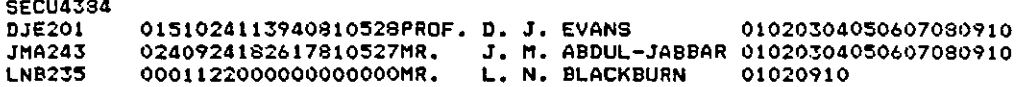

#### List of the User's Account File.

LISTING OF CENERALP 16:14 16 JUN 81

MENU4384

**PELAATOA** 

**MENUSSER MAINTENANCE DIALOGUE.<br>ORELATIONS FILE MAINTENANCE DIALOGUE.<br>OSDEESS ACCOUNT FILE MAINTENANCE DIALOGUE.<br>OSUSERS FILE STATUS REPORT.<br>OSINTERFACE MANIFANCE AND ILLEGAL ENTRIES). OSINTERFACE REPORTREEAL AND ILLEGAL ENTRIES).**<br> **OSDATABRE MAINTENANCE.**<br>
OF THE LIST ACCORDING TO AUTHOR AND CATEGORY.<br>
OSPRICE LIST ACCORDING TO AUTHOR AND CATEGORY.<br>
OPTITLE LIST ACCORDING TO AUTHOR AND CATEGORY.<br>
IODI

List of the Menu File.

LISTING OF GENERALP 16:32 16 JUN 81

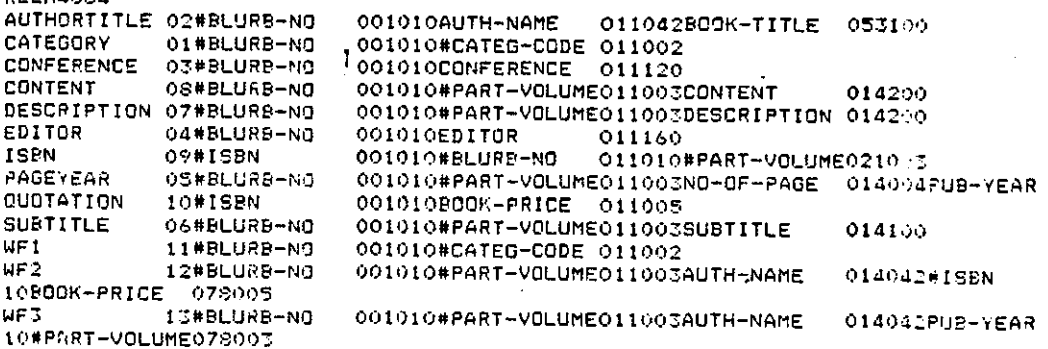

List of the Relations Description File

LISTING OF GENERALP 16:21 16 JUN 81

**FUNCA384** 0701SELECT CATEGORY WHERE #CATEG-CODE = +05+ WF1 0702JOIN AUTHORTITLE AND WF1 OVER #BLURB-NO WF2 0703PROJECT WF2 F01F02F03+E WF3 0704COMP CONFERENCE BY WF3 OVER #BLURB-NO WF1 070SJOIN WES AND WEI OVER #BLURB-NO WE2<br>070SJOIN WES AND WEI OVER #BLURB-NO WE2 0707COMP EDITOR BY WF3 OVER #BLURB-NO WF1 0708JOIN WF3 AND WF1 OVER #BLURB-NO WF2 0709PROJECT WF2 FO1FO2F03F04F06,E WF3 0710JOIN WF3 AND PAGEYEAR OVER #BLURB-NO WF1 0711PROJECT WF1 F01F07F02F03F04F05F08F09+E WF2 0712COMP SUBTITLE BY WF2 DVER #BLURB-NO #PART-VOLUME WF3<br>0712COMP SUBTITLE BY WF2 DVER #BLURB-NO #PART-VOLUME WF1 0714PROJECT WF1 FO1FO2FO3F04F05F06F11F07F081E WF2 0715COMP DESCRIPTION BY WE2 OVER #BLURB-NO #PART-VOLUME WE3<br>0715COMP DESCRIPTION BY WE2 OVER #BLURB-NO #PART-VOLUME WE1 0717PROJECT WF1 F01F02F03F04F05F06F07F12F08F09+E WF2 0718COMP CONTENT BY WF2 OVER #BLURB-NO #PART-VOLUME WF3 0719JOIN WF2 AND WF3 OVER #BLURB-NO #PART-VOLUME WF1<br>0720PROJECT WF1 FO1F02F03F04F05F06F07F08F13F09F10+E WF2 0721JOIN WF2 AND ISBN OVER #BLURB-NO #PART-VOLUME WF3 0722PROJECT WF3 F01F02F03F04F05F06F07F08F09F10F11F12,E WF1 **AZOTEROTN** 0724PRINT WF2 (BOOKS LIST) 0725END OF OPERATIONS OSOISELECT.CATEGORY WHERE #CATEG-CODE = +0S+ WFI 0802JOIN AUTHORTITLE AND WF1 OVER #BLURB-NO WF2 0803PROJECT WF2 FO1F02F03+E WF3 0804JOIN PAGEYEAR AND WF3 OVER #BLURB-NO WF1 OSOSPROJECT WF1 FOIFO2FO6F04+E WF2 0805JOIN WF2 AND ISBN OVER #BLURB-NO #PART-VOLUME WF3 0807PROJECT WF3 FO1F02F03F05F04+E WF1 0808JOIN WF1 AND QUOTATION OVER #ISBN WF2 0809PROJECT WF2 FO1F02F03F04F05F07+E WF1 0S1050RTN 0811PRINT WF2 (PRICE LIST) 0812END OF OPERATIONSS 0901SELECT CATEGORY WHERE #CATEG-CODE = +0S+ WF1 0902JOIN AUTHORTITLE AND WF1 OVER #BLURB-NO WF2 0903PROJECT WF2 FO2F03+E WF3 0904SCRTT 0905PRINT WE1 (TITLE AUTHORS LIST) 0906END OF OPERATIONS

#### List of the Listing Operations Detail File.

LISTING OF GENERALP 18:26 24 JUN 81 CATEATRA CATEGORY 067710750202 067710750205 067710750211 067711800703 067711800704 067711800705 067711800707 067711800716 067712430905 067713830X04 067713840715 067715890401 067715890405 067715890411 067715890412 067750730504 067750730507 067750730508 067750730512 067760880402

List of the Category Relation.

068322334009

LISTING OF GENERALP 12:37 16 JUN 81 **AUTHA384** AUTHORTITLE 02#BLURB-NO 001010AUTH-NAME 011042800K-TITLE 053100 0677107502BAHN AJ. REACTION RATE COMPILATION FOR THE TREATMONDUM THE CONTRACTOR OF AN APPLICA<br>AJNM TOXINS OF ANIMAL AND PLANT ORE<br>LB LIQUID CRYSTALS IN 2 PARTS<br>TLOP ANALYTICAL ASPECTS OF MERCURY 0677118007ASINGER **QVERBEEK** PAGOUT 0677124309DEVRIES **AOCHVA** 067713830XBROWN 0677158904FREI **HUZINGHR** ENT 0677507305INSTITUTE OF REACTION TRANSITION \*\*REACTION TRANSITION STATES

List of the AUTHORTITLE Relation.

LISTING OF GENERALP 12:41 16 JUN 81

**CONF4384** 

CONFERENCE 03#BLURB-NO 001010CONFERENCE 011120

0677124309PROCEEDING OF THE 21ST ANNUAL MEETING OF THE ANIMAL AND PLANT ASSOCIATIO 0677158904PROCEEDING OF THE 1ST HEAVY METAL, U. S. A. 1975

List of the CONFERENCE Relation.

LISTING OF GENERALP 12:45 16 JUN 81

EDIT4384

04#BLURB-NO 001010EDITOR 011160 **EDITOR** 

0677124309EDITED BY A. J. DEVRIES AND N. M. KOCHVA, DEPARTMENT OF BIOLOGY, UNIVERS<br>0677158904EDITED BY ROLAND W. FREI, ANALYTICAL REASEARCH AND DEVELOPMENT, PHARMACEU  $LMD.$ 

#### List of the EDITOR Relation.

LISTING OF GENERALP 12:48 16 JUN 81

05#BLURB-NO

PAGE4334 PAGEYEAR

001010#PART-VOLUME011003NO-OF-PAGE 014004PUB-YEAR

း 8002

LISTING OF GENERALP 12:52 16 JUN 81

#### **SUBT4384** 06#BLURB-NO OO1010#PART-VOLUME011003SUBTITLE 014100 **SUBTITLE**

0677118007001VOLUME 1:CHEMISTRY OF SURFACE ACTIVE SUBSTANCES<br>0677118007002VOLUME 2:PHYSICS AND PHYSICAL CHEMISTRY OF SURFACE ACTIVE SUBSTANCES<br>0677118007003VOLUME 3:APPLICATION OF SURFACE ACTIVE SUBSTANCES<br>0677124309002VOL

#### List of the SUB-TITLE Relation.

LISTING OF GENERALP 12:55 16 JUN 81

DESC4384

DESCRIPTION 07#BLURB-NO 001010#PART-VOLUME011003DESCRIPTION 014200

0677124309002IT IS VERY IMPORTANT TO STUDY HISTORY AND ORIGIN OF THE ANIMALS AND 06771589040001NCREASED AWARENESS OF THE HARMFUL EFFECTS OF MERCURY AND OTHER HEAV<br>Y, ETC., IN THE ENVIRONMENT MEANS THAT LIMITS OF CONTAMINATION HAVE BEEN SET IN TH

 $\mathcal{L}_{\text{max}}$ 

#### List of the DESCRIPTION Relation

LISTING OF GENERALP 12:57 16 JUN 81

CONT4384 08#BLURB-NO 001010#PART-VOLUME011003CONTENT CONTENT 014200

0677124309002CONTENTS: THIS BOOK CONTAINS THE HISTORY OF ANIMAL IN THE EARLY STAG: 0677158704000CONTENTS IN BRIEF: USE OF MERCURY IN AGRICULTURE AND ITS RELATIONSHI<br>DETECTION OF MERCURY AND DRGANOMERCURY COMPOUNDS IN ENVIRONMENTAL MATERIALS.

List of the CONTENT Relation.

LISTING OF GENERALP 13:01 16 JUN 81

ISBN4384 **ISEN** 

09#ISBN 001010#BLURB-NO

011010#PART-VOLUME021003

067710510X067711800703V 06771075020677107502000 06771180070677118007001 06771181040677118007002 06771182010677118007003 06771243090677124309001 06771244060677124309002 06771245030677124309003 067713830X067713830X100 0677138407067713830X200 0677147104067712430903V 06771589040677158904000 06771589550677158904000 06775073050677507305000 05775073560677507305000

### List of the ISBN Relation.

LISTING OF GENERALP 18:30 24 JUN 81

QUOT4384 QUOTATION

10#ISBN

001010B00K-PRICE 011005

List of the QUOTATION Relation.

# APPENDIX B

# LISTING OF PROGRAMS

#### LISTING OF INTERFACE4384 13:08 17 JUN 81

```
ILENTIFICATION DIVISION.
                            ********************************
+THE USER INTEPFACE CONSISTS OF SEVERAL MODUELS OP SUB-SYSTEMS. IT HAS +
*TWO MAIN FUNCTIONS. ONE FUNCTION IS TO SUPERVISE THE ACCESSES TO THE **<br>*DATABASE. THE SECOND FUNCTION , IS TO ENABLE USERS, AFTER THEY **
*SUCCESSFULLY IDENTIFY THEMSELVES, TO ACCESS THE DATABASE SYSTEM
**********
 PROGRAM-ID. INTRO1.<br>ENVIRONMENT DIVISION.
 CONFIGURATION SECTION.
 SQURCE-COMPUTER, PRIME.
 ORJECT-COMPUTER, PRIME.
 INPUT-OUTPUT SECTION.
 FILE-CONTROL.
     SELECT USER-FILE
                                 ASSIGN PFMS
     ORGANIZATION INDEXED
     ACCESS MODE RANDOM
      RECORD KEY USER-NO
     FILE STATUS FILE-STATUS1.
      SELECT MENU-FILE
                                 ASSIGN PFMS
      ORGANIZATION INDEXED
      ACCESS MODE RANDOM
      RECORD KEY MENU-KEY
     FILE STATUS FILE-STATUS2.
      SELECT FUNCTIONS-FILE
                                 ASSIGN PFMS
      ORGANIZATION INDEXED
     ACCESS MODE RANDOM<br>RECORD KEY FUNCTION-NO
      FILE STATUS FILE-STATUS3.
     SELECT LOGG-FILE
                                 ASSIGN PFMS.
 DATA DIVISION.<br>FILE SECTION.
 FD USER-FIL
     LABEL RECORDE STANDARD VALUE OF FILE-ID
                                                        ' SECU4384' .
 01 USER-REDORD.
  02 USER-NO
                            PIC X(6).
  02 U-PASSWORD
                            PIC XXXX.
  02 U-BLACKMARK
                            PIC 9.
  02 U-NO-LOGIN
                            PIC 99.
  02 TIME-ALLOWED.
   03 START-TIME
                            PIC 99.
                             PIC 99.
    03 END-TIME
   02 LAST-T-ACCESS.
   OS L-HR<br>OS L-HR<br>OS L-MIN
                            PIC 99.
                            PIC 99.
    03 L-SEC
                            PIC 99.
   02 LAST-D-ACCESS.
    03 LAST-YER
                            PIC 99.
                            PIC 99.<br>PIC 99.
    03 LAST-MON
    03 LAST-DAY
                            PIC YY.<br>PIC X(25).<br>The YX docurs 14.
   02 USER-NAME
   02 JOB-ALLOWED
  FD MENU-FILE
      LABEL RECOPDS STANDARD VALUE OF FILE-ID
                                                         'MENU4384'.
     MENU-RECORD.
  ^{\circ} 1
   02 MENU-KEY
                            PIC XX.
   02 APPLICATION-NAME
                          FIC X(46).
  FD FUNCTIONS-FILE
      LABEL RECOPDE STANDARD VALUE OF FILE-ID 'FUNC4384'.
  01FUNCTION-RECORD.
                                \sim ^{\circ}02 FUNCTION-NO.
    03 FUNCTION-NO1
                            PIC XX.
    03 FUNDTION-NEL
                            FIC 99.
   02 FILE-COMMAND-DETAIL.
    03 COMMAND-FART1
                            FIC X(17).
    OS COMMAND-FART2
                            PIC X(55).
  FD LOSG-FILE
      LABEL RECORDS STANDARD VALUE OF FILE-ID
                                                         'LOGG4384'.
     LOGG-RECORD.
  01.
   02 L-USER-NO
                            PIC X(6).
   02 LOG-DATE.
    03 LGG-YER
                            PIC 99.
                            PIC 99.
    03 LOG-MON
    03 LOG-DAY
                            PIC 99.
   O2 LOD-STARI-TIME,
                            PIC 99.<br>PIC 99.
    03 ST-HR
       ST-MIN
    \gamma ,
    05 ST-SEC
                            PIC 99.
   02 LOG-END-TIME.
                            PIC 99.
    OJ END-HR
                            PIC 99.
    03 END-MIR
                             PIC 99.
    03 END-SEC
   OI COMMENT-TYPE
                            PIC X(46).
  WORKING-STORAGE SECTION.
     FILE-STATUE.
                            PIC XX.<br>PIC XX.
      FILE-STATUET
                             PIC XX.
```
 $\overline{z}$ COMPUTATIONAL VALUE -IZ768.<br>COMPUTATIONAL VALUE 0. HALF-DUPLX 77 FULL-DUPLX  $77^{\circ}$ CHECK-AREA PIC 99. CPERATION-INDICATOR PIC 9 VALUE C. 77.  $\mathbb{Z}_+^+$ UPDATE-INDICATOR PIC<sub>9</sub> END-AREA PIC XXX VALUE SPACES.  $\sim$  . **EUNOTION-COUNT** FIC 95 VALUE IEROS.  $\frac{1}{1}$ COSIN-COUNT **PIC 9 VALUE ZERO.** COUNT-MOVE PIC 99. COUNT-SPOCL PIC 99.  $77$ REWRITE-SW PIC 9 VALUE ZERO. ٠ 77 LINKAGE-MESSAG PIC X(AA).  $77$ DISPLAY1 PIC X(16) VALUE 'ENTER USER CODE !'. 77 DISPLAY2 PIC X(19) VALUE INCORRECT USER CODE'. 77 **DISPLAYS** PIC X(16) VALUE 'ENTER PASSWORD: '. 77 DISPLAY4 PIC X(16) VALUE  $\mathcal{F}_{\bullet}$ 'SYSTEM LOCKED 77 DISPLAYS PIC X(18) VALUE 'ENTER CHOICE: 77 **DISPLAY&** PIC X(18) VALUE 'ENTER YES OR NO! 77 **DISPLAY7** PIC X(20) VALUE ENTER NEW PASSWORD: '. ٠  $\bf 77$ W-USER-CODE PIC X(6).  $77$ W-PASSWORD PIC X(4).<br>PIC 99 VALUE ZEROS.  $\frac{77}{77}$ COUNT-JOB CALL-AREA PIC 99.  $\frac{77}{77}$ COUNT-AREA PIC 99 VALUE 0. YES-NO-AREA PIC XXX. ÷ 77 COUNT1 COMPUTATIONAL VALUE 16. COMPUTATIONAL VALUE 18.<br>COMPUTATIONAL VALUE 18. 77 COUNT2 77 **COUNT3** ÷.  $01$ CHOICE-AREA CHOICE-AREA – PIC 99.<br>CHOICE-AREA1 REDEFINES CHOICE-AREA PIC XX.  $01$ MENU-TABEL.  $O(1)$ 02 MENU-AREA OCCURS 24. 03 MENU-LINE PIC X(60). 01 MENU-LINE-A. 02 MENU-P1<br>02 MENU-P2 PIC X. PIC X. 02 MENU-P3 PIC 99. 02 MENU-P4 FIC X. 02 MENU-P5.<br>03 MENU-F51 **PIC X(46).** 03 MENU-PS2 PIC X(8). 02 MENU-P6 PIC X. 01 DATE-TIME-LINE.  $02$   $DT-1$ FIC 99.  $02.07 - 2$ PIC X. 02 ET-3<br>02 DT-4 FIC 99. FIC X.<br>FIC 99.<br>FIC 99. 02 DT-5  $02.57 - 6$ 02 DT-AREA , PerEA<br>21 TABEL-A.<br>02 Joe PIC X(30).  $01$  $JOS-EEO$ FIC 99 DECURS 14. 01 EXEL-DATE,<br>02 EX-YER PIC 99.<br>02 EX-MON PIC 99.<br>05 EX-DAY FIC 99. 01 EXEC-TIME.<br>02 EX-HR PIC 99.<br>02 EX-MIN PIC 99.<br>02 EX-SEC PIC 99. 91 SPOOL-AREA. 02 SPOOL-FILE DECURS 14. 03 SPDOL-ACTION PIC X(SO). 01 FUNCTION-TABEL.<br>62 TABEL-COMMAND CCCURS 50. 03 TABEL-COMMAND1 PIC X(5). 01 LINKAGE-FUNCTION.

Ð

01 OPERATION-MELSASE PIC XCT2>.<br>02 PROGRAM-COMMENT - PIC YCT95 02 PROGRAM-COMMENT

```
FROCEDURE DIVISION.
CONTROL-ROUTINE.
    PERFORM INITIALIZE.
    PERFORM MAIN-PARAGRAGH UNTIL END-AREA = 'END'.
    PERFORM CLEANUP.
EXIT-PARA.
    EXIT PROCRAM.
STOP-RUN.
    DISPLAY 'END OF THE FUNCTIONS'.
    STOP RUN.
INITIALIZE.
    OPEN I-O
                   USER-FILE.
    OPEN INPUT MENU-FILE.<br>OPEN EXTEND LOGG-FILE.
                   MENU-FILE.
    ACCEPT EXEC-TIME FROM TIME.<br>ACCEPT EXEC-TIME FROM TIME.
    MOVE SPACES
                         TO MENU-TABEL SFOOL-AREA FUNCTION-TABEL
    END-AREA LINKAGE-MESSAG.
    MOVE ZEROS
                        TO COUNT-SPOOL CHECK-AREA
    FUNCTION-COUNT LOGIN-COUNT CALL-AREA
    COUNT-MOVE COUNT-SPOOL REWRITE-SW.
    PERFORM DISPLAY-INTERFACE-DESCRIPTION.
    MOVE ZEROS
                         TO LOGIN-COUNT.
    MOVE 1
                          TO CHECK-AREA.
    PERFORM DISPLAY-LOGIN UNTIL CHECK-AREA ) 2.<br>MOVE ZEROS TO LOGIN-COUNT CHECK-AREA.
    IF END-AREA = SPACES PERFORM BLACK-MARK-CHECK.
    IF END-AREA \approx SPACES
    MOVE 1
                         TO CHECK-AREA
    PERFORM PASSWORD-REQUEST UNTIL CHECK-AREA = 2.
    MOVE ZEROS
                         TO CHECK-AREA.
    IF END-AREA = SPACES PERFORM TIME-CHECK.
 THE FOLLOWING ROUTINES ARE TO SET UP AND DISPLAY THE MENU TO*
    THE USER.
    IF END-AREA = SPACES
    MOVE SPACES<br>MOVE 1
                          TO COUNT-JOB
                          TO MENU-TABEL
                          TO COUNT-AREA CHECK-AREA
     PERFORM SET-UP-MENU UNTIL CHECK-AREA > 14
     PERFORM COMPLETE-THE-MENU
     PERFORM LAST-ACCESS-DISPLAY
                          TO COUNT-JOB
     MOVE 1
     PERFORM MENU-DISPLAY UNTIL COUNT-JOB > 24.
MAIN-PARAGRAGH.
                          TO COUNT-JOB.
     MOVE ZEROS
     MOVE 1
                          TO CHECK-AREA.
     PERFORM JOB-CHOICE UNTIL CHECK-AREA = 3.
     MOVE ZEROS
                        TO CHECK-AREA.
     PERFORM GET-THE-MENU-RECORD.
     PERFORM THE-CALL-ROUTINES.
CLEANUP.
     IF REWRITE-SW = ZERO
     ADD 1
                          TO U-NO-LOGIN
     REWRITE USER-RECORD.
     CLOSE USER-FILE MENU-FILE LOGG-FILE.
    \cdot DISPLAY \cdot\sim 200MOVE 1
                          TO COUNT-SPOOL.
     FERFORM SPOOL-PARAGRAGH UNTIL COUNT-SPOOL ') 14.
 SPOOL-PARAGRAGH.
     DISPLAY SPOCE-FILE(COUNT-SPOOL).
     ADD 1 TO COUNT-SPOOL.<br>IF SPOOL-FILE(COUNT-SPOOL) = SPACES MOVE 15 TO COUNT-SPOOL.
 DISPLAY-INTERFACE-DESCRIPTION.
     DISPLAY
     MOVE SPACES TO MENU-LINE-A.<br>MOVE ALL '*' TO MENU-<br>DISPLAY ' ' MENU-LINE-
                          TO MENU-LINE-A.
                        MENU-LINE-A.
                          TO MENU-LINE-A.
     MOVE SPACES
     MOVE ***
                           TO MENU-P1 MENU-P6.
     MOVE 'THE FUNCTION OF THIS INTERFACE IS TO CONTROL A'
     TO MENU-P51.
     MOVE LL'
                          TO MENU-P52.
     DISPLAY<br>MOVE SPACES TO MENU-P52.<br>MOVE THE PROCESSING OF THE PROMOTIONAL PUBLISHING S' TO
     MENU-PS1.
     TO MENU-P<br>
MOVE ALL '*' TO MENU-LINE-A.<br>
DISPLAY \Reformation TO MENU-P<br>
DISPLAY \Reformation TO MENU-P
                          TO MENU-P52.
                          TO MENU-LINE-A.
      MOVE SPACES
                           TO MENU-LINE-A.
 DISPLAY-LOSIN.
      CALL 'TNOUA' USING DISPLAYI COUNTI.
      ACCEPT W-USER-CODE.
      MOVE W-USER-CODE TO USER-NO.
```

```
READ USER-FILE INVALID KEY MOVE 1 TO LOGIN-COUNT.
     ADD1TO CHECK-AREA.
     IF LOGIN-COUNT = 1 AND CHECK-AREA ) 2
     DISPLAY
      +SORRY YOU ARE NOT AUTHORIZED TO USE THIS SYSTEM+'
     MOVE 1
                          TO REWRITE-SW
     MOVE 1 TO REWRITE-SW<br>MOVE 'ZZIIZI' TO USER-NO<br>MOVE 'ILLEGAL ATTEMPT' TO COMMENT-TYPE
     FERFORM LOGGING-POUTINE
     MOVE 'END'
                           TO END-AREA.
     IF LOGIN-COUNT = ZEROS MOVE 3 TO CHECK-AREA.
     MOVE ZEROS
                           TO LOGIN-COUNT.
SLACK-MARK-CHECK.
     IF U-BLACKMARK > 1
     MOVE THE SYSTEM IS LOCKED' TO COMMENT-TYPE
     DISPLAY
     DISPLAY
     **SORRY THE SYSTEM IS LOCKED*'
     PERFORM LOGGING-ROUTINE
     MOVE " END"
                          TO END-AREA.
    THIS ROUTINE IS TO LOG THE EVENT OCCURRED INTO THE LOG FILE.*
\bullet************************
LOGGING-ROUTINE.
     MOVE USER-NO
                          TO L-USER-NO.
     MOVE EXEC-DATE
                          TO LOG-DATE LAST-D-ACCESS.
     MOVE EXEC-TIME
                          TO LOG-START-TIME LAST-T-ACCESS.
     ACCEPT EXEC-TIME
                          FROM TIME.
     MOVE EXEC-TIME
                          TO LOG-END-TIME.
     WRITE LOGG-RECORD.
PASSWORD-REQUEST.<br>CALL 'TNOUA' USING DISPLAYS COUNT1.
     CALL 'INOUR USING MALF-DUPLX.
     ACCEPT W-PASSWORD.
     CALL 'DUPLX$' USING FULL-DUPLX,
     IF W-PASSWORD
                         = U-PASSWORDMIVE<sub>2</sub>TO CHECK-AREA
     IF W-PASSWORD
                         NOT = U-PASSWORDMOVE 1
                         TO CHECK-AREA
     DISPLAY '
     DISPLAY 'INCORRECT PASSWORD'
     PERFORM INCORRECT-PASSWORD.
     IF END-AREA = 'END' MOVE 2 TO CHECK-AREA.
 INCORRECT-PASSWORD.
     ADD 1
                         TO U-BLACKMARK.
     MOVE 'INCORRECT PASSWORD' TO COMMENT-TYPE.
     PERFORM LOGGING-ROUTINE.
     PERFORM BLACK-MARK-CHECK.
 TIME-CHECK.
     IF EX-HR = START-TIME MOVE 1 TO CHECK-AREA.
     IF EX-HR > START-TIME AND EX-HR < END-TIME
     MOVE 1
                         TO CHECK-AREA.
     IF CHECK-AREA = ZERO PERFORM ILLEGAL-TIME-CHECK.
     MOVE ZERO
                         TO CHECK-AREA.
 ILLEGAL-TIME-CHECK.
     MOVE 'END'
                         TO END-AREA.
     ADD 1 TO U-BLACKMARK.<br>MOVE 'NOT ALLOWED IN THIS TIME' TO COMMENT-TYPE.
     PERFORM LOGSING-ROUTINE.
     DISPLAY
     **SORRY YOU CAN NOT USE THE SYSTEM AT THIS TIME*'.
     DISPLAY
      YOUR TIME OF WORK BETWEEN ' START-TIME ' AND ' END-TIME.
BET-UP-MENU.
     ADD 1 TO COUNT-JOB.
     MOVE JOS-ALLOWED(COUNT-AREA) TO MENU-KEY JOB-SEQ(COUNT-AREA).
     READ A RECORD FROM THE MENU FILE<br>READ A RECORD FROM THE MENU FILE<br>READ MENU-FILE INVALID KEY PERFORM MENU-FILE-ERROR.<br>MOVE SPACES TO MENU-LINE-A.<br>MOVE '*' TO MENU-P1.
     MOVE COUNT-AREA
                        TO MENU-P3.
     MOVE -7 TO MENU-P4.
     MOVE APPLICATION-NAME
                              TO MENU-P5.
     MOVE 747
                         TO MENU-P6.
     MOVE MENU-LINE-A TO MENU-LINE(COUNT-JOB).
     MOVE SPACES TO MENU-LINE-A.<br>ADD 1 TO COUNT-AREA CHECK-AREA.
     IF JOB-ALLOWED(COUNT-AREA) = SPACES
MOVE 15<br>MENU-FILE-ERROR.
                          TO CHECK-AREA,
     DISPLAY 'INCORRECT DATA ' MENU-KEY 'MENU-CODE'.<br>MOVE 'DATA FILES ERROR' TO COMMENT-TYPE.
     PERFORM LOGGING-ROUTINE.
```

```
FERFORM CLEANUP.
    PERFORM EXIT-PARA.
    PERFORM STOP-RUN.
CCMPLETE-THE·~MENU • 
     SUBTRACT I FROM COUNT-AREA.<br>MOVE ALL '*'
     TO MENU-LINE(1).
     110VE '.' TO MENU-Pt MENU-Pt.. 
     MOVE MENU-LINE-A TE MENU-LINE(2) MENU-LINE(5)
      MENU-LINE(8) MENU-LINE(9).
     MovE 
                COMPUTER STUDIES DEPARTMENT 
     TO MENU-P5.
     MOVE MENU-LINE-A TO MENU-LINE(3).
     MOVE 
      PROMOTIONAL LITERATURE PUELISHING SYSTEM'
     TO MENU-PS. 
     MOVE MENU-LINE-A TO MENU-LINE(4).<br>MOVE ' MENU'
      MOVE
     TO MENU-PS. 
     MOVE f1ENU-LIN=:-A TO MENU-LINE(6). 
     MOVE ____ " 
     TO MENU-P5.
     MOVE MENU-LINE-A TO MENU-LINE(7). 
     ADD 1 TO COUNT-JOB. 
     MOVE ALL *** TO MENU-LINE (COUNT-JOB) .
LAST-ACCESS-DISPLAY. 
                            TO DATE-TIME-LINE.<br>TO DT-1.
     MOVE LAST-DAY TO DT-1.<br>MOVE LAST-MON TO DT-3.
     MOVE LAST-MON TO DT-3.<br>MOVE LAST-YER TO DT-6.
     NOVE LAST-YER<br>MOVE '/'
     MOVE '/' TO DT-2 DT-4.<br>MOVE 19 TO DT-5.<br>MOVE ' YOUR LAST ACCESS DATE'
      MOVE 19 TO DT-S. 
      MOVE '    YOUR LAST ACCESS DATE'   TO DT-AREA.<br>DISPLAY '     '.
      DISPLAY DATE-TIME-LINE. 
                            TO DATE-TIME-LINE.<br>TO DT-1.
     MOVE SPACES<br>
MOVE L-HR
TO DATE-<br>
MOVE L-MIN
TO DT-1.<br>
MOVE L-MIN
TO DT-3.
      MOVE L-MIN TO DT-3.<br>MOVE L-SEC TO DT-5.
      MOVE L-SEC
      MOVE 'I' TO DT-2 DT-4. 
HOVE YOUR LAST ACCESS TIME' TO DT-AREA. 
      DISPLAY' 
      DISPLAY UATE-TIME-LIN£. 
 MENU-DISPLAY.<br>DISPLAY'
                       ' MENU-LINE(COUNT-JOB).
      ACD 1 TO COUNT-JOB. 
      IF MENIJ-i..INE(COUNT-JOB) = SPACES 
      AND COUNT-JOB ) 10 MOVE 2S TO COUNT-JOB. 
 JOB-CHOICE.<br>DISPLAY '
      OlSPLAY • 
      C~LL 'TNQUA' USING DISPLAYS COUNT2. 
      ACCEPT CHOICE-AREA. 
       IF CHECK-AREA * 2 MOVE 1 TO CHECK-AREA.<br>IF CHOICE-AREA > COUNT-AREA OR CHOICE-AREA ( 01
      FERFORM INCORRECT-CHOICE.
      IF CHOICE-AREAI ALPHABETIC
      PERFORM INCORRECT-CHOICE.
      IF CHECh-AREA = 1 MOVE 3 TO CHECK-AREA. !N:Q~R~CT-C~O!CE. 
      SISPLAY 'INCORRECT CHOICE' .
      MOVE 2 TO CHECK-AREA.
 GET-THE-MENU-RECORD.
      MOVE JOE-SEQ(CHOICE-AREA) TO CALL-AREA MENU-KEY.
      READ MENU-FILE INVALID KEY PERFORM MENU-FILE-ERROR.
      110VE APPLICATION-NAME TO COMMENT-TYPE. 
~*.** •• *4 •• ******************~****************.***********.**4**~* 
. THE FOLLOWING ROUTINES ARE TO EXECUTE THE SELECTED ENQUIRY ...<br>* ... FROM THE DISPLAYED MENU. EACH ROUTINE REPRESENTS-A SPECIFIC *<br>* ... FUNCTION WHICH IS IDENTIFIED IN THE MENU.
******.*.*.* .... ******.******.***~********************************** 
THE-CALL-ROUTINES. 
      IF CALL-AREA = 01 PERFORM MENU-FILE-MAINTENANCE. 
       IF CALL-AREA 0.2 PERFORM RELATIONS-DESC-MAINTENANCE. 
       IF CALL-AREA ~ 03 PERFORM USER-FILE-MAINTENANCE. 
       IF CALL-AREA = 04 PERFORM USERS-ACCOUNT-REPORT.
       IF CALL-AREA = 05 PERFORM INTERFACE-REPORT.
       IF CALL-AREA = 06 PERFORM DATABASE-UPDATE.
       IF CALL-AREA - 07 OR CALL-AREA ~ OS OR CALL-AREA • 09 
       PERFORM LISTING-PROCESSING. 
       IF CALL-AREA 10 PERFORM DIRECT-USE-CF-OPERATORS.
```
IF CALL-AREA =  $11$  PERFORM RELATION-LISI. IF CALL-AREM ) 11 OR CALL-AREA ( 01

```
DISPLAY 'CALL AREA' CALL-AREA 'ERROR' 
      MOVE 'END' TO END-AREA. 
 MENU-riLE-MAINTENANCE. 
      CLOSE MENU-FILE. 
      MOVE 'MENU FILE MAINTENANCE STARTED' TG LINKAGE-MESSAG.<br>CALL 'MU4384' USING LINKAGE-MESSAG.
      DISPLAY LINHAGE-MESSAG.
      OPEN INPUT MENU-FILE. 
      PERFORM LOGEING-ROUTINE.
      PERFORM ANOTHER-JOB-CHOICE.
                                        ***********************
      THIS ROUTINE IS TO ASK THE USER FOR FURTHER CHOICE.
                                                                              • • 
 ANOTHER-JOB-CHOICE. 
     DISPLAY 'DO YOU WANT TO RUN ANOTHER JOB?' .. CALL 'TNOUA' USING DISPLAV6 COUNT2. 
      ACCEPT VES-NO-AREA. 
      ACCEPT EXEC-TIME FROM TIME. 
      IF YES-NO-AREA = 'YES' OR YES-NO-AREA = 'Y
      PERFORM TIME-CHECK.<br>IF YES-NO-AREA = 'NO'' OR YES-NO-AREA = 'N
      OR END-AREA - 'END' PERFORM NEW-PASSWORD-ROUTINE. 
 NEW-PASSWORO-ROUTINE. 
      OISPLAV '00 YOU WANT TO CHANGE YOUR PASSWORD?'. 
CALL 'TNQUA' USING DISPLAY6 COUNT2. 
      ACCEPT YES-NO-AREA.<br>IF YES-NO-AREA = 'YES' OR YES-NO-AREA = 'Y "
      PERFORM NEW-PASSWORO-ENTRY. 
      HOVE 'END' TO END-AREA. 
 NEW-PASSWORD-ENTRY. 
      CALL 'TNOUA' USING DISPLAY7 COUNT3. 
      CALL 'DUPLXS' USING HALF-OUPLX. 
      ACCEPT W-PASSWORD. 
      CALL 'DUPLX*' USING FULL-DUPLX.
      MOVE W-PASSWORD TO U-PASSWORD. 
 RELATIONS-DESC-MAINTENANCE. 
     MOVE 
      'MAINTENANCE OF THE FILE IS STARTED' TO 
      LINKAGE-MESSAG. 
      CALL 'RU4394' USING LINKAGE-MESSAG. 
      DISPLAY LINKAGE-MESSAG. 
      PERFORM LOGGING-ROUTINE. 
      PERFORM ANOTHER-JOB-CHOICE. 
 USER-FILE-MAINTENANCE. 
      REWRITE USER-RECORD.<br>CLOSE USER-FILE.
                USER-FILE.
      MOVE 'USERS ACCOUNT FILE UPDATE STARTED' TO 
      LINKAGE-MESSAO. 
      CALL 'UU4334' USING LINKAGE-MESSAG. 
      DISPLAY LINKAGE-MESSAG. 
      OFEN I-O USER-FILE.
      MOVE W-USER-CODE TO USER-NO. 
    READ USER-FILE INVALID KEY DISPLAY' (ERROR 2)' W-USER-COOE.<br>• PERFORM LOGGING-ROUTINE.
      PERFORM ANOTHER-JOB-CHOICE. 
 USERS-ACCQUNT-REPORT. 
      REWRITE USER-RECORD. 
      CLOSE USEP-FILE MENU-FILE. 
      MOVE ~USERS ACCOUNT REPORT STARTEO' TO 
      LINKAGE-MESSAG. 
      CALL 'UR4384' USING LINKAGE-MESSAG.
      DISPLAY LINKAGE-MESSAG.<br>ADD 1 TO C
                            TO COUNT-SPOOL.
      MOVE 
      'PLEASE ENTER: SPCOL UREP4384 -X1 (AFTER OK)' TO
     SPOOL-FILE(COUNT-SPOOL).
     OFEN INPUT MENU-FILE. 
     MOVE R-USER-CODE TO USER-NO.
      READ USER-FILE INVALID KEY DISPLAY<br>'(ERROR 3)' W-USER-CODE.
      PERFORI1 LOGGING-ROUTINE. 
      PERFORM ANOTHER-JOB-CHOICE. 
 INTERFACE-REPORT. 
      REWRITE USER-RECORD. 
      CLOSE USER-F'ILE LOGG-FILE. 
      MUVE 'SURT STARTED ON LOGGING FILE' TO LINKAGE-MESSAG.<br>CALL '514384' USING LINKAGE-MESSAG.
      DISFLAY LINKAGE-MESSAG.
      MOVE 'INTERFACE REPORT STARTED' TO LINKAGE-MESSAG.<br>CALL 'IR4384' USING LINKAGE-MESSAG.
      DISPLAY LINKAGE-MESSAG.<br>ADD 1 TO C
                            ~:D I TO COUNT-SPOOL. 
      MOVE 
      'PLEASE ENTEP: SPOOL IREP4384 -X1 (AFTER OK)' TO
      SPOOL-FILECCQUNT-SPOOL). 
      CFEN I-0 USER-FILE.
      MOVE W-UEER-COOE TO USER-NO.
```

```
READ USER-FILE INVALID KEY DISPLAY F(ERROR 4)' W-USER-CODE.
     OPEN OUTPUT LOGG-FILE.
     FERFORM LOGGING-ROUTINE.
     CLOSE LOGG-FILE.
     DEEN EXTEND LOGG-FILE.
     PERFORM ANOTHER-JOB-CHOICE.
DATABASE-UPDATE.
     MOVE ZERO TO UPDATE-INDICATOR.<br>FERFORM UNION-MINUS-ROUTINE UNTIL UFDATE-INDICATOR = 1.<br>DISPLAY 'END OF DATABASE UPDATE'.<br>FERFORM LOGGING-ROUTINE.
     MOVE ZERO
     PERFORM ANOTHER-JOB-CHOICE.
UNION-MINUS-ROUTINE.
     MOVE ZERD
                            TO UPDATE-INDICATOR.
     DISPLAY 'ENTER MAX. 72 CHARACTERS OPERATION DETAIL'.
     ACCEPT OPERATION-MESSAGE.
     MOVE OPERATION-MESSAGE TO TABEL-COMMAND(1).<br>IF TABEL-COMMAND1(1) = 'UNION'
     MOVE 2
                            TO UFDATE-INDICATOR
     CALL 'UNIONI' USING LINKAGE-FUNCTION.
     IF TABEL-COMMANDI(1) = 'MINUS'
     MOVE<sub>2</sub>
                            TD UPDATE-INDICATOR
     CALL THINUS1' USING LINKAGE-FUNCTION.
     IF UPDATE-INDICATOR = 0DISPLAY 'OPERATOR NAME ERROR, YOU CAN NOT CONTINUE'
     DISPLAY OPERATION-MESSAGE.
     IF PROGRAM-COMMENT = 'THE RUN WAS NOT SATISFACTORY'
     DISPLAY 'YOU CAN NOT CONTINUE WITH THIS RUN'
     DISPLAY PROGRAM-COMMENT.
     MOVE SPACES
                            TO LINKAGE-FUNCTION.
     DISPLAY 'DO YOU WANT MORE UPPATE OPERATIONS'.<br>CALL 'TNOUA' USING DISPLAY& COUNTZ.
     ACCEPT YES-NO-AREA.
      IF YES-NO-AREA = 'NO ' OR YES-NO-AREA = 'N '
     MOVE 1 TO UPDATE-INDICATOR.<br>TO UPDATE-INDICATOR.<br>IF YES-NO-AREA = 'YES' OR YES-NO-AREA = 'Y
     MOVE ZERO
                            TO UPDATE-INDICATOR.
LISTING-PROCESSING.
     OPEN INPUT FUNCTIONS-FILE.
            *******************************
      . . . . .
+ GET ALL RECORDS CONCERNING THE REQUIRED RUN FROM THE FUNCTIONS FILE
* AND STORE THEM IN THE FUNCTION TABEL
************************
     MOVE SPACES
                           TO FUNCTION-TABEL.
                        TO FUNCTION-NO1.<br>TO FUNCTION-NO1.<br>In Function
     MOVE CALL-AREA
     MOVE<sub>1</sub>
                            TO FUNCTION-NO2 COUNT-JOB.
     PERFORM READ-AND-STORE UNTIL COUNT-JOB ) 51.<br>MOVE 1 TO COUNT-JOB.<br>TE SUR-AREA - FRAFER :
      IF END-AREA = SPACES
     PERFORM RETRIEVAL-OPERATIONS UNTIL COUNT-JOB > 51.
     HOVE ZEROS
                            TO COUNT-JOB.
                            TO FUNCTION-TABEL
     CLOSE FUNCTIONS-FILE.
     DISPLAY 'END OF LISTING'.
     PERFORM LOGGING-ROUTINE.
      IF END-AREA = SPACESPERFORM ANOTHER-JOB-CHOICE.
 READ-AND-STORE.
     READ FUNCTIONS-FILE INVALID KEY<br>MOVE 'END' TO END-AREA
     NUVE END<br>DISPLAY 'COMMAND ERROR IN THE FUNCTIONS FILE' FUNCTION-NO.<br>DISPLAY 'COMMAND ERROR IN THE FUNCTIONS'<br>JF COMMAND-PART1 = 'END OF OPEPATIONS'
     MOVE 38
                           .TO COUNT-JOB.
      IF COUNT-JOB ( 51
     MOVE FILE-COMMAND-DETAIL TO TABEL-COMMAND(COUNT-JOB)<br>ADD I TO COUNT-JOB FUNCTION-NG2.
 RETRIEVAL-OPERATIONS.
     IF TAPEL-COMMAND(COUNT-JOB) = SPACES MOVE SS TO COUNT-JOB.
      IF COUNT-JOB ( 51
     MOVE TABEL-COMMAND(COUNT-JOB) TO OPERATION-MESSAGE
     PERFORM LISTS-PRODUCTION
     ADD 1
                            TO COUNT-JOB.
LISTS-PRODUCTION.
      IF TABEL-COMMANDI(COUNT-JOB) = 'SELEC'
      PERFORM SPECIAL-CHECK
      CALL 'SE4384' USING LINKAGE-FUNCTION.
      IF TABEL-COMMAND1(COUNT-JOB) = 'PROJE'
     PERFORM SPECIAL-CHECK<br>CALL 'PR4384' USING LINKAGE-FUNCTION.
      IF TABEL-COMMANDI(COUNT-JOB) = 'JOIN '
      PERFORM SPECIAL-CHECK
      CALL 'JO4384' USING LINKAGE-FUNCTION.
      IF TABEL-COMMAND1(COUNT-JOB) = 'COMP'
      PERFORM SPECIAL-CHECK
```

```
CALL 'COMPS4' USING LINKAGE-FUNCTION.
    TF
          TABEL-COMMAND1(COUNT-JOB) = 'PRINT'
    PERFORM SPECIAL-CHECK
    CALL 'PRINT4' USING LINKAGE-FUNCTION
    PERFORM SPOOL-MESSAGE.
    IF TABEL-COMMANDI(COUNT-JOB) = 'SORTN'
    PERFORM SPECIAL-CHECK
    MOVE 'SORT STARTED ON AUTHOR NAME' TO LINKAGE-MESSAG<br>CALL 'SORTIN' USING LINKAGE-MESSAG
    DISPLAY LINKAGE-MESSAG.
     IF TABEL-COMMAND1(COUNT-JOB) = 'SORTT'
    PERFORM SPECIAL-CHECK
    MOVE 'SORT STARTED ON TITLE DATA' TO LINKAGE-MESSAG
    CALL 'SORT2T' USING LINKAGE-MESSAG
     DISPLAY LINKAGE-MESSAG.
    IF OPERATION-INDICATOR = 0<br>DISPLAY 'OPERATOR NAME ERROR, YOU CAN NOT CONTINUE'<br>DISPLAY OPERATION-MESSAGE
     MOVE SB
                           TO COUNT-JOB.
     IF PROGRAM-COMMENT = 'THE RUN WAS NOT SATISFACTORY'<br>DISPLAY 'YOU CAN NOT CONTINUE WITH THIS RUN'
     MOVE 88
                        TO COUNT-JOB.
     MOVE ZERO<br>MOVE SPACES
                           TO OPERATION-INDICATOR.
                          TO LINKAGE-FUNCTION.
SPOOL-MESSAGE.
     ADD 1
                           TO COUNT-SPOOL.
     MOVE
     'PLEASE ENTER: SPOOL PRINT384 -X1 (AFTER OK)'
     TO SPOOL-FILE(COUNT-SPOOL).
SPECIAL-CHECK.
     MOVE 1
                           TO OPERATION-INDICATOR.
     . . . . . . . . . .
                *************
     THE DIRECT USE OF THE OPERATORS AND SPECIFIC SUBROUTINES **<br>WILL ASSIST THE USER TO MANIPULATE THE DATABASE AND OBTAIN *
     THE REQUIRED DATA.
     ***
DIRECT-USE-OF-OPERATORS.
     MOVE SPACES
                           TO FUNCTION-TABEL.
     MOVE 1
                            TO COUNT-JOB.
     PERFORM ACCEPT-OPERATION-DETAIL UNTIL COUNT-JOB > 51.
     MOVE 1
                           TO COUNT-JOB.
     PERFORM RETRIEVAL-OPERATIONS UNTIL COUNT-JOB > 51.<br>DISPLAY 'END OF DIRECT USE OF THE OPERATIONS'.
     PERFORM LOGGING-ROUTINE.
      IF END-AREA = SPACES
     PERFORM ANOTHER-JOB-CHOICE.
     THIS ROUTINE WILL DISPLAY A NOTE TO THE USER CONCERNING THE *
     SORT SUBROUTINES AVAILABLE TO THE USER WHO WISHES TO PRODUCE*<br>A SPECIFIC LIST WHICH ARE NOT AVAILABLE IN THE MENU. *
¥
ACCEPT-OPERATION-DETAIL.
      IF COUNT-JOB = 01
      DISPLAY 'BEWARE PLEASE:'
      DISPLAY
       THE SORTN(AUTHOR NAME SORT ALPHABETICALLY)'
      DISPLAY
      ' SUBROUTINE, USE WFI AS INPUT AND WF2 AS OUTPUT'
      DISPLAY
      DISPLAY
        THE SORTTITITLE SORT ALPHABETICALLY)'
      DISPLAY
       SUBROUTINE USE WF3 AS INPUT AND WF1 AS OUTPUT'
      DISPLAY
       DISPLAY 'ENTER MAX. 72 CHARACTERS OPERATION DETAILS.
      ACCEPT OFERATION-MESSAGE.
      MOVE OPERATION-MESSAGE TO TABEL-COMMAND(COUNT-JOB).<br>IF TABEL-COMMANDI(COUNT-JOB) = 'END O'
                            TO TABEL-COMMAND (COUNT-JOB)
      MOVE SPACES
      MOVE 88
                            TO COUNT-JOB.
                            TO COUNT-JOB.
      ADD 1
 FELATION-LIST.
      MOVE ZERO
                            TO UPDATE-INDICATOR.
      DISPLAY 'ENTER MAX. 72 CHARACTERS OPERATION DETAIL'.
      ACCEPT OFERATION-MESSAGE.
      MOVE OPERATION-MESSAGE TO TABEL-COMMAND(1).<br>IF TABEL-COMMAND1(1) = 'PRINT'<br>CALL 'LISTO1' USING LINKAGE-FUNCTION
      MOVE 1<br>IF UPDATE-INDICATOR = 0<br>DISPLAY 'OPERATION NAME ERROR'<br>DISPLAY 'OPERATION NAME ERROR'
      DISPLAY OPERATION-MESSAGE.
```
MOVE SPACES TO LINKAGE-FUNCTION.<br>DISPLAY 'END OF RELATION LIST'. IF UPDATE-IRDICATOR NOT = 0<br>ADD 1 TO COUNT TO COUNT-SPOOL MOVE • PLEASE ENTEP: SPOOL GENERALP -Xl (AFTER 010' TO SPOOL-FILE(COUNT-SPOOL).<br>MOVE ZERO TO UP TO UPDATE-INDICATOR. PERFORM LOGGING-ROUTINE. PERFORM ANOTHER-JOB-CHOICE.

#### LISTING OF MU4384 11:43 16 JUN a1

 $YES-UP-AREA$ 

ID DIVISION. \*\*\*\*\*\*.\*\*\*\*\*\*\*.\*\*\*\*\*\*\*\*\*\*\*\*\*\*\*\*\*\*\*\*\*\*\*\*\*\*\*\*\*\*\*\*\*\*\*\*\*\*\*\*\*\*\*\*\*\*\*\*\*\* \* THE FUNCTION OF THIS DIALOGUE IS TO MAINTAIN THE MENU FILE.\* -11 THE DIA:\_OGU::: CAN ASSIST THE USER TO CREATE , DELETE AND \* \* AMEND THE MENU FILE RECORDS EASILY. THERE WILL BE A '\* SUB-MENU D!SPLAYED TO THE USER INCLUDING THESE FUNCTIONS. '\* \* THE QUESTION-ANswERING TECHNIQUES ARE ALSO INCLUDED. '\* \*\*\*\*\*~\*\*\*\*\*\*\*~~\*\*.\*\*\*\*\*\*\*\*\*\*\*\*\*\*\*\*\*\*\*\*\*\*\*\*\*\*\*\*\*\*\*\*\*\*\*\*\*\*\*\*\*\*.\*\*\*\* PROGRAM-ID. MU~3~4. \*THE FUNCTION OF THIS PROGRAM IS TO UPDATE THE MENU FILE. ENVIRONMENT DIVISION. CONFIGURATION SECTION. SOURCE-COMPUTER. PRIME. OBJECT-COMPUTER. PRIME. INPUT-OUTPUT SECTION. FILE-CONTRO\_. SELECT MENU-FILE ASSIGN PFMS CRGANIZATIGN INDEXED ~CCESS f1!JC'E FiANDOM PECOFD KEY MENU-KEY FILE STATUS FILE-STATUS1. ~'ATA DIVISIIJ~~. FILE SECTION. FD MENU-FILE LABEL RECORDS STANDARD VALUE OF FILE-ID 'MENU4384'. (.::. y.Elm-RECORD. 02 MENU-KEY PIC XX.<br>02 APPLICATION-NAME PIC X(46). 02 APPLICATION-NAME WORKING-STORAGE EECTION.<br>77 FILE-STATUS1 P 77 FILE-STATUS1<br>77 COUNT-A 77 FILE-STATUS1 PIC XX.<br>77 COUNT-A PIC 99.<br>77 COUNT1 COMPUTA -,.- COUNTl COMPUTATIONAL VALUE is. 77 DISPLAY1 <sup>'</sup> PIC X(15) VALUE 'ENTER CHOICE : '.<br>77 COUNT2 COMPUTATIONAL VALUE 47. 77 COUNT: COMPUTATIONAL VALUE 47. PIC X(47) VALUE 'ENTER 2 NUMERIC CHARACTERS APPLICATION CODE : '.<br>APP-CODE-AREA :: PIC 99.<br>APP-NAME-AREA :: PIC X(46). 77 APP-CODE-AREA<br>77 APP-NAME-AREA 77 APP-NAME-AREA<br>77 DISPLAYS PIC X(43) VALUE 'ENTER MAX, 46 CHARACTERS APPLICATION NAME :'.<br>DISPLAY4 PIC X(15) VALUE 77 DISPLAya PlC X(1S) VALUE --------<br>PDO YOU WANT TO ' .<br>DISPLAYS 77 DISPLAYS PIC X(16) VALUE 'ENTER YES OR NO!'.<br>COUNTS 77 COUNTI COMPUTATIONAL VALUE 16.<br>77 YES-NO-AREA PIC XXX.

```
01 CHOICE-AREA PIC 9.<br>01 CHOICE-AREAI REDEFINES CHOICE-AREA PIC X.<br>01 FUNCTION-TABEL.
 02 F-AREA
                               OCCURS 10.
                               PIC X.<br>PIC X(30).
 O3 PART1
 03 PART2
 03 PARTS
                               PIC X.
LINKAGE SECTION.
    LINKAGE-MESSAG
                               PIC X(46).
PROCEDURE DIVISION USING LINKAGE-MESSAG.
START-PARA.
     OPEN I-O MENU-FILE.
     DISPLAY LINKAGE-MESSAG.
DISPLAY-FUNCTION.
     MOVE SPACES<br>MOVE ALL '*'<br>MOVE ' MENU
                TO PART2(2).
     NUVE - -------------------- TO PART2(3).<br>MOVE ' THE FUNCTIONS AVAILABLE ARE : ' TO PART2(3).<br>MOVE ' --RECORD CREATION ' -- ----- PART2(5).
               MOVE<sup>1</sup>
     MOVE<sup>1</sup>
                3-RECORD AMENDMENT.'
                                                   TO PART2(9).
     MOVE ZEROS
                               TO COUNT-A.
START-DISPLAY.
     ADD 1
                               TO COUNT-A.
     IF COUNT-A > 10 GO TO ENTER-CHOICE.<br>MOVE '*' TO PARTI(COUNT-A) PARTI(COUNT-A).
     MOVE '*' TO PARTI(COUN'<br>DISPLAY ' 'F-AREA(COUNT-A).
     GO TO START-DISPLAY.
ENTER-CHOICE.
     CALL 'TNOUA' USING DISPLAY1 COUNT1.
     ACCEPT CHOICE-AREA.
     TE CHOICE-AREAL ALPHABETIC<br>DISPLAY 'INCORRECT CHOICE' GO TO ENTER-CHOICE.<br>GO TO RECORD-CREATION RECORD-DELETION
      RECORD-AMENDMENT DEPENDING ON CHOICE-AREA.<br>DISPLAY 'INCORRECT CHOICE'.
      GO TO ENTER-CHOICE.
RECORD-CREATION.
     DISPLAY 'RECORD CREATION ROUTINE!'.<br>DISPLAY '-------------------------'.
ACCEPT-MENU-CODE.
      CALL 'TNOUA' USING DISPLAY2 COUNT2.
      ACCEPT APP-CODE-AREA.
      IF APP-CODE-AREA ) O AND APP-CODE-AREA ( 15
      CO TO READ-MENU-FILE.<br>DISPLAY 'INCORRECT APPLICATION CODE'.
 SO TO ACCEPT-MENU-CODE.<br>READ-MENU-FILE.
      MOVE APP-CODE-AREA TO MENU-KEY.<br>READ MENU-FILE INVALID KEY GO TO ACCEPT-APP-NAME.<br>DISPLAY 'APPLICA<u>TIO</u>N CODE EXIST, TRY TO CORRECT IT'.
      GO TO ASK-FOR-CREAT.
 ACCEPT-APP-NAME
      DISPLAY DISPLAY3.
      ACCEPT APP-NAME-AREA.
      MOVE APP-CODE-AREA TO MENU-KEY.
      MOVE APP-NAME-AREA TO APPLICATION-NAME.
 WRITE-R.
      WRITE MENU-RECORD.
      DISPLAY 'RECORD WRITTEN IS!'.
      DISPLAY MENU-RECORD.
                               \sqrt{2}ASK-FOR-CREAT.
      DISPLAY DISPLAY4 'CREATE ANOTHER RECORD?'.<br>CALL 'TNOUA' USING DISPLAY5 COUNT3.
      ACCEPT YES-NO-AREA.<br>IF YES-NO-AREA. IF YES' GO TO ACCEPT-MENU-CODE.
      GO TO ASK-FOR-UPDATE.
 RECORD-DELETION.
      DISPLAY 'RECORD DELETION ROUTINE!'.<br>DISPLAY '--------------------------
 ACCEPT-DELETE-CODE.
      CALL 'TNOUA' USING DISPLAY2 COUNT2.<br>ACCEPT APP-CODE-AREA.
 READ-MENU-F.
      MOVE APP-CODE-AREA TO MENU-KEY.
      READ MENU-FILE INVALID KEY GO TO DELETE-ERROR.
      DELETE MENU-FILE RECORD.
       DISPLAY 'RECORD DELETED IS".
       DISPLAY MENU-RECORD.
      GO TO ASK-FOR-DELETE,
 DELETE-ERROR.<br>DISPLAY 'APPLICATION CODE IS NOT EXIST, TRY TO CORRECT IT'.
 ASK-FOR-DELETE.
```
DISPLAY DISPLAY4 'DELETE ANOTHER RECORD?'. CALL 'TNOUA' USINO DISPLAYS COUNT3. ACCEPT YES-NO-AREA.<br>ACCEPT YES-NO-AREA.<br>IF YES-NO-AREA = 'YES' IF YES-NO-AR£A ~ 'YES' GO TO ACCEPT-DELETE-CODE. GO TO AS~-FOR-UPDATE. RECORD-AMENDMENT DISPLAY 'RECORD AMENDMENT ROUTINE:'. DISPLAY • -------------------------~ • ACCEPT-CODE. CALL 'TNQUA' USING DISPLAY2 COUNT2. ACCEPT APP-CODE-AREA. READ-MENU-Fi-. MOVE APP-CODE-AREA TO MENU-KEY. READ MENU-FILE INVALID KEY 00 TO AMEND-ERROR. PERFORM ACCEPT-APP-NAME. REWRITE MENU-RECORD. DISPLAY 'RECORD AMENDED IS:'. DISPLAY MENU-RECORD. GO TO ASK-FOR-AMEND. AMEND-ERROR. PERFORM DELETE-ERROR. ASK-FOR-AMEND. DISPLAY DISPLAY4 'AMEND ANOTHER RECORD?~. CALL 'TNOUA' USING DISPLAYS COUNT3. ACCEPT YES-NO-AREA. IF YES-NO-AREA • 'YES' GO TO ACCEPT-CODE. ASK-FOR-UPDATE. DISPLAY '~O YOU WANT MORE UPDATE?'. CALL 'TNOUA' USING DISPLAYS COUNT3, ACCEPT YES-NO-AREA. IF YES-NQ-AREA • 'YES' GO TO START-DISPLAY. FINAL-ROTINE. MOVE 'MENU FILE UPDATE FINISHED' TO LINKAGE-MESSAG, CLOSE-FILE, CLOSE MENU-FILE, EXIT-PARA, EXIT PROGRAM,

LISTING OF SE4384 11'56 16 JUN 81 ID DIVISION. PROGRAM-ID. SE4304.<br>\*\*\*\*\*\*\*\*\*\*\*\*\*\*\*\*\*\*\*\* \*\*\*\*\*\*\*\*\*\*\*\*\*\*\*\*\*\*\*\*\*\*\*\*\*\*\*\*\*\* •• \*\*\*\*\*\*\*\*\*\*\*\*\*\*\*\*\*\*\*\*\*\*.\*\*\*\*\*\*\* \*THE FUNCTION OF THIS PROGRAM IS TO SELECT A SPECIFIC RECORDS\* \*FROM AN INPUT FILE AND WRITE IT ON ANOTHER FILE. \*\*\*\*\*\*\*\*\*\*\*\*\*\*\*\*\*\*\*\*\*\*\*\*\*\*\*\*\*\*\* ENVIRONMENT DIVISION. CONFIGURATION SECTION. SOURCE-COMPUTER. PRIME. OBJECT-COMPUTER. PRIME. INPUT-OUTPUT SECTION. FILE-CONTROL. COPY FLCONT. DATA OIVISION. FILE SECTION. COpy JFODES. WORKING-STORAGE SECTION. COPY JWORKA. 01 DETAIL-AREA. 02 INPUT-RELATION-NAME. 03 IN-R PlC X OCCURS 12. 02 aUESION-FIELD. 03 OUESIQN-AREA PlC X OCCURS 6. 02 ACCEPT-FIELD-NAME. 03 ACCEPT-NAME-CH PlC X OCCURS 12. 02 PARAMETER2.<br>03 PARA2 PIC X OCCURS 2. 02 CONSTANT-AREA.<br>03 CONSTANT-CH PIC X OCCURS 14. 02 OUTPUT-RELATION-NAME.<br>03 OUT-R PI PIC X OCCURS 12. COPY LINKAG. PROCEDURE DIVISION USING LINKAGE-FUNCTION. CONTROL-ROUTINE. PERFORM INITIALIZE. PERFORM MAIN-PARAGRAGH UNTIL RECORD1-CH(1) • HIGH-VALUE. PERFORM CLEANUP. EX I T-PARAG. EXIT PROGRAM. STOP-RUN. STOP RUN. INITIALIZE. MOVE ZEROS TO INPUT-AREAS OUTPUT-AREAS READ-AREAS WRITE-AREAS CLOSE-AREAS COUNT-B RECORDS-COUNT. MOVE SPACES TO WORK-RECORD WORK-RECOROl WORK-AREA WDRK-AREAl ACCEPT-COMMAND DETAIL-AREA INPUT-RELATION.

 $\tilde{z}$ 

```
MOVE OPERATION-MESSAGE TO ACCEPT-COMMAND. 
     MOVE S TO COUNT-A. 
     PERFORM PART1-ROT UNTIL COMMAND-CHCCOUNT-A) = SPACE. 
     MOVE ZEROS TQ COUNT-B. 
     ADD I TO COUNT-A. 
     PERFORM PARTZ-ROT UNTIL COMMAND-CH(COUNT-A) = SPACE. 
     MOVE ZEROS TO COUNT-B. 
     ADD 1 TO COUNT-H. 
     PERFORM PART-~-ROT UNTIL COMMAND-CHCCQUNT-A) • SPACE. 
     MOVE ZEROS TO COUNT-B. 
     ADD 1 TO COUNT-A. 
     PERFORM PART4-ROT UNTIL COMMAND-CH(COUNT-A) = SPACE. 
     MOVE ZEROS TO COUNT-B. 
     ADD 1 TO COUNT-A. 
     PERFORM PART44-ROT UNTIL COMMAND-CHCCOUNT-A) • SPACES. 
     MOVE ZEROS TO COUNT-B. 
     ADD! TO COUNT-A. 
     PERFORM PART5-ROT UNTIL COMMAND-CH(COUNT-A) = SPACE.
     DISPLAY 'ENTER I ACCEPT-FIELD-NAME • PLEASEJ'. 
     ACCEPT CONSTANT-FIELD-VALUE. 
     MOVE CONSTANT-FIELD-VALUE TO CONSTANT-AREA. 
     PERFORM READ-RELATIONS-Ft. 
     PERFORM READ-RELATIONS-F2. 
     MOVE CONSTANT-AREA TO WORK-AREA.<br>MOVE 1 TO COUNT-A.
     PERFORM FIELD-NAME-CHECK UNTIL 
     IN-RFIELDS(CQUNT-A) • SPACES. 
     IF PARAMETERl D ZEROS 
     DISPLAY ACCEPT-FIELD-NAME '(INCORRECT NAME)' 
     MOVE HIGH-VALUE Ta INPUT-RKEY WORK-RECORD1. 
     IF INPUT-RKEY NOT • HIGH-VALUE 
     PERFORM MOVE-ANO-OPEN 
     PERFORM READ-FILES 
     PERFORM MOVE-TO-WORKRECORD. 
MAIN-PARAGRAGH. 
     PERFORM DATA-MOVE. 
     PERFORM FINAL-CHECKING.
     PERFORM READ-FILES. 
     PERFORM MOVE-TO-WORKRECORD. 
CLEANUP. 
     PERFORM RECORDS-COUNT-CHECK. 
     IF INPUT-RKEV NOT = HIGH-VALUE REWRITE RELATION-RECORD. 
IF CLOSE-COUNT a ! PERFORM CLOSE-FILES. 
     CLOSE RELATIONS-FILE. 
COPY LASTCH. 
** PARTI-ROT. 
     ADD 1 TO COUNT-B. 
     MOVE COMMAND-CH(CQUNT-A) TO IN-R(COUNT-B). 
     ADD 1 TO COUNT-A. 
PART2-ROT. 
     ADD ! TO COUNT-B. 
     MOVE COMMAND-CH(COUNT-A) TO QUESION-AREA(COUNT-B). 
     ADD 1 TO COUNT-A. 
PART3-ROT. 
     ADD 1 TO COUNT-B. 
     MOVE CCMMAND-CH(COUNT-A) TO ACCEPT-NAME-CH(COUNT-B). 
     ADD 1 TO COUNT-A. 
PART4-ROT. 
     ADD 1 TO COUNT-B. 
     MOVE COMMAND-CH(COUNT-A) TO PARA2(COUNT-B). 
     ADD 1 TO COUNT-A. 
                         \sim \simPART44-RQT. 
     IF CQMMAND-CH(COUNT-A) NOT = ',' 
     ADD t TO COUNT-B 
     MOVE COMMANO-CH(CQUNT-A) TO CONSTANT-CH(COUNT-B). 
     ADD 1 TO COUNT-A. 
PARTS-ROT. 
     ADD 1 TO COUNT-B. 
     MOVE COMMAND-CH(CDUNT-A) TO OUT-R(CQUNT-B). 
     ADD 1 TO COUNT-A. 
READ-RELATIONS-Ft. 
     OPEN 1-0 RELATIONS-FILE. 
     MOVE INPUT-RELATION-NAME TO RELATION-KEY. 
     READ RELATIONS-FILE INVALID KEY DISPLAY RELATION-KEY<br>* INCORRECT RELATION .NAME'
     MOVE HIGH-VALUE TO WORK-RECORDl INPUT-RKEY. 
     IF INPUT-RKEY NOT =. HIGH-VALUE 
     MOVE RELATION-RECORD TO INPUT-RELATION. 
REAO-RELATIONS-FZ. 
     MOVE OUTPUT-RELATION-NAME TO RELATION-KEY, 
     READ RELATIONS-FILE INVALID KEY DISPLAY RELATION-KEY<br>'INCORRECT RELATION NAME'
     MOVE HIGH-VALUE TO WORK-RECORDt INPUT-RKEV.
```

```
FIELD-NAME-CHECK.
     IF FIELD-WNAME<CQUNT-A) "" ACCEPT-FIELD-NAME 
    MOVE COUNT-A TO PARAMETERl. 
    AOD 1 TO COUNT-A. 
MOVE-ANO-OPEN a
     MOVE INPUT-STRUCTURE TO RELATION-STRUCTURE. 
     MOVE 1 TO INPUT-AREA(IN-RCODE) READ-AREA(IN-RCODE) 
    CLOSE-AREA(IN-RCODE). 
    MOVE RELATION-CODE TO OUT-COUNT.
     f":OVE 1 TO CLOSE-AREA(OUT-CQUNT). 
     SUBTRACT 10 FROM OUT-COUNT. 
     MOVE 1 TO OUTPUT-AREA(OUT-COUNT) WRITE-AREA(OUT-COUNT). 
     MOVE 1 TO COUNT-D. 
     IF WORK-AREA NOT = SPACES
     PERFORM PARAG-1 UNTIL WORK-CH(CQUNT-D) ~ SPACES 
     MOVE 1 TO SW-IND· 
     SUBTRACT 1 FROM COUNT-C. 
     IF SW-IND = 0 MOVE ZEROS TO COUNT-D.
     MOVE 0 TO SW-IND.
     PERFORM OPEN-INPUT-FILES. 
     PERFORM OPEN-OUTPUT-FILES. 
PARAG-l. 
     ADD 1 TO COUNT-D. 
 INPUT-PARAG. 
 COpy JINPFL. 
 COPY JOUTFL. 
 COPY JSREAD. 
 COpy JSMOVE • 
•• DATA-MOVE. 
                     MOVE IN-RF1(PARAMETERl) TO CQUNT-A 
                     MOVE 1 TO CQUNT-C 
                 PERFORM MOVE-TO-WORKAREAl UNTIL COUNT-C 
) COUNT-D. 
MQVE-TQ-WORKAREA1. 
     MOVE RECORDl-CH<COUNT-A) TO WORK-CHl(COUNT-C). 
     ADD 1 TO COUNT-A COUNT-C. 
 FINAL-CHECKING.
      L-CHECKING.<br>IF PARAMETER2 = '=<br>IF PARAMETER2 = '\<br>IF PARAMETER2 = '\
                               MOVE 2 Ta SW-IND PERFORM EQUAL-CHECK. 
                             MOVE 2 TO SW-IND PERFORM LESS-CHECK. 
                             MOVE 2 TO SW-IND PERFORM GREATER-CHECK. 
     IF PARAMETER2 = !(\pi) OR PARAMETER2 = (n!)HOVE 2 TO SW-IND PERFORM L-E-CHECK.<br>IF PARAMETER2 = ')=' OR PARAMETER2 = '=}'
      MOVE 2 Ta SW-IND PERFORM G-E-CHECK. 
      IF SW-IND = 1 MOVE WORK-RECORD1 TO WORK-RECORD
      ADD 1 TO RECORDS-COUNT
      PERFORM WRITE-OUTPUT-RECORD.<br>IF SW-IND = 0 DISPLAY 'LOGICAL OPERATORS ERROR'
                      MOVE HIGH-VALUE TO WORK-RECORD1. 
     f10VE 0 TO sw- I ND. 
 EQUAL-CHECK. 
     IF WORK-AREA1 = WORK-AREA MOVE 1 TO SW-INC. 
 LESS-CHECK. 
 IF WORK-AREA1 ( WORK-AREA MOVE 1 TO SW-IND.<br>GREATER-CHECK.
     IF WORK-AREA1 > WORK-AREA MOVE 1 TO SW-IND.
 L-E-CHECK. 
      IF WORK-AREA1 < WORK-AREA OR WORK-AREA1 = WORK-AREA
      MOVE 1 TO SW-IND. 
 G-E-CHECK. 
      IF WORK-AREA1 ) WORK-AREA OR WORK-AREA1 = WORK-AREA
     MOVE 1 TO SW-IND. 
 COPY-WRITE. 
  COPY JWRITE. 
  COpy JCLOSE.
```

```
Lfsting of Pra3s4 19:43 15 MAY 81
       ID DIVISION. 
       PROGRAM-ID. PR4384. 
      **********************.********* ••• *** ••••••••••••••••••••••• ***** 
      _THE FUNCTION OF THIS PROGRAM IS TO PR03ECT A SPECIFIC FIELDS * 
      _FROM AN INPUT RELATION AND WRITES IT ON ANOTHER RELATION. • 
                    *******.*.**********.*.****** •••••• *****.*.*.**.**.*************** 
       ENVIRONMENT DIVISION. 
       CONFIGURATION SECTION. 
       SQURCE-COMPUTER. PRIME. 
       OBJECT-COMPUTER. PRIME. 
       INPUT-OUTPUT SECTION. 
       FILE-CONTROL. 
            COPY FLCONT. 
       DATA DIVISION. 
        FILE SECTION. 
        COpy JFDDES. 
       WORKING-STORAGE SECTION. 
       COPY JWORKA. 
        01 DETAIL-AREA. 
         02 INPUT-RELATION-NAME. 
         03 IN-NAME PlC X OCCURS 12. 
         02 PARAMETERS-GROUP.<br>03 PARAMETR1
                               03 PARAMETRl PlC 99 OCCURS 15. 
         02 PARAMETERS-GROUP1 REDEFINES PARAMETERS-GROUP.<br>03 PARAMETER-DATA PIC X OCCURS 30.
         03 PARAMETER-DATA
         02 OUTPUT-RELATION-NAME. 
                                PIC X OCCURS 12.
        COPY LlNKAG. 
        PROCEDURE DIVISION USING LINKAGE-FUNCTION. 
        CONTROL-ROUTINE. 
            PERFORM INITIAL-PARAGRAGH. 
            PERFORM MAIN-PARAGRAGH UNTIL RECORD1-CH(1) = HIGH-VALUE.
            PERFORM CLEANUP-PARAGRAGH. 
        EXIT-PARAG. 
            EXIT PROGRAM. 
        STOP-RUN. 
             STOP RUN. 
        INITIAL-PARAGRAGH. 
            MOVE ZEROS TO INPUT-AREAS OUTPUT-AREAS READ-AREAS 
                  WRITE-AREAS CLOSE-AREAS PARAMETERS-GROUP RECORDs-caUNT. 
             MOVE SPACES TO WORK-RECORD WORK-RECORD1 ACCEPT-COMMAND 
             INPUT-RELATION INPUT-RELATION-NAME OUTPUT-RELATION-NAME. 
            MOVE OPERATION-MESSAGE TO ACCEPT-COMMAND. 
             MOVE 9 TO COUNT-A. 
             MOVE ZEROS TO COUNT-B. 
            PERFORM PART1-ROT UNTIL COMMAND-CHCCOUNT-A) = SPACE. 
            MOVE ZEROS TO COUNT-B. 
            ADO 1 TO COUNT-A. 
            PERFORM PART2-ROT UNTIL COMMAND-CH(COUNT-A) = SPACE.
            MOVE ZEROS TO COUNT-B. 
            ADO I TO COUNT-A. 
            PERFORM PART.3-ROT UNTIL COMMAND-CH(COUNT-A) = SPACE. 
            PERFORM READ-RELATIONS-F1. 
            PERFORM READ-RELATIONS-F2. 
             IF INPUT-RKEY NOT = HIGH-VALUE 
            PERFORM MDVE-AND-OPEN 
            PERFORM READ-FILES' 
            PERFORM MOVE-TO-WDRKRECQRD 
             PERFORM CLEAN-AREAS. 
                                                        , 
        MAIN-PARAGRAGH. 
            MOVE SPACES Ta WORK-RECORD. 
            PERFORM CLEAN-AREAS. 
            PERFORM DATA-MOVE UNTIL PARAMETRICCOUNT-A) • ZEROS. 
            ADD 1 TO RECORDS-COUNT.
             PERFORM WRITE-OUTPUT-RECORD. 
             PERFORM READ-FILES. 
             PERFORM MDVE-TO-WDRKRECQRD. 
        CLEANUP-?ARAGRAGH. 
            PERFORM RECORDS-COUNT-CHECK. 
             IF INPUT-RKEY NOT. HIGH-VALUE REWRITE RELATION-RECORD. 
             IF CLOSE-COUNT = 1 PERFORM CLOSE-FILES. 
             CLOSE RELATIONS-FILE. 
        COPY LASTCH.
       • * 
PART1-ROT. 
             ADO 1 TO COUNT-B. 
             MOVE COMMAND-CH(COUNT-A) TO IN-NAME(COUNT-B). 
             ADD 1 TO COUNT-A. 
         PART2-ROT. 
             ADD 1 TO COUNT-B. 
             IF COMMAND-CH(COUNT-A) = 'F' OR COMMAND-CH(COUNT-A) = ','
             ADD 1 TO COUNT-A. 
             IF COMMAND-CH(COUNT-A) = '+' OR COMMAND-CH(COUNT-A) = 'F'
```

```
ADO 1 TO COUNT-A. 
    MOVE COMMAND-CH(CQUNT-A) TO PARAMETER-DATA(CQUNT-B). 
IF COMMANo-CH(COUNT-A) = 'E' 
   MOVE 0 TO PARAMETER-DATA(COUNT-B).
    ADD 1 TO COUNT-A.
PART3-ROT. 
    ADD 1 TO COUNT-B.
    MOVE COMMAND-CH(COUNT-A) TO OUT-NAME(COUNT-B). 
    ADO 1 Ta COUNT-A. 
READ-RELATIONS-F!. 
    OPEN 1-0 RELATIONS-FILE. 
    MOVE INPUT-RELATION-NAME TO RELATION-KEY. 
    READ RELATIONS-FILE INVALID KEY DISPLAY RELATION-KEY
    'INCORRECT RELATION-NAME' 
    MOVE HIGH-VALUE TO WORK-RECORD1 INPUT-RKEY.
    IF INPUT-RKEY NOT = HIGH-VALUE
    MOVE RELATION-RECORD TO INPUT-RELATION. 
READ-RELATIONS-F2. 
    MOVE OUTPUT-RELATION-NAME TO RELATION-KEY. 
    READ RELATIONS-FILE INVALID KEY DISPLAY RELATION-KEY<br>• INCORRECT RELATION NAME'
    MOVE HIGH-VALUE TO WORK-RECORD! INPUT-RKEY. 
    HOVE SPACES TO RELATION-STRUCTURE. 
MOVE-AND-OPEN. 
    MOVE 1 TO INPUT-AREA(IN-RCODE) READ-AREA(IN-RCODE)
    CLOSE-AREA(IN-RCOOE). 
    MOVE RELATION-CODE TO OUT-COUNT. 
    MOVE 1 TO CLOSE-AREA(OUT-COUNT). 
    SUBTRACT 10 FROM OUT-COUNT. 
     MOVE 1 TO OUTPUT-AREACOUT-COUNT) WRITE-AREA(OUT-CQUNT). 
     MOVE 1 TO COUNT-A COUNT-E. 
    MOVE ZEROS TO COUNT-B. 
    PERFORM STRUCTURE-MOVE UNTIL 
     PARAMETRI(COUNT-A) = ZEROS.
    PERFORM OPEN-INPUT-FILES.
    PERFORM OPEN-OUTPUT-FILES.
STRUCTURE-MOVE. 
    ADO ! TO COUNT-B. 
     MOVE PARAMETR1(CQUNT-A) TO COUNT-D. 
     MOVE FIELD-WNAME(COUNT-D) TO NAME-OF-FIELD(COUNT-S). 
     MOVE COUNT-E TO FIELol(COUNT-B). 
     MOVE IN-RF2(COUNT-D) TO FIELD2(COUNT-B). 
     ADO IN-RF2(COUNT-D) TO COUNT-E. 
     ADD 1 TO COUNT-A. 
 INPUT-OUTPUT-PARAG. 
COPY JINPFL. 
COPY JOUTFL. 
COPY JSREAD. 
COPY JSMOVE.
CLEAN-AREAS.
     MOVE ZEROS TO COUNT-A COUNT-B COUNT-C COUNT-D COUNT-F 
                    COUNT-G COUNT-H. 
     MOVE 1 TO COUNT-A. 
DATA-MOVE. 
     MOVE PARAMETRl(COUNT-A) 
     MOVE IN-RF2(COUNT-D) TO 
     MOVE IN-RFl(COUNT-D) TO 
     MOVE 1 TO COUNT-H. 
                               TO COUNT-D. 
                               COUNT-C. 
                               COUNT-F. 
     PERFORM MOVE-CH UNTIL COUNT-H ) COUNT-C. 
     MOVE ZERO TO END-FIELD-COUNT. 
     ADO 1 TO COUNT-A. 
MOVE-CH. 
     ADO 1 TO COUNT-G. 
     MOVE RECORDI-CH(COUNT-F) TO RECORD-CH(COUNT-G). 
     IF FIELD-WNAME(COUNT-D) NOT = 'RUTH-NAME 
     PERFORM END-OF-FIELD-CHECK. 
     ADO 1 TO COUNT-H COUNT-F. 
 ENO-OF-FIELD-CHECK. 
     IF RECORDI-CH(COUNT-F) = SPACE ADD 1 TO END-FIELD-COUNT. 
     IF RECORDI-CH(COUNT-F) NOT = SPACE
     MOVE ZERO TO END-FIELD-COUNT. 
     IF END-FIELD-COUNT) 1 MOVE 0 TO END-FIELD-COUNT 
     SUBTRACT COUNT-H FROM COUNT-C GIVING FINAL-RESULT-COUNT 
     ADD FINAL-RESULT-COUNT TO COUNT-G<br>MOVE COUNT-C TO COUNT-H.
     MOVE COUNT-C TO COUNT-H. 
     COpy JWRITE. 
     COPY JCLQSE.
```
 $\lambda$ 

#### LISTING OF JOACSA 17:05 13 MAY 81

```
ID DIVISION.
PROBBM-ID, JO4384.
والمنفعلة
       وتقاعدها بدعان
                  *****************************
#THE FUNCTION OF THIS PROGRAM IS TO JOIN RECORDS OF TWO INPUT
*RELATIONS AND WRITES IT ON ANOTHER RELATION.
ENVISONMENT DIVISION.
 COLFIGURATION SECTION.
 SOURCE-COMPUTER, PRIME.
 OBJECT-COMPUTER. PRIME.
 INPUT-QUTPUT SECTION.
 FILE-CONTPOL.
     COPY FLCONT.
DATA DIVISION.
 COPY JFDDES.
 WORKING-STORAGE SECTION.
 COPY JWORKA.
 01 DETAIL-AREA.
  02 INPUT-RELATION-NAME.
   03 INPUT-NAME
                              PIC X OCCURS 12.
  02 AND-AREA.
   03 AND-CH
                              PIC X OCCURS 3.
  02 INPUT2-RELATION-NAME.
                              PIC X OCCURS 12.
   03 INPUT2-NAME
  02 OVER-AREA.
   03 BVER-CH
                              PIC X OCCURS 4.
  02 KEY-AREA.
   03 KEY-CH
                              PIC X OCCURS 12.
  O2 KEY2-AREA.
  03 KEY2-CH<br>02 DUTPUT-RELATION-NAME.
                              PIC X OCCURS 12.
 OS GUTPUT-NAME
                              PIC X OCCURS 12.
 PROCEDURE DIVISION USING LINKAGE-FUNCTION.
 CONTROL-ROUTINE
     PERFORM INITIAL-PARAGRAGH THRU INITIAL2-PARAG.
      FERFORM MAIN-PARAGRAGH UNTIL END-AREA = HIGH-VALUE.
      PERFORM CLEANUP-PARAGRAOH.
 EXIT-PARAG.
     EXIT PROGRAM.
 STOP-RUN.
     STOP RUN.
 COPY JEESIN.
 INITIAL2-PARAG.
      IF END-AREA = HIGH-VALUE NEXT SENTENCE
                     ELSE
          PERFORM STRUCTURE-MOVE
          PERFORM FIRST-IND-MOVE
          PERFORM FINST-INV-Nuve<br>PERFORM OPEN-INPUT-FILES<br>PERFORM OPEN-OUTPUT-FILES<br>PERFORM OBAD-FILES
          PERFORM NUVE-TO-WORKRECORD<br>MOVE WORK-RECORD1 TO WORK-RECORD
          PERFORM CLEAN-COUNTS
          REVI-VAL E(COUNT-A) = ZEROS.
 MAIN-PAPAGRAGH.
      PERFORM SECOND-IND-MOVE.
      PERFORM REACHFILES.
      PCREOPM MOVE-TO-WORKRECORD.
      PEPFORM CLEAN-COUNTS.
      PERFORM WORK-ARCA1-MOVE UNTIL
      BEY2-VALUE (COUNT-A) = ZEROS.
      PERFORM MOVE-AND-WRITE UNTIL RECORD1-CH(1) = HIGH-VALUE.
      PERFORM CLOSE-FILES.
      PERFORM OPEN-INPUT-FILES.
      PERFORM THIRD-IND-MOVE.
      PERFORM READ-FILES.<br>PERFORM NOVE-TO-WORKRECORD.
      HOVE WORK-PECORD1 TO WORK-RECORD.
      PERFORM CLEAN-COUNTS.
      PERFORM WORK-AREA-MOVE UNTIL
      KEY1-VALUE(COUNT-A) = ZEROS.
      IF RECORDI-CH(1) = HIGH-VALUE
      PEPFORM LAST-IND-MOVE
      MOVE HIGH-VALUE TO END-AREA.
  CLEANUP-PARAGRAGH.
      PERFORM RECORDS-COUNT-CHECK.
      IF RECORDI-CH(1) = HIGH-VALUE REWRITE RELATION-RECORD.
      IF CLOSE-COUNT = 1 PERFORM CLOSE-FILES.
      CLOSE RELATIONS-FILE.
  COPY LASTCH.
```
STRUCTURE-MOVE. PERFORM CLEAN-COUNTS. MOVE INPUT-STRUCTURE TO RELATION-STRUCTURE. PERFORM FIND-SPACES UNTIL RELATION-DATA(COUNT-A) = SPACES. HOVE COUNT-A TO COUNT-B. SURTRACT 1 FROM COUNT-B. MUVE 1 TO COUNT-C. PERFORM MOVE-RELATION-FIELDS UNTIL  $INFUT2-RFIELDS(CQUNT-C) = SPACES.$ CLEAN-COUNTS MOVE ZEROS TO COUNT-B COUNT-C COUNT-D COUNT-E COUNT-F MOVE 1 TO COUNT-A. FIND-SPACES. ADD FIELDI(COUNT-A) FIELD2(COUNT-A) GIVING WRITE-COUNT. ADD 1 TO COUNT-A. MOVE-RELATION-FIELDS. MOVE INPUT2-FNAME(COUNT-C) TO NAME-OF-FIELD(COUNT-A). ADD FIELD1(COUNT-B) FIELD2(COUNT-B) GIVING COUNT-E. MOVE COUNT-E TO FIELDI (COUNT-A). MOVE INPUT2-FIELD2(COUNT-C) TO FIELD2(COUNT-A), ADD INPUT2-FIELD1(COUNT-C) INPUT2-FIELD2(COUNT-C) GIVING READ-COUNT.  $\sim 1.2$ ADD 1 TO COUNT-A COUNT-B COUNT-C. FIRST-IND-MOVE. MOVE 1 TO INPUT-AREA(IN-RCODE) INPUT-AREA(INPUT2-RCODE). MOVE 1 TO READ-AREA(IN-ROODE).<br>MOVE 1 TO READ-AREA(IN-ROODE). MOVE RELATION-CODE TO OUT-COUNT. MOVE 1 TO WRITE-AREA(OUT-COUNT) OUTPUT-AREA(OUT-COUNT).<br>OPEN-PARAGRAGH. COPY JINFFL. COPY JSREAD. COPY JSMOVE. WORK-AREA-MOVE. MOVE KEY1-VALUE(COUNT-A) TO COUNT-F. MOVE IN-PFI(COUNT-F) TO COUNT-G. MOVE 1 TO COUNT-B. PERFORM KEY-MOVE UNTIL COUNT-B ) IN-RF2(COUNT-F). ADD 1 TO COUNT-A. **KEY-MOVE.**  $\overline{AB}$  1 10 COUNT-C. MOVE RECORD-CH(COUNT-G) TO WORK-CH(COUNT-C). ADD 1 TO COUNT-G COUNT-B. WORK-AREA1-MOVE. MOVE KEY2-VALUE(COUNT-A) TO COUNT-F. MOVE INPUT2-FIELD1(COUNT-F) TO COUNT-G. MOVE 1 TO COUNT-B. PERFORM KEY2-MOVE UNTIL COUNT-B > INPUT2-FIELD2(COUNT-F). ADD 1 TO COUNT-A. KEY2-MOVE. ADD 1 TO COUNT-C. MOVE RECORDI-CH(COUNT-G) TO WORK-CHI(COUNT-C). ADD 1 TO COUNT-G COUNT-B. SECOND-IND-MOVE. MOVE 0 TO READ-AREA(IN-ROODE) INPUT-AREA(IN-ROODE). MOVE 1 TO READ-AREAGINPUT2-RCODE). MOVE-AND-PRITE. PERFORM CLEAN-COUNTS. IF WORK-AREA = WORK-AREA1 HOVE WRITE-COUNT TO COUNT-H<br>PEPFORM DATA-MOVE UNTIL COUNT-A = READ-COUNT TO RECORDS-COUNT  $ADD-1$ PERFORM WRITE-OUTPUT-RECORD. PERFORM READ-FILES.<br>PERFORM READ-FILES.<br>PERFORM MOVE-TO-WORKRECORD. PERFORM CLEAN-COUNTS. PERFORM WOPK-AREA1-MOVE UNTIL  $NEYZ+VALUE:COUNT-A) = ZEROS.$ DATA-MOVE. MOVE RECORDI-CH(COUNT-A) TO RECORD-CH(COUNT-H). ADD 1 TO COUNT-A COUNT-H. COPY JWRITE. COPY JOLOSE. THIRD-IND-MOVE. MOVE 1 TO READ-AREA(IN-RCODE). MOVE 0 TO READ-AREA(INPUT2-RCODE). LAST-IND-MOVE. MOVE 1 TO CLOSE-AREA(IN-RCODE) CLOSE-AREA(RELATION-CODE),  $\mathcal{F}^{\mathcal{G}}(\bullet)$  . **Contractor** 

```
LISTINO OF COMP84 18'50 27 MAY 81 
        ID DIVISION. 
       PROGRAM-ID. COMP84 • 
       •• ***.** ••••••• *** ••• ** •• *** •••• ** •••••••• *** ••••• ****.* •••• ****** 
_THE FUNCTION OF THIS PROGRAM IS TO CREAT A DUMMY RECORDS WHICH * 
.·IS NOT EXIST IN THE FIRST RELATION. • 
       ••• * •• **** •••••• **.** •• * •••••••••••••••••••• ** ••• * ••••• * •••• ***.*. 
        ENVIRONMENT DIVISION. 
        CONFIGURATION SECTION. 
        SOURCE-COMPUTER. PRIME. 
        OBJECT-COMPUTER. PRIME. 
        INPUT-OUTPUT SECTION. 
        FILE-CONTROL. 
             COPY FLCONT. 
        DATA DIVISION. 
        FILE SECTION. 
        COpy JFDDES. 
        WORKING-STORAGE SECTION. 
        COPY JWORKA. 
        01 DETAIL-AREA. 
         02 INPUT-RELATION-NAME. 
                                        PIC X OCCURS 12.
         O2 AND-AREA.<br>O3 AND-CH
                                         PIC X OCCURS 3.
         02 INPUT2-RELATION-NAME.<br>03 INPUT2-NAME
                                         PIC X OCCURS 12.
         02 OVER-AREA.<br>03 OVER-CH
                                         PIC X OCCURS 4.
          02 KEY-AREA.<br>03 KEY-CH
                                         PIC X OCCURS 12.
          02 KEY2-AREA. 
                                         PIC X OCCURS 12.
          02 OUTPUT-RELATION-NAME.<br>03 OUTPUT-NAME
                                         PIC X OCCURS 12.
         COPY LINKAG. 
         PROCEDURE DIVISION USING LINKAGE-FUNCTION. 
         CONTROL-ROUTINE. 
              PERFORM INITIAL-PARAGRAGH THRU INITIAL2-PARAG. 
              PERFORM MAIN-PARAGRAGH UNTIL END-AREA • HIGH-VALUE. 
             PERFORM CLEANUP-PARAGRAGH. 
         EXIT-PARAG. 
             EXIT PROGRAM. 
         STOP-RUN. 
             STOP RUN. 
         COPY JBEGIN. 
         INITIAL2-PARAG. 
             IF END-AREA = HIGH-VALUE NEXT SENTENCE 
                              ELSE 
                  PERFORM STRUCTURE-MOVE 
                  PERFORM FIRST-IND-MOVE 
                   PERFORM OPEN-INPUT-FILES 
                  PERFORM OPEN-OUTPUT-FILES 
                  PERFORM FIRST-FILE-READ 
                  PERFORM SECOND-FILE-READ. 
         MAIN-PARAGRAGH. 
                                    ADD 1 TO RECORDS-COUNT. 
              IF WORK-AREA1 a WORK-AREA 
                   MOVE WQRK-RECORD2 TO WORK-RECORD 
                   PERFORM WRITE-OUTPUT-RECORD 
PERFORM FIRST-FILE-READ 
                   PERFORM SECOND-FILE-READ. 
              IF WORK-AREA ) WORK-AREAI 
                   MOVE SPACES TO WORK-RECORD 
                   PERFORM CREAT-DUMMY-RECORD 
                   PERFORM WRITE-OUTPUT-RECORD 
                   PERFORM SECOND-FILE-READ. 
              IF WORK-AREA ( WORK-A REAl 
                   PERFORM FIRST-FILE-READ. 
              IF RECORD2-CH(1) = HIGH-VALUE AND RECORD3-CH(1) a HIGH-VALUE 
                   MOVE HIGH-VALUE TO END-AREA. 
         CLEANUP-PARAGRAGH. 
              PERFORM RECORDS-COUNT-CHECK. 
               IF RECQRDI-CH(l) • HIGH-VALUE REWRITE RELATION-RECORD. 
               IF CLOSE-COUNT • 1 PERFORM CLOSE-FILES. 
              CLOSE RELATIONS-FILE. 
         COpy LASTCH. 
         OTHER-PARAGRAGH. 
         COPY JCNAME.
        ••
```
ł.

```
STRUCTURE-MOVE. 
4 
     MOVE INPUT-STRUCTURE TO RELATION-STRUCTURE. 
FIRST-IND-MOVE. 
     MOVE 1 TO INPUT-AREA(IN-RCOOE> INPUT-AREA(INPUT2-RCODE>. 
     MOVE 1 TO CLOSE-AREA(IN-RCODE) CLOSE-AREACINPUT2-RCODE) 
                 CLoSE-AREA(RELATION-CODE). 
     MOVE RELATION-CODE TO OUT-COUNT. 
SUBTRACT 10 FROM OUT-COUNT. 
     MOVE I TO WRITE-AREA(oUT-COUNT) oUTPUT-AREA(OUT-CoUNT). 
OPEN-PARAGRAGH. 
COpy JINPFL. 
COpy JOUTFL'. H 
FI RST-FILE-READ. 
     MOVE 1 TO READ-AREA(IN-RCODE). 
     MOVE 0 TO READ-AREACINPUT2-RCODE). 
      PERFORM READ-FILES. 
      PERFORM MDVE-TO-WoRKRECoRD. 
     MOVE WORK-RECORD1 TO WORK-RECORD2.
     PERFORM CLEAN-COUNTS.
     PERFORM WoRK-AREA-MoVE UNTIL KEYI-VALUE(CoUNT-A) ~ ZEROS. 
 SECOND-FILE-READ. 
      MOVE 0 TO READ-AREA(IN-RCODE). 
      MOVE 1 TO READ-AREA(INPUT2-RCODE). 
      PERFORM READ-FILES. 
PERFORM MOVE-TO-WORKRECORD. 
      MOVE WORK-RECORD1 TO WORK-RECORD3. 
PERFORM CLEAN-COUNTS. 
     PERFORM WORK-AREAI-MOVE UNTIL KEY2-VALUE(COUNT-A) = ZEROS.
4 
 READ-MOVE-PARAGRAGH. 
 COPY JSREAD. 
 COpy JSMOVE • 
**<br>CLEAN-COUNTS.
      MOVE ZEROS TO COUNT-B CoUNT-C CoUNT-D COUNT-E CoUNT-F 
                      CoUNT-O COUNT-H. 
     MOVE 1 TO COUNT-A. 
 WORK-AREA-MOVE. 
      MOVE KEYI-VALUE(CoUNT-A) TO COUNT-F. 
      MOVE IN-RFI(CoUNT-F) TO COUNT-G. 
      MOVE 1 TO COUNT-B. 
      PERFORM KEY-MOvE UNTIL COUNT-B) IN-RF2(CoUNT-F). 
      ADD 1 TO COUNT-A. 
 KEY-MOVE. 
      ADO I TO COUNT-C. 
 • 
WORK-AREAI-MoVE. 
      MOvE RECoRD2-CH(CoUNT-G) TO WoRK-CH(CoUNT-C). 
      ADD I TO CoUNT-G COUNT-B. 
      MOVE KEY2-VALUE(CoUNT-A) TO COUNT-F. 
      MOVE INPUT2-FIELDl(COUNT-F) TO COUNT-G. 
      MOVE 1 TO COUNT-B. 
      PERFORM KEY2-MOVE UNTIL COUNT-B') INPUT2-FIELD2<COUNT-F). 
      ADD 1 TO COUNT-A. 
 KEY2-MOVE. 
      ADD 1 TO COUNT-C. 
 • 
CREAT-DUMMY-RECORD. 
      MOVE RECORD3-CH(COUNT-O) TO WORK-CH1(COUNT-C). 
      ADD 1 TO COUNT-O COUNT-B. 
      PERFORM CLEAN-COUNTS. 
      PERFORM DUMMY-MOVE UNTIL KEY2-VALUE(COUNT-A) = ZEROS.
 DUMMY-MOVE. 
      MOVE KEV2-VALUE(COUNT-A) TO COUNT~F. 
      MOVE INPUT2-FIELD1(CQUNT-F) TO COUNT-G. 
      MOVE 1 TO COUNT-B. 
      MOVE KEYI-VALUE(COUNT-A) TO COUNT-D. 
      MOVE IN-RF1(COUNT-D) TO COUNT-E. 
      PERFORM MOVE-ALL UNTIL COUNT-B) INPUT2-FIELD2<CQUNT-F). 
      ADD 1 TO COUNT-A. 
  MOVE-ALL. 
      MOvE RECoRD3-CH(CoUNT-Ol TO RECORD-CH(COUNT-E). 
      ADD 1 TO COUNT-B COUNT-G COUNT-E. 
 • 
COPY JWR ITE. 
  COPY JCLOSE.
```

```
LISTING OF UNION1 18:49 27 MAY 81
        10 DIVISION. 
       PROGRAM-ID. UNIONI. 
       ** •• *****.****.** ••••• **** ••••••••• ** ••••••••••••••••••••• * ••• **** 
       .THE FUNCTlON OF THIS PROGRAM IS TO INSERT RECORD CS) FROM THE 1ST_ • RELATION INTO THE 2ND RELATION PROVIDS THAT THESE RECORD CS> ARE_ 
       *** ••••••••• ** ••• ** •••• *** ••• * ••••••••• *** ••••••••••••••••• *****.* 
       -NOT EXIST IN THE SECOND RELATION. * 
        ENVIRONMENT DIVISION.<br>CONFIGURATION SECTION.
        CONFIGURATION SECTION. 
        SOURCE-COMPUTER. PRIME. 
        OBJECT-COMPUTER. PRIME. 
        INPUT-OUTPUT SECTION. 
        FILE-CONTROL. 
            COpy FCONTl. 
        DATA DIVISION. 
        FILE SECTION. 
        COPY JFDDES .• 
        WORKING-STORAGE SECTION. 
        COPY JWORKI. 
        01 DETAIL-AREA. 
         02 INPUT-RELATION-NAME.
                                        PIC X OCCURS 12.
         02 AND-AREA. 
                                        PIC X OCCURS 4.
         02 INPUT2-RELATION-NAME.<br>03 INPUT2-NAME
                                        PIC X OCCURS 12.
        COPY LINKAG. 
        PROCEDURE DIVISION USING LINKAGE-FUNCTION. 
        CONTROL-ROUTINE. 
             PERFORM INITIAL-PARAGRAGH THRU INITIAL2-PARAO. 
             PERFORM MAIN-PARAGRAGH UNTIL END-AREA • HIGH-VALUE. 
            PERFORM CLEANUP-PARAGRAGH. 
        EXIT-PARAO. 
            EXIT PROGRAM. 
        STOP-RUN. 
            STOP RUN. 
        COPY BEGINI. 
        INITIAL2-PARAO. 
            IF END-AREA - HIGH-VALUE NEXT SENTENCE 
                             ELSE 
             PERFORM MOVE-TO-INDICATORS 
             PERFORM OPEN-INPUT-FILES 
            PERFORM READ-FILES. 
        MAIN-PARAGRAGH. 
                                   TO RECORDS-COUNT.
            PERFORM MOVE-TO-MAIN-RELATION. 
         \mathcal{A}DISPLAY ·RECORD TO BE INSERTED ISI'. 
DISPLAY WORK-RECORD. 
            PERFORM WRITE-RELATION-RECORD. 
            PERFORM REAO-FILES. 
             IF RECORD-CH(l) - HIGH-VALUE MOVE HIGH-VALUE TO END-AREA. 
        CLEANUP-PARAGRAGH. 
             PERFORM RECORDS-tQUNT-CHECK. 
             IF CLOSE-COUNT = 1 PERFORM CLOSE-FILES.
            CLOSE RELATIONS-FILE. 
        COPY LASTCH. 
        OTHER-PARAGRAGH. 
        COPY JNAME1. 
       ** 
MOVE-TC-INDICATORS. 
            MOVE 1 TO INPUT-AREA(IN-RCDDE) INPUT-AREA(INPUT2-RCODE). 
            HOVE 1 TO CLOSE-AREA<IN-RCODE) CLOSE-AREA(INPUT2-RCODE). 
                                   MOVE IN-ReODE TO OUT-COUNT. 
            SUBTRACT 10 FROM OUT-COUNT.
                                   MOVE 1 TO READ-AREA(OUT-CQUNT). 
        OPEN-PARAGRAGH. 
       * 
COpy INPFL1. 
       **
```
READ-MOVE-PARAGRAGH. **READ-FILES.**  IF READ-AREA(1) =  $01$ **IF READ-AREA(Z)** ~ **02**  PERFORM IF READ-AREA(3) = 03 PERFORM READ-WORK-FILE3. PERFORM **READ-WORI'i:-FILE1. READ-WORK-FILE2. READ-WORK-FILEt. READ WQRKBOQK1-F AT END MOVE HIGH-VALUE TO WQRKBOOK1-RECORD. HOVE WORKBOOK1-RECORD TO WORK-RECORD. READ-WORK-FILE:!. READ WORKeOQI<2-F AT END MOVE HIGH-VALUE TO WQRKBQOK2-RECORD. HOVE WQRKBOOK2-RECORD TO WORK-RECORD. READ-WORK-FILE3.**  READ WORKBOOK3-F AT END MOVE HIGH-VALUE **MOVE WORKBOOK3-RECORD TO WORK-RECORD.**  TO WORKBOOK3-RECORO. **MOVE-TO-MAIN-RELATION. IF INPUT2-RCOOE - 01 MOVE IF INPUT2-RCODE =** 02· **MOVE WORK-RECORD IF INPUT2-RCODE** ~ **03 MOVE**  IF INPUT2-RCODE • 04 MOVE **WORK-RECORD IF INPUT2-RCODE = OS MOVE**  IF INPUT2-RCODE • 06 MOVE **WORK-RECORD**  IF INPUT2-RCODE = 07 MOVE WORK-RECORD TO DESCRIPTION-RECORD. **IF INPUT2-RCODE • 06 MOVE IF INPUT2-RCDDE • 09 MOVE WORK-RECORD IF INPUT2-RCODE** ~ **10 MOVE**  WORK-RECORD TO QUOTATION-RECORD. WRITE-RELATION-RECORD. WORK-RECORD TO<br>WORK-RECORD TO **WORK-RECORD**  WORK-RECORD TO<br>WORK-RECORD TO **WORK-RECORD**  TO TO TO TO TO TO **CATEGORY-RECORD. AUTHORTITLE-RECORD. CONFERENCE-RECORD. EDITOR-RECORD. PAGEYEAR-RECORD.**  SUBTITLE-RECORD. **CONTENT-RECORD. ISBNSEQ-RECORD. IF INPUT2-RCODE 01**  PERFORM **WRITE-CATEGORY-RECORD. IF INPUT2-RCODE • 02**  IF INPUT2-RCODE • 03 PERFORM IF INPUT2-RCODE - 04 PERFORM **WRITE-EDITOR-RECORD.**  IF INPUT2-RCODE = 05 PERFORM WRITE-PAGEYEAR-RECORD. **IF INPUT2-RCODE g 06**  IF INPUT2-RCODE = 06 PERFORM<br>IF INPUT2-RCODE = 07 PERFORM **IF INPUT2-RCODE** ~ **OS PERFORM WRITE-CONTENT-RECORD. IF INPUT2-RCQDE - 09**  PERFORM WRITE-ISBNSEQ-RECORD. **IF INPUT2-RCOOE • 10 PERFORM WRITE-QUOTATION-RECORD. PERFORM**  PERFORM **WRITE-AUTHORTITLE-RECORD. WRITE-CONFERENCE-RECoRD.**  WRITE-SUBTITLE-RECORD. WRITE-DESCRIPTION-RECORD. WRITE-CATEGORY-RECORD. WRITE CATEGORY-RECORD INVALID KEY **DISPLAY** BLURB~CATEG-KEY **ERROR1. WRITE-AUTHORTITLE-RECORO.**  WRITE AUTHORTITLE-RECORD INVALID KEY DISPLAY BLURB-N02 ERRORI. **WRITE-CONFERENCE-RECORD.**  WRITE CONFERENCE-RECORD INVALID KEY DISPLAY BLURB-N03 ERRORl. WRITE-EDITOR-RECORD. WRITE EDITOR-RECORD INVALID KEY DISPLAY BLURB-N04 ERROR1. **WRITE-PAGEYEAR-RECORD. WRITE PAGEYEAR-RECORD INVALID KEY DISPLAY BLURB-PART-VOLUME1 ERROR1. WRITE-SUBTITLE-RECORD. WRITE SUBTITLE-RECORD INVALID KEY DISPLAY BLURB-PART-VOLUME2 ERROR1. WRITE-DESCRIPTION-RECORD.**  WRITE DESCRIPTION-RECORD INVALID KEY **DISPLAY BLURB-PART-VOLUME3 ERROR1. WRITE-CONTENT-RECORD. WRITE CONTENT-RECORD INVALID KEY DISPLAY BLURB-PART-VOLUME4 ERROR1. WRITE-ISBNSEQ-RECORD. WRITE ISBNSEQ-RECORD INVALID KEY DISPLAY ISBN1-KEY ERROR1. WRITE-QUOTATION-RECORD. WRITE QUOTATION-RECORD INVALID KEY DISPLAY ISBN2-KEY ERROR1. COPY JCLOSE.**
```
LISTING OF MINUSl 19114 27 MAY 91 
        ID DIVISION. 
        PROGRAM-ID. MINUS1. 
       ****************************************************************** 
*THE FUNCTION OF THIS PROGRAM IS TO DELETE RECORD CS) FROM THE 2ND* 
       * RELATION BY THE 1ST RELATION PROVIDS THAT THESE RECORD(S) ARE* 
* EXIST IN THE SECOND RELATION. * 
           ****************************************************************** 
        ENVIRONMENT DIVISION. 
        CONFIGURATION SECTION. 
        SOURCE-COMPUTER. PRIME. 
        OBJECT-COMPUTER. PRIME. 
        INPUT-OUTPUT SECTION. 
        FILE-CONTROL. 
            COPY FCONTI. 
        DATA DIVISION. 
        FILE SECTION.
        COpy JFDDES. 
        WORKING-STORAGE SECTION. 
        COpy JWORKI. 
        01 OETAIL-AREA. 
          02 INPUT-RELATION-NAME; 
          03 INPUT-NAME PIC X OCCURS 12.
         02 AND-AREA. 
                                        PIC X OCCURS 4.
         02 INPUT2-RELATION-NAME.<br>03 INPUT2-NAME
                                        PIC X OCCURS 12.
        COPY LINKAG. 
        PROCEDURE DIVISION USINO LINKAGE-FUNCTION. 
        CONTROL-ROUTINE. 
             PERFORM INITIAL-PARAGRAGH THRU INITIAL2-PARAD. 
             PERFORM MAIN-PARAGRAGH UNTIL END-AREA # HIGH-VALUE. 
             PERFORM CLEANUP-PARAGRAGH. 
        EXIT-PARAO. 
             EXIT PROGRAM. 
         STOP-RUN. 
             STOP RUN.
         COPY BEGINI. 
         INITIAL2-PARAG. 
             IF END-AREA = HIGH-VALUE NEXT SENTENCE
                              ELSE 
             PERFORM MOVE-TO-INDICATORS 
             PERFORM OPEN-INPUT-FILES 
             PERFORM READ-FILES. 
         MAIN-PARAGRAGH. 
                                    TO RECORDS-COUNT.
             PERFORM MOVE-TO-MAIN-RELATION. 
              DISPLAV 'RECORD TO BE DELETED ISI'. 
             DISPLAV WORK-RECORD. 
              PERFORM DELETE-RELATION-RECORD. 
              PERFORM READ-FILES. 
              IF RECORD-CH(I) = HIGH-VALUE MOVE HIGH-VALUE TO END-AREA. 
         CLEANUP-PARAGRAGH. 
             PERFORM RECORDS-COUNT-CHECK. 
              IF CLOSE-COUNT • 1 PERFORM CLOSE-FILES. 
              CLQSE RELATIONS-FILE. 
         COPY LASTCH. 
         OTHER-PARAGRAGH. 
         COPY JNAMEI. 
        ** 
        * 
COPY INPFL1. 
         MOVE-TO-INDICATORS. 
              MOVE 1 TO INPUT-AREA(IN-RCODE) INPUT-AREA(INPUT2-RCODE~. 
MOVE 1 TO CLOSE-AREA(IN-RCODE) CLOSE-AREACINPUT2-RCODE)~ 
              MOVE IN-RCODE TO OUT-COUNT. 
              SUBTRACT 10 FROM OUT-COUNT.<br>MOVE 1 TO READ-
                                    TO READ-AREA(OUT-COUNT).
         OPEN-PARAGRAGH. 
        **
```
READ-MOVE-PARAGRAGH. READ-FILES. **IF READ-AREA(1) • 01 IF READ-AREA(2) = 02**  PERFORM **IF READ-AREA(3) • 03 PERFORM READ-WORK-FILE3. PERFORM REAO-WORI{-FILE1. READ-WORK-FILE2.**  READ-WORK-FILEI. **READ WORKBOOK1-F AT END MOVE HIGH-VALUE TO WQRKBOOKI-RECORD. MOVE** WORKBOOK I-RECORD **TO WORK-RECORD. READ-WORK-FILE2.**  READ WORKBOOK2-F AT END MOVE HIGH-VALUE TO WORKBOOK2-RECORD. MOVE WORKBOOK2-RECORD TO WORK-RECORD. READ-WORK-FILE3. READ WCRKBOOK3-F AT END MOVE HIGH-VALUE TO WORKBOOK3-RECORD. MOVE WORKBOOK3-RECORD TO WORK-RECORD. MOVE-TO-MAIN-RELATION. IF INPUT2-RCODE = 1<br>
DELETE-RELATION-RECORD. **IF INPUT2-RCODE • 01 MOVE IF INPUT2-RCODE • 02 MOVE**  WORK-RECORD IF INPUT2-RCGDE = 03 MOVE **IF INPUT2-RCDDE • 04 MOVE**  WORK-RECORD **IF INPUT2-RCODE • 05 MOVE WORK-RECORD TO PAGEYEAR-RECORD.**  IF INPUT2-RCODE = 06 MOVE WORK-RECORD TO SUBTITLE-RECORD. IF INPUT2-RCODE = 07 MOVE **WORK-RECORD TO DESCRIPTION-RECORD. IF INPUT2-RCODE • 08 MOVE**  IF INPUT2-RCODE = 08 MOVE WORK-RECORD<br>IF INPUT2-RCODE = 09 MOV<mark>E WORK-RECORD</mark> IF INPUT2-RCODE = 10 MOVE WORK-RECORD **TO QUOTATION-RECORD.**  WORK-RECORD WORK-RECORD WORK-RECORD TO CATEGORY-RECORD. TO AUTHORTITLE-RECORD. **TO CONFERENCE-RECORD.**  TO EDITOR-RECORD. TO CONTENT-RECORD. TO ISBNSEQ-RECORD. **IF INPUT2-RCODE • 01**  PERFORM DELETE-CATEGORY-RECORD. **IF INPUT2-RCODE = 02**  IF INPUT2-RCODE = 03 **PERFORM**  PERFORM IF INPUT2-RCODE = 04 **IF INPUT2-RCODE = 04 PERFORM<br>IF INPUT2-RCODE = 05 PERFORM** IF INPUT2-RCODE = 06 IF INPUT2-RCODE = 06 PERFORM<br>IF INPUT2-RCODE = 07 PERFORM IF INPUT2-RCODE = 08 **PERFORM**  DELETE-CONTENT-RECORD. **IF INPUT2-RCODE • 09**  PERFORM DELETE-[SBNSEQ-RECORD. **IF INPUT2-RCODE = 10**  PERFORM DELETE-QUOTATION-RECORD. DELETE-CATEGORY-RECORD. PERFORM DELETE-EDITOR-RECORD**.**<br>PERFORM DELETE-PAGEYEAR-RECOR PERFORM DELETE-AUTHORTITLE-RECORD. DELETE-CONFERENCE-RECORD. DELETE-PAGEYEAR-RECORD. DELETE-SUBTITLE-RECORD. DELETE-DESCRIPTION-RECORD. DELETE CATEGORY-F RECORD INVALID KEY DISPLAY BLURB-CATEG-KEY ERROR2. DELETE-AUTHORTITLE-RECORD. DELETE AUTHCRTITLE-F RECORD INVALID KEY **DISPLAY BLURB-N02 ERRDR2.**  DELETE-CONFERENCE-RECORD. DELETE CONFERENCE-F RECORD INVALID KEY **DISPLAY BLURB-ND3 ERROR2.**  DELETE-EDITOR-RECORD. DELETE EDITOR-F RECORD INVALID KEY DISPLAY BLURB-N04 ERROR2. **OELETE-PAGEYEAR-RECORD.**  DELETE PAGEYEAR-F RECORD INVALID KEY DISPLAY BLURB-PART~VOLUMEI ERROR2. DELETE-SUBTITLE-RECORD. DELETE SUBTITLE-F RECORD INVALID KEY **DISPLAY BLURB-PART-VOLUME2 ERROR2. DELETE-DESCRIPTION-RECORD. DELETE DESCRIPTION-F RECORD INVALID KEY DISPLAY BLURB-PART-VOLUME3 ERROR2.**  DELETE-CONTENT-RECORD. **DELETE CONTENT-F RECORD INVALID KEY DISPLAY BLURB-PART-VQLUME4 ERROR2.**  DELETE-ISBNSEQ-RECORD. **DELETE ISBNSEQ-F RECORD INVALID KEY DISPLAY [SBN1-KEY ERROR2.**  DELETE-QUOTATION-RECORD. **DELETE QUOTATION-F RECORD INVALID KEY DISPLAY [SBN2-KEY ERROR2.**  COpy JCLOSE.

# REFERENCES

.

#### ANSI/X3/SPARC,

*"Study group on database management systems".*  FDT (Bulletin of ACM SIGMOD), 7(2). 1975.

# ARTHURS, A M

*"Probability theory".*  The Gresham Press Ltd, Old Woking, Surrey. 1965.

# ASHLEY, R *<sup>i</sup>*

"Structured COBOL a self *teaching guide*", John Wiley & Sons Inc, USA. 1980.

# CODD, E F,

"Further normalization of the database relational model" Current Computer Science Symposia, Vol 6, 1972.

CODD, E F,

"Relational completeness of database sub-language", Current Computer Science Symposia, Vol 6, 1972.

# DATE, C J,

*"An introduction* to *database systems".*  1977 .

EASON, K D,

*"Understanding the naive computer user".*  In: Computer Journal, Vol 19, No 1, pp 3-7, 1976.

**EASON, K 0,** 

"Man-computer communication in public and private computing". **LUT, Loughborough, 1979.** 

**GANE, C and SARSON, T,** 

*"Structured* systems *anaZysis: tooZs and teahnique".*  **By Improved System Technologies Inc, 1979.** 

**GERRARD, G,** 

*"Introduation to the 'Editor"'.*  **Doc. No. Gl/IN/406, LUT (Computer Centre), 1978.** 

**HARTSON, H R,** 

*"A semantic modeZ for database proteation Zanguage".*  **2nd International IFIP Conference on Very Large Databases, Brussels, Belgium, Sept. 1976.** 

**HEBDITCH, D,** 

*"Design of diaZogues for interaative aommeraiaZ appUaation".*  **David Hebditch Ltd, Otley, West Yorkshire, UK, 1979.** 

**HEILIGER and HENDERSON,** 

"Library automation, experience, methodology and technology of *the Ubrary as an information system".*  **By McGraw-Hill Inc. 1979.** 

**HOPKI NSON, A,** 

*"British Library BibZiographia Services Division".*  **In: Aslib Proceedings 29(8), pp 284-294, August 1977.** 

HOUGHTON, Bernard,

*IrOn Line information retrievaL systems",*  Published by C1ive Bing1ey Ltd, 1977.

JACOB, M E L,

*"The University of Sydney Library aataLogue data entry system",*  In: The Lark Association Computerized Cataloguing Systems Series, Vo1 1, Issue 4, 1975.

## KENT, W,

*"New ariteria for the aonaeptuaL modeL",*  2nd International IFIP Conference on Very Large Databases, Brussels, Belgium, Sept. 1976.

## KIMBER, R T,

*"Automation in Libraries",*  2nd Edition, By Pergamon Press, Oxford, UK, 1974.

#### LYONS, N,

*"Struatured CaBaL for data proaessing",*  By Glencoe Publishing Co Inc, 1980.

MACLEOD, I A,

*"SEQUEL as a Language for doaument retrievaL",*  In: Journal of the American Society for Information Science, Vo1 30, page 243, 1979.

### MARTIN, J,

*"Computer database organization",*  2nd Edition, 1977 .

## MARTIN, J,

*"Design of man-computer dialogues",*  By Prentice-Ha11 Inc, Series in Automatic Computation, 1973.

#### MARTIN, J,

*"Principle of database management",*  1976.

## MARTIN, J,

*"Security, accuracy and privacy in computer systems",*  By Prentice-Ha11, Inc, Eng1ewood Cliffs, New Jersey, 1973.

## MIDAS,

*"Multiple index database access system reference guide",*  By Prime Computer Inc, Doc PDR 3061.

### MOHAMMAD SALIH, A H,

*"Integrity, security aspects of data management",*  MPhi1 Thesis, Department of Computer Studies, LUT, 1979.

# NOERR, P L and WHITE, M C,

*"MERLIN: Design of national bibliographic database",*  In: Systems for Large Database, Proceedings of a 2nd International Conference, Brussels, 8-10 September 1976.

OLLE, W T,

*"The CODASYL approach to database management",*  By John Wi1ey and Sons Ltd, 1978.

PRENTICE, J A,

*"Terminal system, Doc No. G2/RE/J15",*  By LUT, Computer Centre, 1979A.

#### PRENTICE, J A,

*"PreUminary introduction to use of 'Prime' interaative system".*  By lUT, Computer Centre, 1979B.

## ROBINSON, S,

*"S"teeping Beauty: MERLIN. a state of the* art *report".*  In: Program, Vol 14, No 1, 1980.

# ROSS, J and ROYAN, B,

"MERLIN: a new computer system for British Library", In: Program, Vol 10, No 3, pp 95-102, June, 1976.

THE COBOl PROGRAMMER'S GUIDE,

By Prime Computer Inc, Doc PDR 3D56.

TONI, C B,

"Secondary information systems and services", By The National Federation of Abstracting and Indexing Services (NFAIS), In: Annual Review of Information Science and Technology, Vol 13, Part 2, 1978.

TSICHRIZIS, 0 C and lOCHOVISKY, F H,

*"Database management system".*  By The Academic Press Inc, 1977 .

## TSICHRIZIS, 0 C and lOCHOVISKY, F H,

*"Hierarchical database management: a survey by the Department of Computer Saienae. University of Toronto. Toronto. Canada".*  In: Computing Surveys (ACM), Vol 8, No 1, page lOS, 1976.

WALL. R A.

*"MINICS (MinimaZ-Input CataZoguing System",*  Development report. By Loughborough University of Technology (LUT), 1973.

WHITE. M C and NOERR. P L.

"A brief introduction to data storage and retrieval in MERLIN *(Machine ReadabZe Library Information)",* 

By MERLIN Project Team. The British Library Bibliographic Service Division.

In: Program. Vol 10. No 4. pp 123-134. October. 1976.

YOURDON. E.

*"Managing the structured techniques",* 

Second Edition formally titled: "How to manage structured programming".

1979.

 $\label{eq:2.1} \frac{1}{\sqrt{2\pi}}\sum_{i=1}^n\frac{1}{\sqrt{2\pi}}\sum_{i=1}^n\frac{1}{\sqrt{2\pi}}\sum_{i=1}^n\frac{1}{\sqrt{2\pi}}\sum_{i=1}^n\frac{1}{\sqrt{2\pi}}\sum_{i=1}^n\frac{1}{\sqrt{2\pi}}\sum_{i=1}^n\frac{1}{\sqrt{2\pi}}\sum_{i=1}^n\frac{1}{\sqrt{2\pi}}\sum_{i=1}^n\frac{1}{\sqrt{2\pi}}\sum_{i=1}^n\frac{1}{\sqrt{2\pi}}\sum_{i=1}^n\$ 

 $\label{eq:2.1} \frac{1}{\sqrt{2}}\int_{0}^{\infty}\frac{dx}{\sqrt{2\pi}}\,dx\leq \frac{1}{2}\int_{0}^{\infty}\frac{dx}{\sqrt{2\pi}}\,dx.$ 

 $\label{eq:2.1} \frac{1}{\sqrt{2}}\sum_{i=1}^n\frac{1}{\sqrt{2}}\sum_{i=1}^n\frac{1}{\sqrt{2}}\sum_{i=1}^n\frac{1}{\sqrt{2}}\sum_{i=1}^n\frac{1}{\sqrt{2}}\sum_{i=1}^n\frac{1}{\sqrt{2}}\sum_{i=1}^n\frac{1}{\sqrt{2}}\sum_{i=1}^n\frac{1}{\sqrt{2}}\sum_{i=1}^n\frac{1}{\sqrt{2}}\sum_{i=1}^n\frac{1}{\sqrt{2}}\sum_{i=1}^n\frac{1}{\sqrt{2}}\sum_{i=1}^n\frac$  $\label{eq:2.1} \frac{1}{\sqrt{2\pi}}\int_{\mathbb{R}^3}\frac{d\mu}{\sqrt{2\pi}}\left(\frac{d\mu}{\mu}\right)^2\frac{d\mu}{\sqrt{2\pi}}\int_{\mathbb{R}^3}\frac{d\mu}{\sqrt{2\pi}}\frac{d\mu}{\sqrt{2\pi}}\frac{d\mu}{\sqrt{2\pi}}\frac{d\mu}{\sqrt{2\pi}}\frac{d\mu}{\sqrt{2\pi}}\frac{d\mu}{\sqrt{2\pi}}\frac{d\mu}{\sqrt{2\pi}}\frac{d\mu}{\sqrt{2\pi}}\frac{d\mu}{\sqrt{2\pi}}\frac{d\mu}{\$ 

 $\label{eq:2.1} \frac{1}{2}\sum_{i=1}^n\frac{1}{2}\sum_{j=1}^n\frac{1}{2}\sum_{j=1}^n\frac{1}{2}\sum_{j=1}^n\frac{1}{2}\sum_{j=1}^n\frac{1}{2}\sum_{j=1}^n\frac{1}{2}\sum_{j=1}^n\frac{1}{2}\sum_{j=1}^n\frac{1}{2}\sum_{j=1}^n\frac{1}{2}\sum_{j=1}^n\frac{1}{2}\sum_{j=1}^n\frac{1}{2}\sum_{j=1}^n\frac{1}{2}\sum_{j=1}^n\frac{1}{2}\sum_{j=1}^n\$  $\frac{1}{2}$ 

 $\mathcal{L}^{\text{max}}_{\text{max}}$  ,  $\mathcal{L}^{\text{max}}_{\text{max}}$ 

 $\label{eq:2.1} \frac{1}{\sqrt{2}}\left(\frac{1}{\sqrt{2}}\right)^{2} \left(\frac{1}{\sqrt{2}}\right)^{2} \left(\frac{1}{\sqrt{2}}\right)^{2} \left(\frac{1}{\sqrt{2}}\right)^{2} \left(\frac{1}{\sqrt{2}}\right)^{2} \left(\frac{1}{\sqrt{2}}\right)^{2} \left(\frac{1}{\sqrt{2}}\right)^{2} \left(\frac{1}{\sqrt{2}}\right)^{2} \left(\frac{1}{\sqrt{2}}\right)^{2} \left(\frac{1}{\sqrt{2}}\right)^{2} \left(\frac{1}{\sqrt{2}}\right)^{2} \left(\$  $\label{eq:2.1} \frac{1}{\sqrt{2}}\int_{\mathbb{R}^3} \frac{1}{\sqrt{2}}\left(\frac{1}{\sqrt{2}}\right)^2\left(\frac{1}{\sqrt{2}}\right)^2\left(\frac{1}{\sqrt{2}}\right)^2\left(\frac{1}{\sqrt{2}}\right)^2\left(\frac{1}{\sqrt{2}}\right)^2\left(\frac{1}{\sqrt{2}}\right)^2.$  $\cdot$  j  $\label{eq:2} \mathcal{L} = \mathcal{L} \left( \mathcal{L} \right) \mathcal{L} \left( \mathcal{L} \right)$ 

 $\label{eq:2.1} \mathcal{L}(\mathcal{L}^{\text{max}}_{\mathcal{L}}(\mathcal{L}^{\text{max}}_{\mathcal{L}}),\mathcal{L}^{\text{max}}_{\mathcal{L}}(\mathcal{L}^{\text{max}}_{\mathcal{L}}))$ 

 $\label{eq:2.1} \frac{1}{\sqrt{2}}\int_{\mathbb{R}^3}\frac{1}{\sqrt{2}}\left(\frac{1}{\sqrt{2}}\right)^2\frac{1}{\sqrt{2}}\left(\frac{1}{\sqrt{2}}\right)^2\frac{1}{\sqrt{2}}\left(\frac{1}{\sqrt{2}}\right)^2\frac{1}{\sqrt{2}}\left(\frac{1}{\sqrt{2}}\right)^2.$  $\overline{ }$ 

 $\label{eq:2.1} \frac{1}{\sqrt{2}}\int_{\mathbb{R}^3}\frac{1}{\sqrt{2}}\left(\frac{1}{\sqrt{2}}\right)^2\frac{1}{\sqrt{2}}\left(\frac{1}{\sqrt{2}}\right)^2\frac{1}{\sqrt{2}}\left(\frac{1}{\sqrt{2}}\right)^2\frac{1}{\sqrt{2}}\left(\frac{1}{\sqrt{2}}\right)^2\frac{1}{\sqrt{2}}\left(\frac{1}{\sqrt{2}}\right)^2\frac{1}{\sqrt{2}}\frac{1}{\sqrt{2}}\frac{1}{\sqrt{2}}\frac{1}{\sqrt{2}}\frac{1}{\sqrt{2}}\frac{1}{\sqrt{2}}$ 

 $\overline{ }$ 

 $\mathbf{I}$ 

 $\overline{ }$ 

 $\overline{ }$ 

 $\overline{ }$ 

 $\overline{ }$ 

j

j

j

 $\mathbf{I}$ 

 $\mathbf{I}$